#### **ΠΟΛΥΤΕΧΝΕΙΟ ΚΡΗΤΗΣ ΤΜΗΜΑ ΜΗΧΑΝΙΚΩΝ ΠΑΡΑΓΩΓΗΣ & ΔΙΟΙΚΗΣΗΣ ΕΡΓΑΣΤΗΡΙΟ ΜΙΚΡΟΚΟΠΗΣ & ΚΑΤΑΣΚΕΥΑΣΤΙΚΗΣ ΠΡΟΣΟΜΟΙΩΣΗΣ 33**

## **ME CONTROLS HAAS, FANUC, SIEMENS & HEIDENHEIN ΨΗΦΙΑΚΗ ΚΑΘΟΔΗΓΗΣΗ ΚΕΝΤΡΩΝ ΤΟΡΝΕΥΣΗΣ**

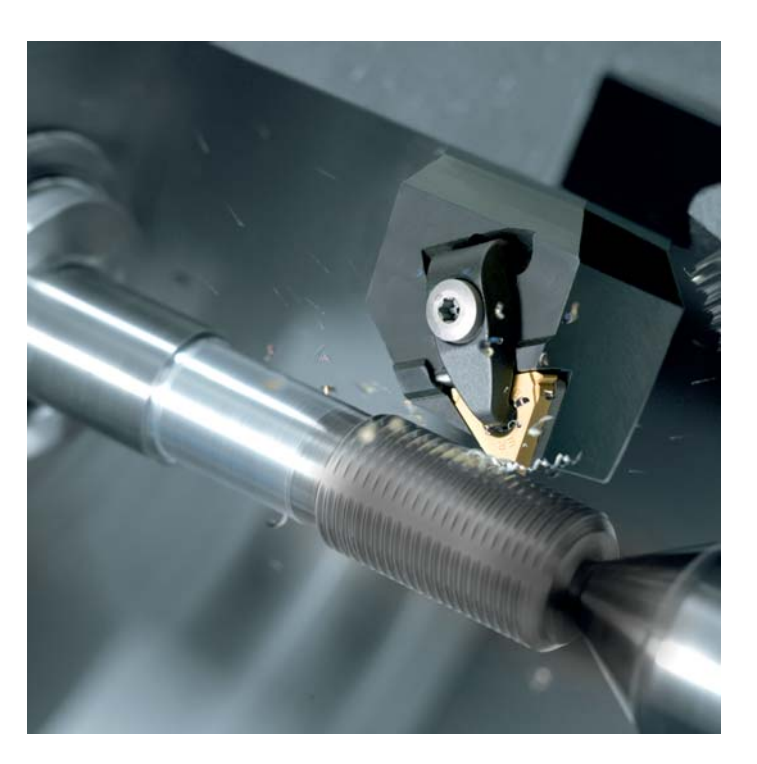

# **ΚΛΕΟΠΑΤΡΑ ΚΑΛΑΜΠΟΚΑ**

**ΕΠΙΒΛΕΠΩΝ: ΑΡΙΣΤΟΜΕΝΗΣ ΑΝΤΩΝΙΑΔΗΣ ΑΝΑΠΛΗΡΩΤΗΣ ΚΑΘΗΓΗΤΗΣ**

**ΧΑΝΙΑ 2010**

**ΑΡ. ΔΙΠΛ.: 6** 

**Στους γονείς μου Δημήτριο και Κυριακή.** 

Θα ήθελα να ευχαριστήσω τον υπεύθυνο για την εργασία και επιβλέποντα Αναπληρωτή Καθηγητή κ. Αντωνιάδη Αριστομένη για την πολύτιμη βοήθεια και καθοδήγηση του καθ' όλη τη διάρκεια της εκπόνησης της διπλωματικής εργασίας και για την ευκαιρία που μου έδωσε να πάνω σε ένα τόσο ενδιαφέρον αντικείμενο. Επιπλέον, θέλω να ευχαριστήσω τον Υποψήφιο Διδάκτορα κ. Νικόλαο Ταπόγλου για τη χρήσιμη βοήθεια του, καθώς και την οικογένεια μου και όλους τους φίλους μου για τη στήριξή τους σε κάθε μου προσπάθεια.

## **ΠΕΡΙΕΧΟΜΕΝΑ**

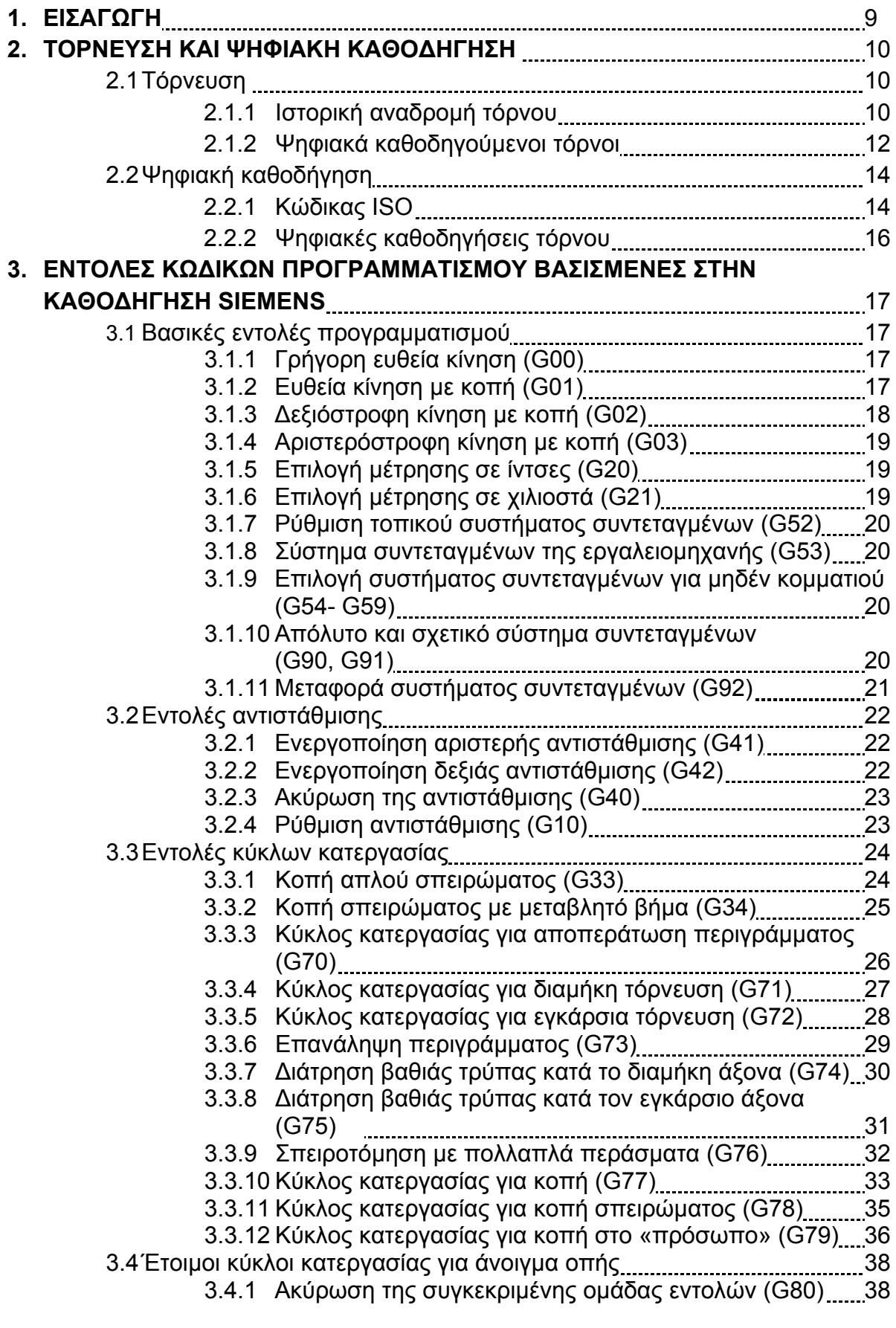

3

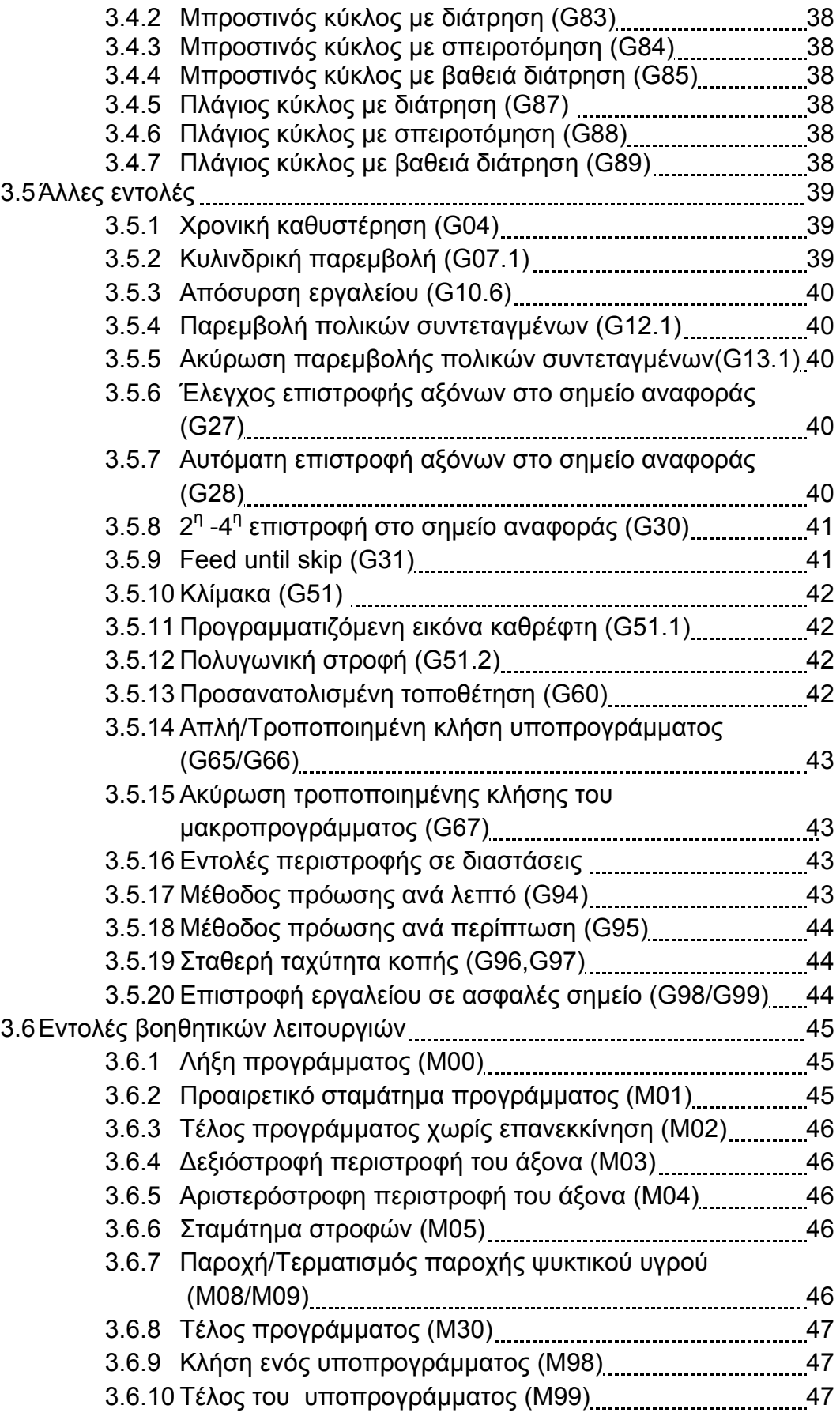

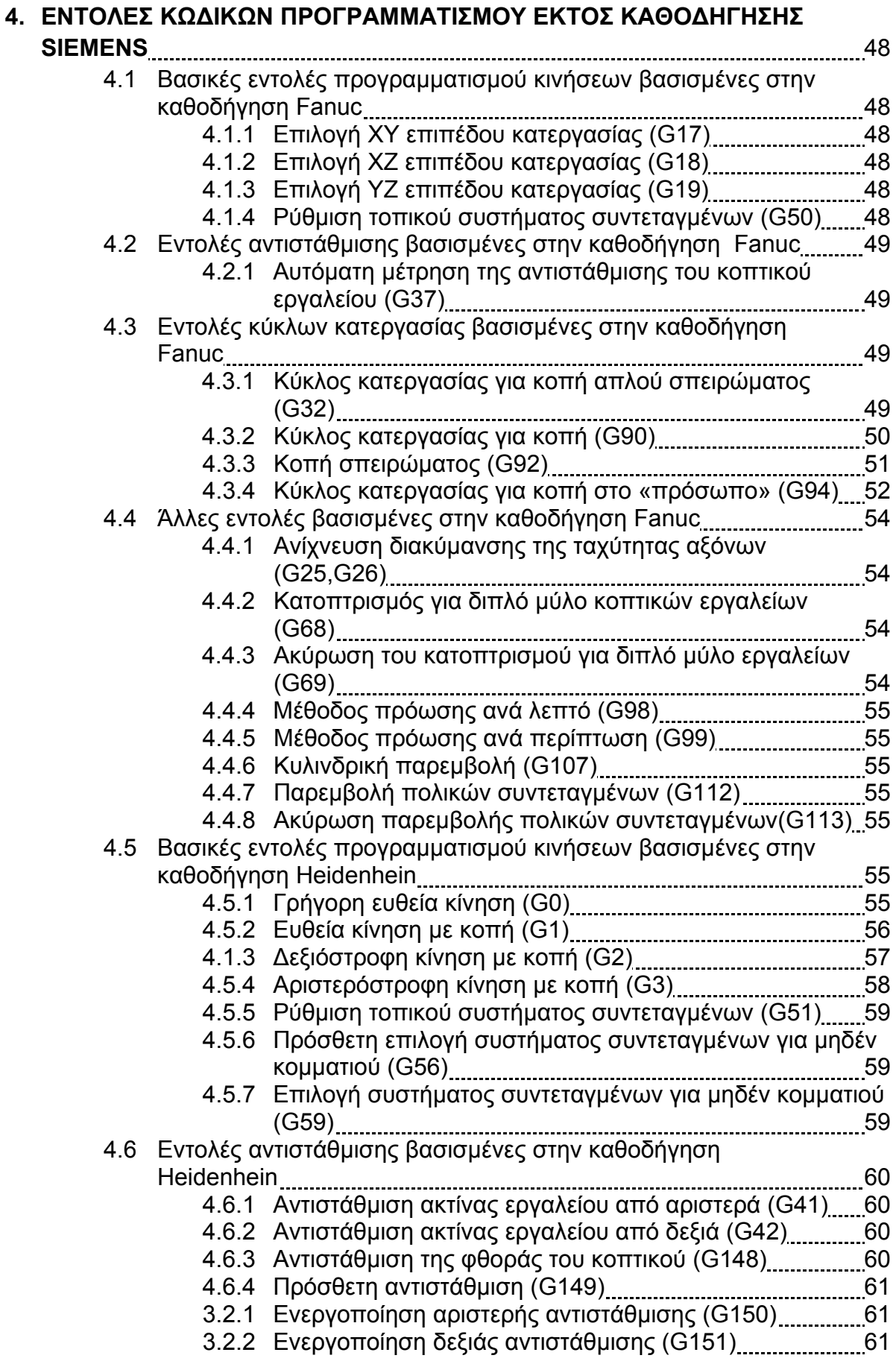

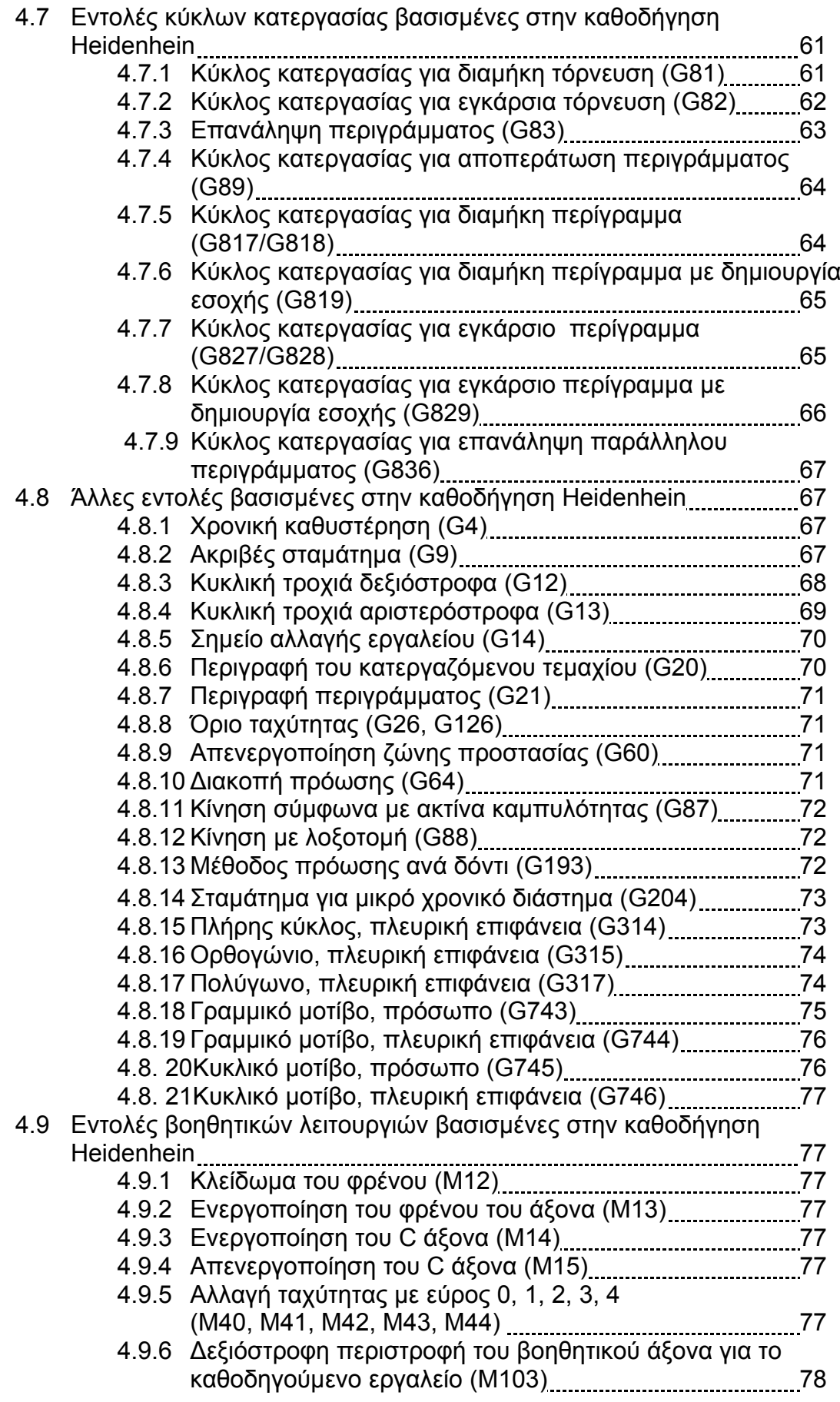

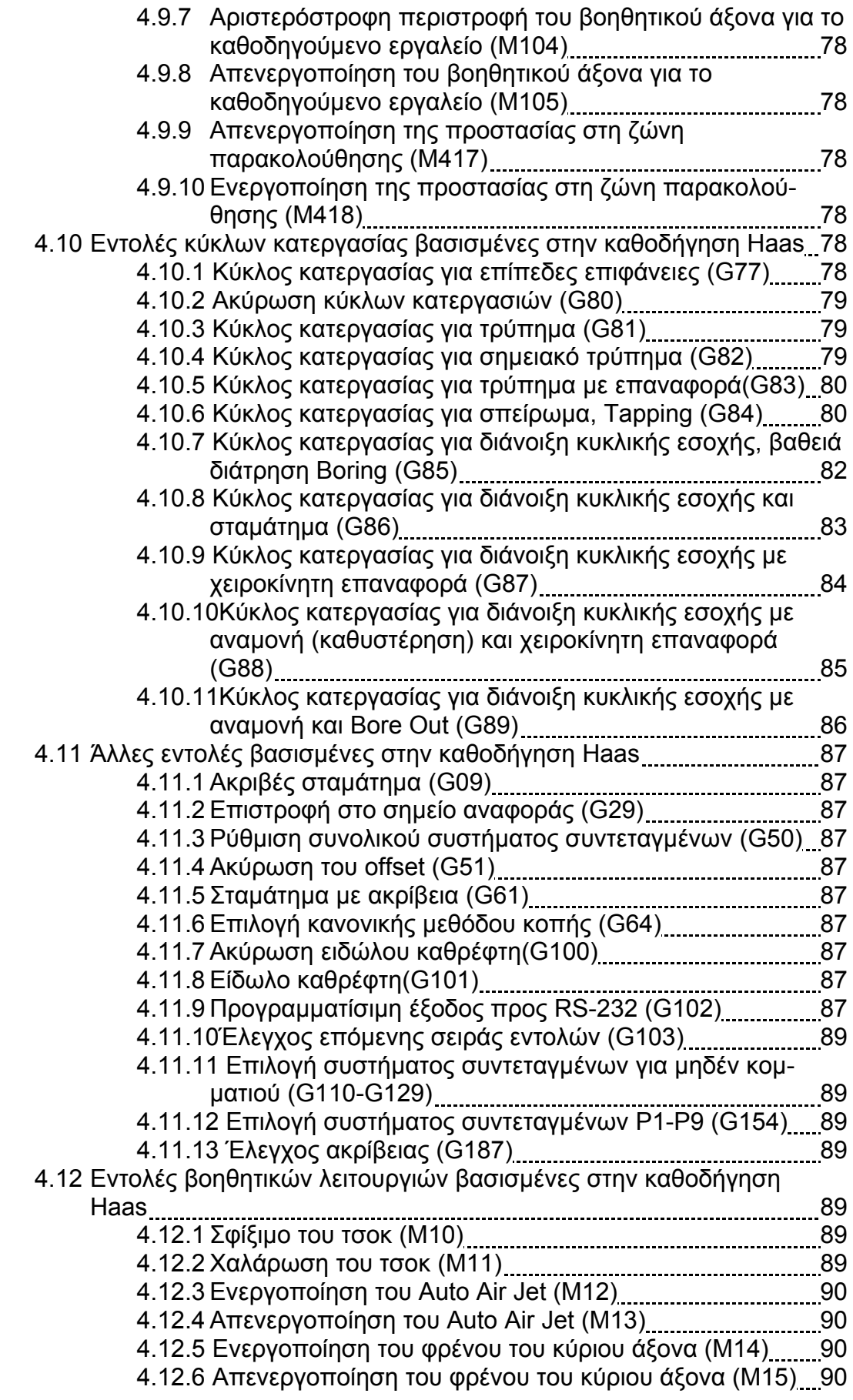

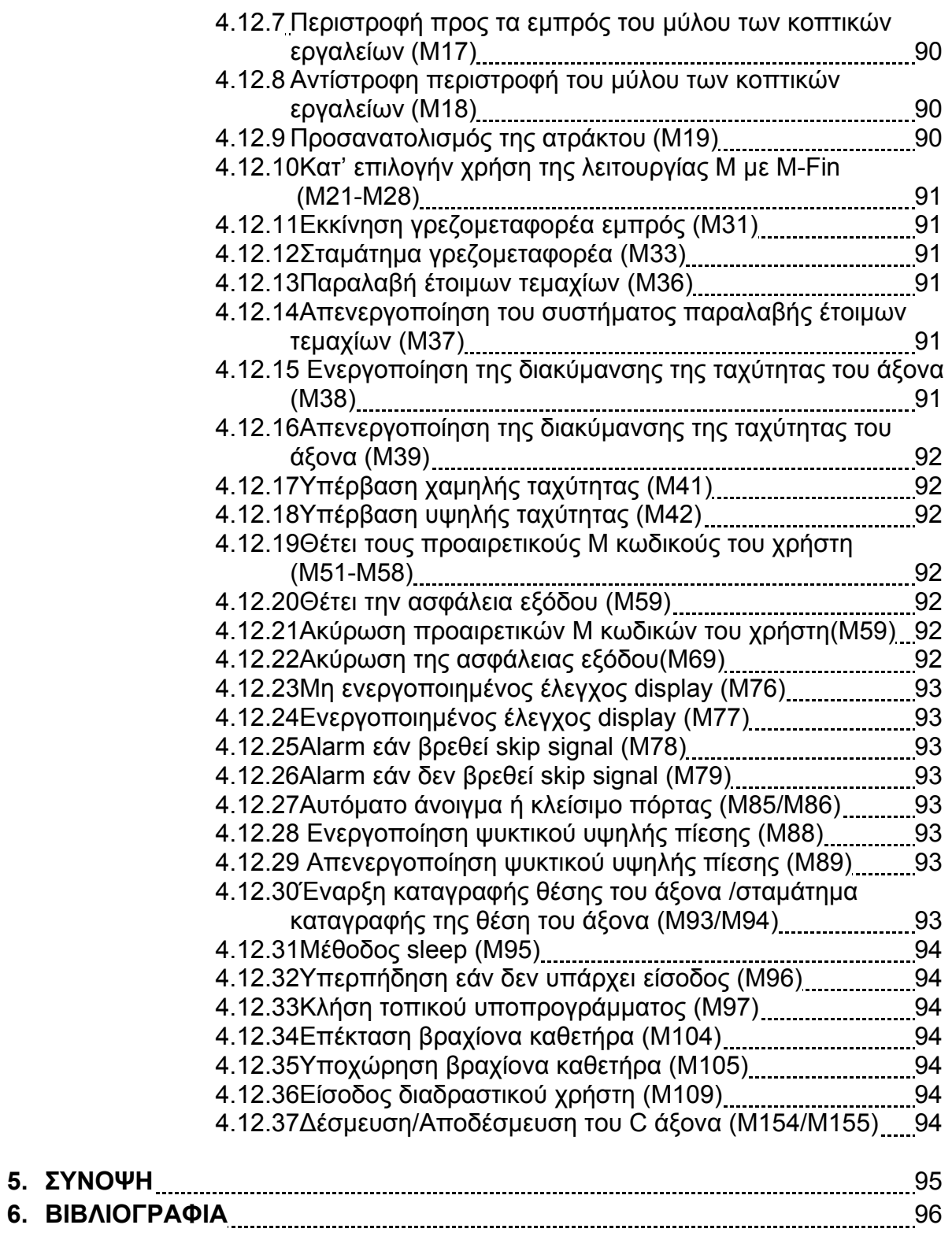

## **1. ΕΙΣΑΓΩΓΗ**

Οι κατεργασίες κοπής αποτελούν την κλασσική μέθοδο παραγωγής προϊόντων, κυρίως από μεταλλικά υλικά. Τις τελευταίες δεκαετίες το υψηλό κόστος των κατεργασιών με αφαίρεση υλικού, επέβαλε την αναζήτηση μεθόδων αύξησης της παραγωγικότητας, που ισοδυναμεί με βελτιστοποίηση των χρησιμοποιούμενων, ανά περίπτωση μεθόδων κοπής. Αντίστοιχα, η εξέλιξη των υλικών των κοπτικών εργαλείων, ο σφοδρός ανταγωνισμός ανάμεσα στις κατασκευάστριες εταιρείες και το άνοιγμα των αγορών επιτείνανε αυτήν την ανάγκη για μεγαλύτερη παραγωγικότητα. Οι αυτοματοποιημένες τεχνολογίες στον χώρο παραγωγής (CNC, CAD/CAM, FMS, CIM), έχοντας μεγάλο κόστος εγκατάστασης, απαιτούν με την σειρά τους μεγάλους ρυθμούς παραγωγής προκειμένου να αποσβεστεί αυτό το κόστος.

Η τόρνευση αποτελεί μία από τις πιο ευρέως χρησιμοποιούμενες μηχανουργικές κατεργασίες αφαίρεσης υλικού και για την εκτέλεση της είναι απαραίτητος ένας κώδικας επικοινωνίας και καθοδήγησης των ψηφιακά καθοδηγούμενων τόρνων, που είναι γνωστός σήμερα ως G κώδικας. Οι κώδικες αυτοί δεν είναι ίδιοι για όλες τις εργαλειομηχανές, αλλά εξαρτώνται από την επιλογή της κατασκευάστριας εταιρείας της εκάστοτε εργαλειομηχανής. Αναλόγως την εταιρία κατασκευής της καθοδήγησης, οι εντολές των διαφόρων κατεργασιών μπορούν να διαφέρουν στο όνομα και στον τρόπο σύνταξής τους. Επίσης, μπορούν να παρατηρηθούν και διαφορές στις δυνατότητες των τόρνων, καθώς υπάρχουν εντολές που ορίζουν κατεργασίες μόνο σε συγκεκριμένες καθοδηγήσεις.

Στην παρούσα διπλωματική εργασία παρουσιάζονται οι τέσσερεις πιο ευρέως χρησιμοποιούμενες καθοδηγήσεις από τις πιο γνωστές εταιρείες ψηφιακά καθοδηγούμενων εργαλειομηχανών, Haas, Fanuc, Siemens και Heidenhain.

#### **2. ΤΟΡΝ ΝΕΥΣΗ & ΨΗΦΙΑ ΚΗ ΚΑΘ ΘΟΔΗΓΗΣ ΣΗ**

#### **2.1 Τόρνε ευση**

Η μειωμένη παραγωγική ικανότητα των συμβατικών εργαλειομηχανών, η συνεχής παραγωγή χωρίς συντήρηση και η κόπωση των τεχνιτών οδηγούσε στο παρελθόν, συχνά, σε ελαττωματικά και άχρηστα τεμάχια. Οι απαιτήσεις της βιομηχανίας για ακόμα πιο σύνθετα τεμάχια, δεν μπορούσαν να καλυφθούν από τα συμβατικά μηχανουργεία. Έτσι, η αναγκαιότητα περιορισμού του ποσοστού συμμετοχής του χειριστή και ο αυτόματος έλεγχος οδήγησαν σε μία νέα γενιά εργαλειομηχανών οι οποίες λειτουργούν βασιζόμενες στον αριθμητικό έλεγχο (Numerical Control), δηλαδή στη δυνατότητα επικοινωνίας και καθοδήγησης της εργαλειομηχανής από το χειριστή μέσω ενός κώδικα. Οι συγκεκριμένες εργαλειομηχανές ονομάζονται ψηφιακά καθοδηγούμενες (NC). Στην περίπτωση που η επικοινωνία και η καθοδήγηση γίνεται με τη χρήση ηλεκτρονικού υπολογιστή, η εργαλειομηχανή ονομάζεται ψηφιακά καθοδηγούμενη εργαλειομηχανή με ηλεκτρονικό υπολογιστή (CNC). 'ή εαςνικά σαριςός d'Alendron, διακορικά σαριος σαριος σαριος σαριος σαριος σαριος σαριος σ

H CNC καθοδήγηση έχει το πλεονέκτημα της συνεργασίας της με συστήματα σχεδίασης (Computer Aided Design, CAD) και συστήματα κατεργασιών (Computer Aided Manufacturing, CAM), ενώ ταυτόχρονα δίδεται η δυνατότητα ένταξής της σε ολοκληρωμένα συστ τήματα παρ ραγωγής με υπολογιστέ ές (CIM) κα ι ευέλικτα σ συστήματα π παραγωγής ς (FMS).

#### **2.1.1 1 Ιστορική ή αναδρομ ή τόρνου**

Η πρώτη ιστορική αναφορά στους τόρνους γίνεται γύρω στο 1400 π.Χ. από τους Αιγύπτιους. Στον τόρνο αυτόν ήταν απαραίτητη η παρουσία δύο ανθρώπων, όπως φαίνεται στο <u>σχήμα</u> 2.1. Ο ένας χρησιμοποιούσε ένα μυτερό, ξύλινο κοπτικό εργαλείο για να χαράξει το επιθυμητό σχήμα πάνω στο ξύλο, ενώ ο άλλος περιέστρεφε το κομμάτι ξύλου με ένα σχοινί. Τον αιγυπτιακό σχεδιασμό βελτίωσαν αργότερα οι Ρωμαίοι, που πρόσθεσαν ένα τόξο να συγκρατεί το σχοινί και να περιστρέφει το κατεργαζόμενο τεμάχιο, όπως παρουσιάζεται στο σχήμ μα 2.2. Παρ όμοιοι τόρν νοι χρησιμοπ ποιήθηκαν σε όλη την Ευρώπη.

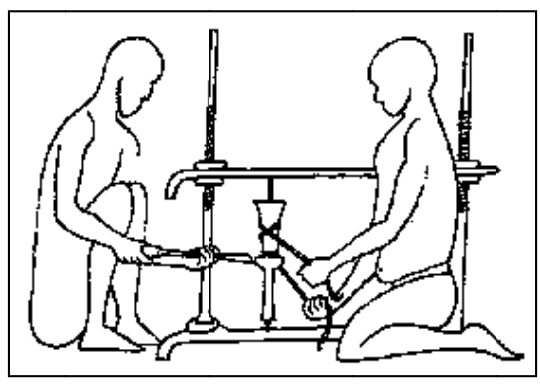

Σχήμ μα 2.1 : Αιγ γυπτιακός τό όρνος 1400 0 π.Χ

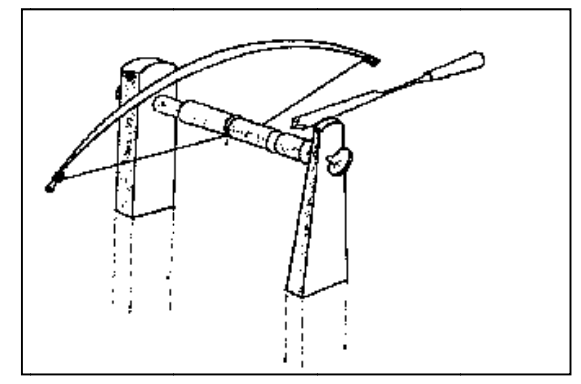

Σχήμα 2.2 : Ρωμαϊκός τόρνος με τόξο

Κατά τη διάρκεια του μεσαίωνα ο σχεδιασμός του τόρνου εξελίχθηκε και εμφανίστηκαν οι ποδοκίνητοι και οι υδροκίνητοι τόρνοι. Ο ποδοκίνητος παίρνει κίνηση από ένα μακρύ, ελαστικό κομμάτι ξύλου που είναι συνδεδεμένο με ένα ποδομοχλό, τον οποίο χρησιμοποιούσε ο χειριστής για να περιστρέψει το τεμάχιο (<u>σχήμα 2.3</u>), ενώ ο υδροκίνητος παίρνει κίνηση από το νερό σαν τους κατοπινούς υδρόμυλους.

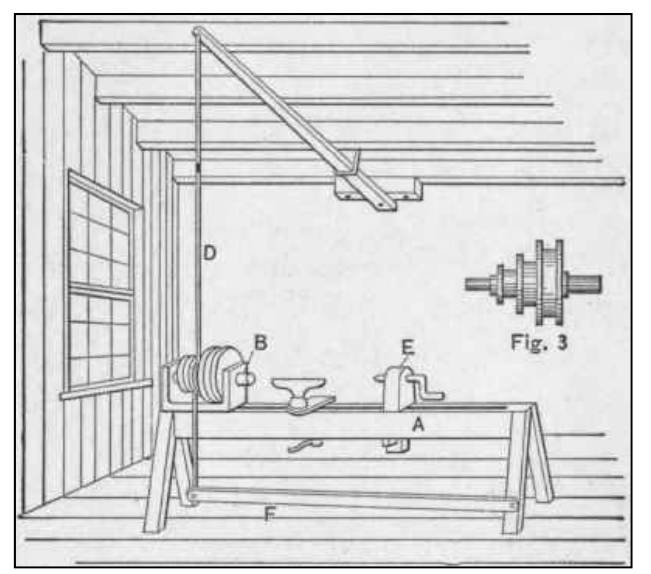

Σχήμα 2.3 : Ποδοκίνητος τόρνος

Το επόμενο βήμα στην εξέλιξη του τόρνου έγινε στη διάρκεια της βιομηχανικής επανάστασης. Την περίοδο εκείνη μεγάλες ατμομηχανές έδιναν κίνηση σε ατράκτους, από τις οποίες έπαιρνε κίνηση ο τόρνος με τη χρήση ιμάντων. Οι τόρνοι αυτοί λέγονταν ιμαντοκίνητοι τόρνοι ( σχήμα 2.4).

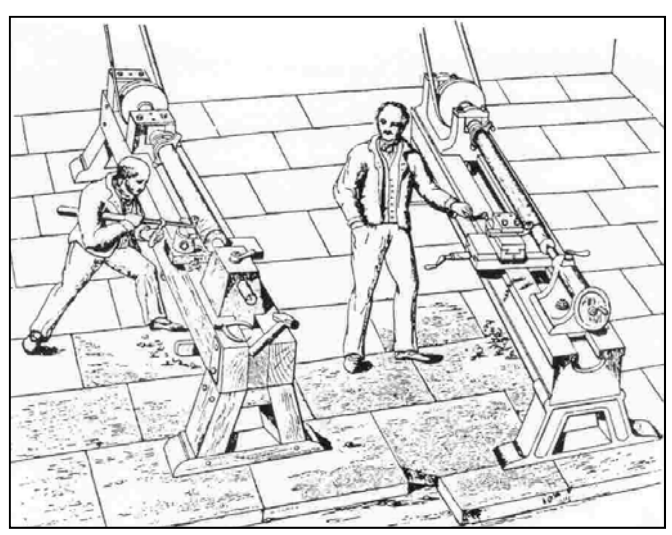

Σχήμα 2.4 : Ιμαντοκίνητοι τόρνοι

Τέλος, στην αρχή του 19ου αιώνα οι ηλεκτρικοί κινητήρες κάνουν την εμφάνιση τους και αντικαθιστούν τη μηχανική παραγωγή ηλεκτρικής ενέργειας. Στη συνέχεια, περίπου στην αρχή της δεκαετία του 1950 η πρώτη εμπορική ψηφιακά καθοδηγούμενη εργαλειομηχανή κατασκευάστηκε και άρχισε η προσπάθεια αυτοματοποίησης όλων των μηχανουργικών κατεργασιών και η ανάπτυξη αντίστοιχων NC εργαλειομηχανών. Η εξέλιξη των μικροϋπολογιστών οδήγησε στη μετάβαση από τις NC στις CNC (Computer Numerical Control) εργαλειομηχανών και η ανάπτυξη των αισθητήρων και των συστημάτων αυτόματου ελέγχου στις αντίστοιχες DNC (Direct Numerical Control). Έτσι, σήμερα από την απλή διάτρηση έως την πολύπλοκη επεξεργασία ανάγλυφων επιφανειών χρησιμοποιούνται απλοί και φθηνοί ή σύνθετοι και ακριβοί τόρνοι. Με την εξέλιξη αυτή, οι παραδοσιακές δομές των μηχανουργείων δε συμβαδίζουν με τις δυνατότητες και τις απαιτήσεις των νέων μηχανών, αλλά και τις παραγωγικές ανάγκες του σημερινού κόσμου.

## **2.1.2 Ψηφιακά καθοδηγούμενοι τόρνοι**

Οι ψηφιακά καθοδηγούμενες εργαλειομηχανές μπορούν να εκτελέσουν απλές και σύνθετες κατεργασίες, με πολύ μεγάλη ακρίβεια. Γι' αυτόν το λόγο, η ποιότητα κατασκευής τους και η ακρίβεια συναρμολόγησης των εξαρτημάτων τους δεν θυμίζει σε τίποτα αυτή των συμβατικών μηχανών. Ακόμα και εξαρτήματα των μηχανών αυτών που έχουν μικρή συμμετοχή στη μηχανουργική κατεργασία, κατασκευάζονται με πολύ υψηλότερες προδιαγραφές σε σχέση με τις αντίστοιχες συμβατικές. Τα πλεονεκτήματα των ψηφιακά καθοδηγούμενων εργαλειομηχανών είναι τα ακόλουθα:

- Οι ψηφιακά καθοδηγούμενες εργαλειομηχανές έχουν τη δυνατότητα να παράγουν τεμάχια σύνθετης γεωμετρίας με υψηλή διαστατική ακρίβεια και ακρίβεια μορφής.
- Η κατεργασία μπορεί να επαναλαμβάνεται με την ίδια ποιότητα αφού η μηχανή δεν καθοδηγείται από κάποιο συγκεκριμένο άτομο, αλλά μόνο ελέγχεται και επιβλέπεται από αυτό.
- Υπάρχει ελαχιστοποίηση των νεκρών χρόνων, καθώς η διαδικασία είναι αυτοματοποιημένη κι έτσι ο συνολικός χρόνος κατεργασίας είναι καθορισμένος με ακρίβεια
- Είναι εύκολος ο προγραμματισμός της μηχανής καθότι οι ηλεκτρονικοί υπολογιστές που χρησιμοποιούνται, προσφέρουν μεγάλη ευελιξία στις κατεργασίες που εκτελούνται.
- Είναι πολύ εύκολο να δημιουργηθούν παραλλαγές ενός προϊόντος.
- Η ασφάλεια της εργασίας είναι βελτιωμένη, αφού ο χειριστής βρίσκεται σε αρκετή απόσταση από τη μηχανή κατά τη διάρκεια της κοπής.
- Η δυνατότητα βελτιστοποίησης της κατεργασίας οδηγεί σε αύξηση της παραγωγικότητας και της ποιότητας των προϊόντων.

Τα μειονεκτήματα των ψηφιακά καθοδηγούμενων εργαλειομηχανών είναι τα εξής:

- Το μεγάλο κόστος αγοράς τους.
- Για να προγραμματιστεί μια ψηφιακά καθοδηγούμενη εργαλειομηχανή απαιτείται εξειδικευμένο και ειδικά εκπαιδευμένο προσωπικό.

Με το πέρασμα των χρόνων και την αύξηση των αναγκών, οι ψηφιακά καθοδηγούμενοι τόρνοι εξελισσόταν συνεχώς με αποκορύφωμα τους σημερινούς, από τους οποίους ξεχώρισαν για την ποιότητα κατασκευής τους αλλά και για την υψηλή τους ακρίβεια οι παρακάτω:

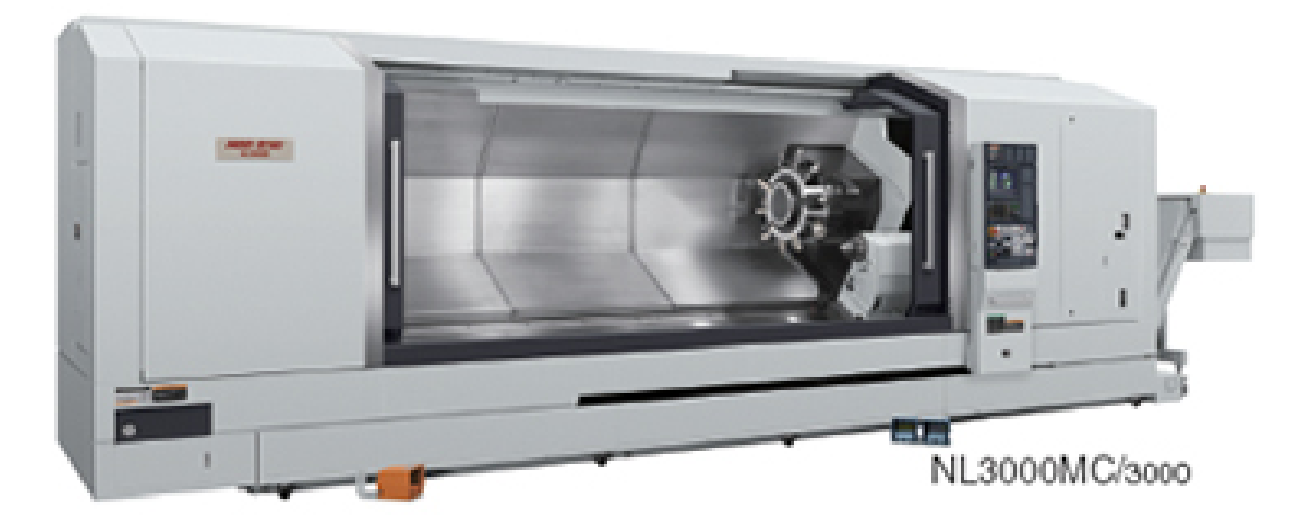

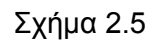

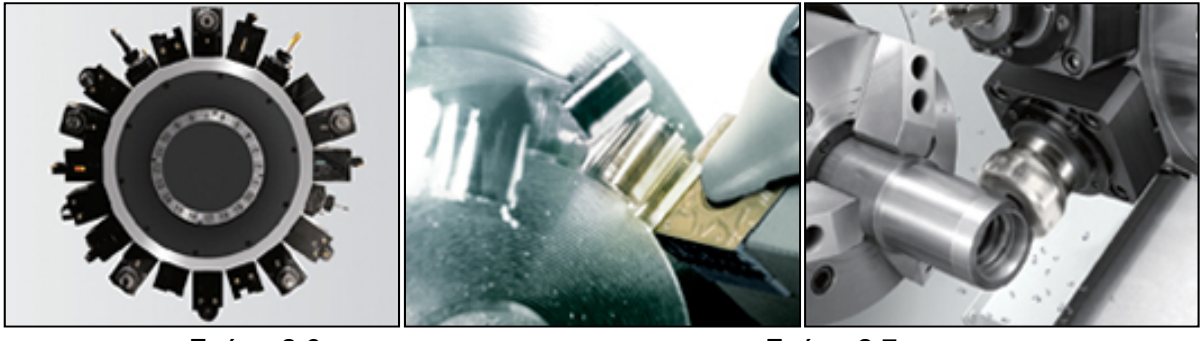

Σχήμα 2.6 Σχήμα 2.7

Ο τόρνος της εταιρείας MORI SEIKI που φαίνεται στο σχήμα 2.5, ανήκει στην πιο εξελιγμένη γενιά των ψηφιακά καθοδηγούμενων τόρνων και διαθέτει ειδικό εξοπλισμό και ένα κρεβάτι με μεγάλη ακαμψία για την επεξεργασία μεγάλων και μακριών τεμαχίων με υψηλή ταχύτητα και ακρίβεια. Επιπλέον, διαθέτει έναν εικοσαθέσιο μύλο κοπτικών εργαλείων (σχήμα 2.6) για να μπορεί να επεξεργαστεί ένα ευρύ φάσμα τεμαχίων, ακόμα και αυτών που απαιτούν πολλές διεργασίες. Τέλος, η ακαμψία μεταξύ της ατράκτου και της ακμής του εργαλείου είναι αρκετά βελτιωμένη για να επιτρέπεται μία ισχυρή κοπή και να συμβάλει στην αύξηση της παραγωγικότητας (σχήμα 2.7).

Ένας ακόμα ιδιαίτερα εξελιγμένος ψηφιακά καθοδηγούμενος τόρνος είναι του σχήματος 2.8 της εταιρίας MAZAK. Είναι εξοπλισμένος και αυτός με καινούρια και εξελιγμένα εξαρτήματα και δύο εργαλειοφορεία. Τα οποία μπορούν να κινηθούν ταυτόχρονα για να παρέχουν πολύ υψηλή παραγωγικότητα. Διαθέτει μια μεγάλη ποικιλία δυνατοτήτων, όπως το προηγμένο λογισμικό σπειρώματος, που είναι ιδιαίτερες αποτελεσματικές στις βιομηχανίες πετρελαίου και σε άλλες βιομηχανίες, όπου κατεργάζονται μακριά και μεγάλης διαμέτρου τεμάχια. Για επιπλέον ευελιξία, η κυρίως άτρακτος είναι διαθέσιμη σε διάφορα μεγέθη.

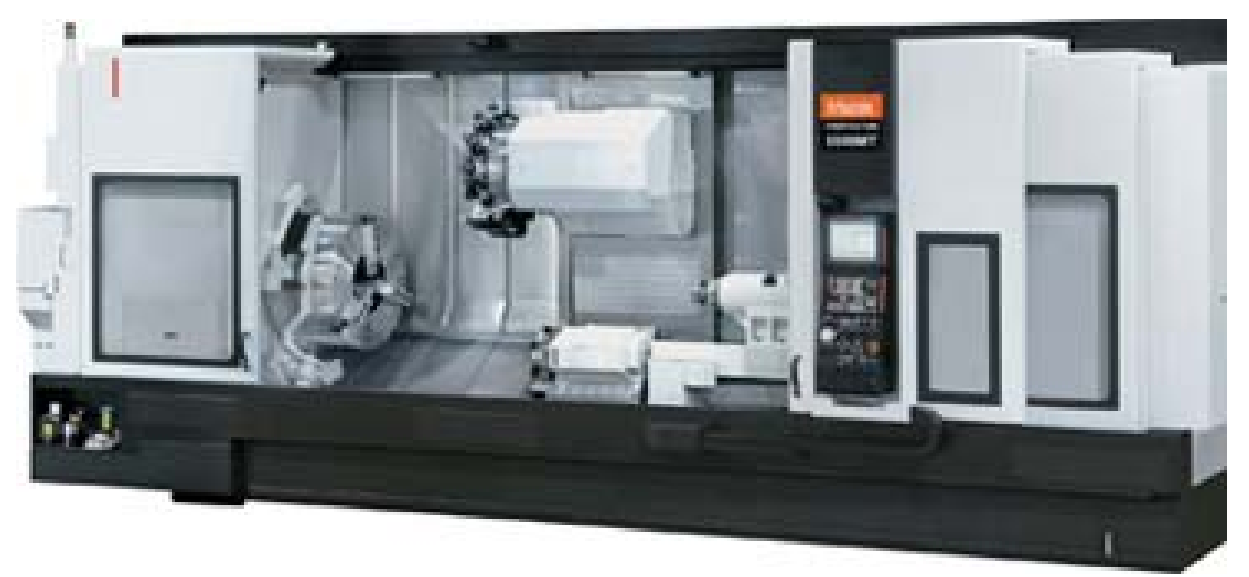

Σχήμα 2.8

#### **2.2 Ψηφιακή καθοδήγηση**

Ο αριθμητικός έλεγχος (NC) είναι ένας τύπος ελέγχου των μηχανών βασιζόμενος σε ψηφιακές πληροφορίες. Οι εργαλειομηχανές αριθμητικού ελέγχου είναι κατάλληλες για μικρούς και μεσαίους όγκους παραγωγής, για πολύπλοκες μορφές, διαστάσεις, κατεργασίες και μεθόδους παραγωγής αντικειμένων. Στις εργαλειομηχανές αριθμητικού ελέγχου οι διάφορες πληροφορίες που απαιτούνται για την κατεργασία, η κίνηση της μηχανής, οι συνθήκες κατεργασίας, η πορεία των εργαλείων, η χρήση των ψυκτικών κ.λπ. παρέχονται υπό τη μορφή αριθμητικών πληροφοριών που αποτυπώνονται στη μνήμη του υπολογιστή. Η κίνηση των εργαλείων ή του κατεργαζόμενου τεμαχίου εξαρτάται από ψηφιακά σήματα που οδηγούν το τραπέζι της μηχανής ή το εργαλειοφορείο. Ο αριθμητικός έλεγχος είναι μια τεχνολογία που πρωτοπαρουσιάστηκε πριν από πενήντα περίπου χρόνια, όταν ακόμα η τεχνολογία των υπολογιστών βρισκόταν σε νηπιακό στάδιο. Οι τύποι αριθμητικού ελέγχου που αναπτύχθηκαν αφορούσαν κατά κύριο λόγο τρία συστήματα: το σύστημα κατεργασίας θέσεων, το σύστημα ευθυγράμμου κοπής και το σύστημα συνεχούς γραμμής.

Το σύστημα κατεργασίας θέσεων ελέγχει την τοποθέτηση του φορέα σε ένα προκαθορισμένο σημείο, όπου πρόκειται να γίνει η κατεργασία χωρίς να ελέγχει την πορεία κατά τη μετάβαση από ένα σημείο στο επόμενο, ενώ το σύστημα ευθυγράμμου κοπής μπορεί πέρα από τα παραπάνω να κινεί το εργαλείο σε μια ευθεία γραμμή από τη μία θέση στην άλλη.

Εκτός από τους τύπους του αριθμητικού ελέγχου, καθοριστικό ρόλο έπαιζαν από τα πρώτα βήματα αυτής της τεχνολογίας και ορισμένοι κανονισμοί που κωδικοποιούσαν τις βασικές παραμέτρους της κοπής, οι οποίες προφανώς έπρεπε να ελεγχθούν. Οι κανονισμοί αυτοί ξεκίνησαν να εφαρμόζονται στις ΗΠΑ, οι οποίες και σε αυτόν τον τομέα της τεχνολογίας βρισκόταν στην πρωτοπορία πολλές δεκαετίες πριν.

#### **2.2.1 Κώδικας ISO**

Οι περισσότερες ψηφιακά καθοδηγούμενες εργαλειομηχανές (CNC) έχουν προγραμματιστεί στο πρότυπο ISO 6983, που περιλαμβάνει τον G και Μ κώδικα. Ο G κώδικας τοποθετεί κάθε φορά σε συγκεκριμένη θέση το εργαλείο για να εκτελέσει συγκεκριμένη διεργασία, σε

αντίθεση με τον Μ κώδικα, που αποτελείται από βοηθητικές λειτουργίες της εργαλειομηχανής, τον Τ κώδικα που συνδέεται με το εργαλείο, τον S και τον F κώδικα που σχετίζονται με την περιστροφική ταχύτητα (Speed) και την πρόωση (Feed) του εργαλείου αντίστοιχα και τέλος τον D κώδικα που σχετίζεται με την αντιστάθμιση. Στην πραγματικότητα οι G κώδικες είναι ένα μόνο μέρος της NC – γλώσσας προγραμματισμού που ελέγχει τις κινήσεις του κοπτικού εργαλείου στις NC και τις CNC μηχανές.

Όταν ο G κώδικας καθιερώθηκε, τα CAM συστήματα είχαν περιορισμένες δυνατότητες, ενώ οι κατασκευαστές εργαλειομηχανών CNC προσπάθησαν να αντιμετωπίσουν τα προβλήματα συμβατότητας μεταξύ των διάφορων controls, ακολουθώντας τον τύπο της Fanuc.

Σήμερα ο κώδικας G χρησιμοποιείται για να καθορίσει το είδος κίνησης του εργαλείου, όπως:

- Ταχεία κίνηση
- Κίνηση με ελεγχόμενη πρόωση σε ευθύγραμμη και σε καμπυλόγραμμη τροχιά
- Πλήθος κινήσεων με ελεγχόμενη πρόωση που οδηγούν σε διάτρηση ή σε κοπή τεμαχίου με συγκεκριμένες διαστάσεις
- Πληροφορίες για την αντιστάθμιση

Οι παράμετροι των εντολών του G κώδικα είναι οι παρακάτω:

- **Χ** απόλυτη θέση
- **Y** απόλυτη θέση

**Z** απόλυτη θέση

**C** θέση (περιστροφικός άξονας γύρω από τον Ζ)

**U** βοηθητικός άξονας ως προς τον Χ

**V** βοηθητικός άξονας ως προς τον Y

**W** βοηθητικός άξονας ως προς τον Z

**M** κώδικας

**F** πρόωση

**S** ταχύτητα ατράκτου

**Ν** αριθμός γραμμής

**R** ακτίνα τόξου ή προαιρετική παράμετρος σε υποπρόγραμμα κύκλο / κατεργασίας

**P** χρόνος καθυστέρησης ή προαιρετική παράμετρος σε υποπρόγραμμα / κύκλο κατεργασίας

**T** επιλογή εργαλείου

**I** δεδομένα τόξου στο Χ άξονα

**J** δεδομένα τόξου στο Y άξονα

**K** δεδομένα τόξου στο Ζ άξονα. Προαιρετική παράμετρος σε υποπρόγραμμα / κύκλο κατεργασίας

**D** αντιστάθμιση διαμέτρου ή ακτίνας κοπτικού εργαλείου

**H** αντιστάθμιση μήκους κοπτικού εργαλείου

Ο Μ κώδικας ελέγχει τις λειτουργίες της εργαλειομηχανής που προκαλούν την εκκίνηση και το σταμάτημα της, την ενεργοποίηση ή την απενεργοποίηση ψυκτικού υγρού, την υπέρβαση χαμηλής/υψηλής ταχύτητας και άλλες πολλές λειτουργίες. Μερικές από τις πιο γνωστές Μ εντολές παρουσιάζονται στον παρακάτω πίνακα.

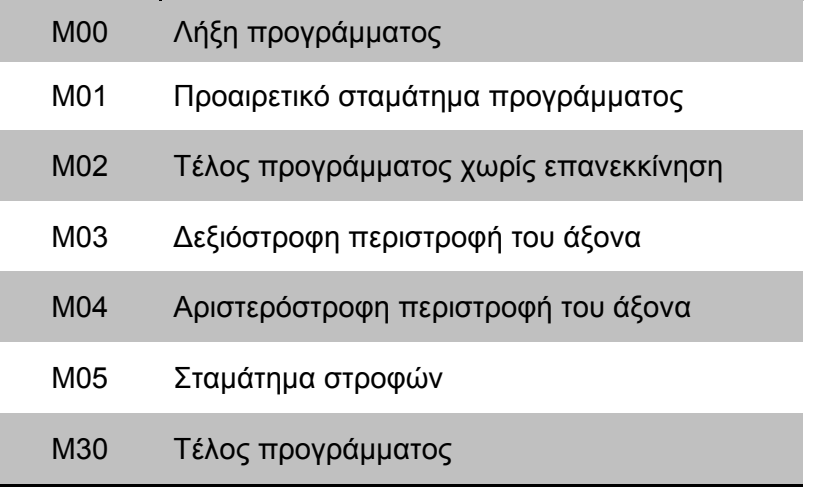

## **2.2.2 Ψηφιακές καθοδηγήσεις τόρνου**

Ο προγραμματισμός και ο έλεγχος της κάθε κατεργασίας κοπής γίνεται με τη χρήση των μονάδων ελέγχου. Οι μονάδες ελέγχου εγκαθίστανται σε κάθε ψηφιακά καθοδηγούμενη εργαλειομηχανή και ελέγχουν κάθε κίνησή της. Επίσης, μέσω αυτής της μονάδας ο χειριστής μπορεί να εισάγει το πρόγραμμα στη μηχανή, να το δει οπτικά στην οθόνη της μονάδας κάνοντας προσομοίωση των κινήσεων της εργαλειομηχανής και να επιβλέψει την προγραμματιζόμενη κατεργασία. Στο σχήμα 2.9 παρουσιάζονται μονάδες ελέγχου ψηφιακής καθοδήγησης της Heidenhein, της Siemens, της Fanuc και της Haas αντίστοιχα.

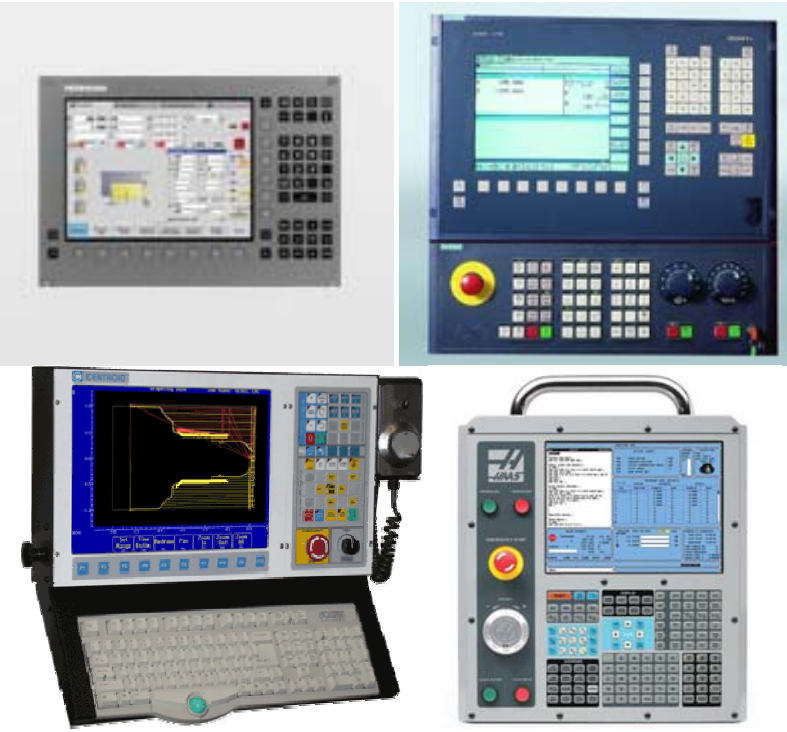

Σχήμα 2.9 : μονάδες ελέγχου ψηφιακής καθοδήγησης της Heidenhein, της Siemens, της Fanuc και της Haas

## **3. ΕΝΤΟΛΕΣ ΚΩΔΙΚΩΝ ΠΡΟΓΡΑΜΜΑΤΙΣΜΟΥ ΒΑΣΙΣΜΕΝΕΣ ΣΤΗΝ ΚΑΘΟΔΗΓΗΣΗ SIEMENS**

### **3.1 Βασικές εντολές προγραμματισμού κινήσεων**

#### **3.1.1 Γρήγορη ευθεία κίνηση (G00) H F S N**

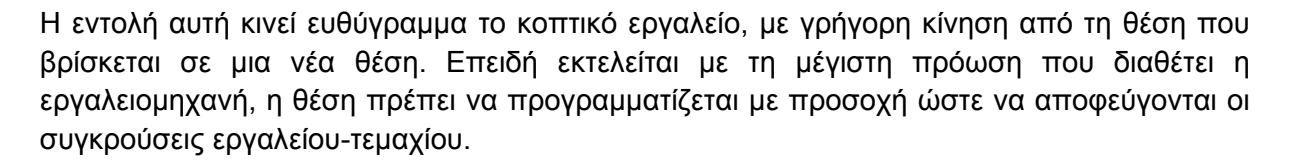

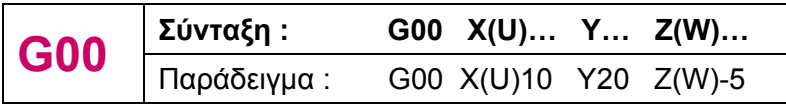

Στο γραφικό περιβάλλον των καθοδηγήσεων των εργαλειομηχανών, η κίνηση G00 αναπαριστάται με διακεκομμένη γραμμή, όπως φαίνεται στο σχήμα 3.1.

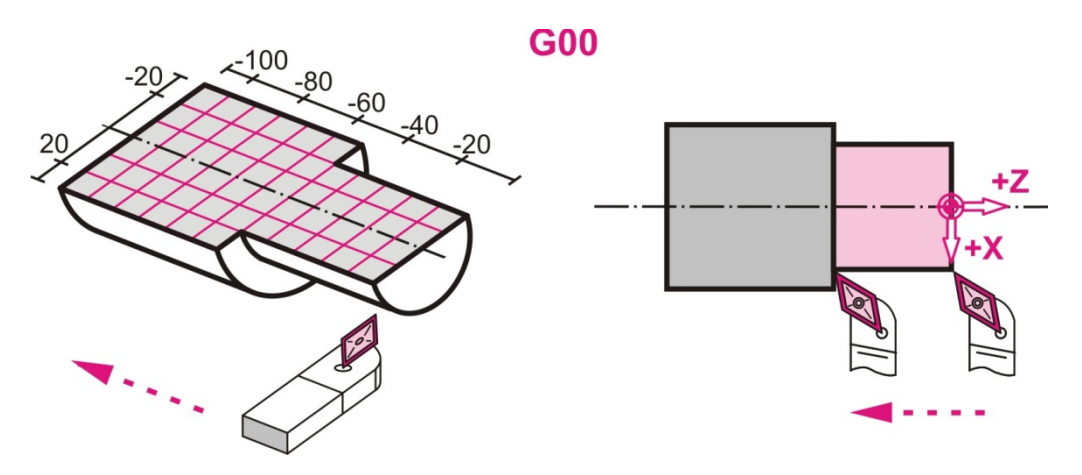

Σχήμα 3.1 : Εντολή γρήγορης τοποθέτησης G00

#### **3.1.2 Ευθεία κίνηση με κοπή (G01) H F S N**

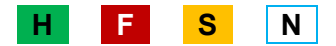

Η εντολή αυτή κινεί ευθύγραμμα το εργαλείο από τη θέση που βρίσκεται σε μια νέα θέση με συγκεκριμένη πρόωση (feedrate), όπως φαίνεται στο σχήμα 3.2. Η πρόωση (F) που θα δοθεί στην εντολή αυτή θα παραμείνει ενεργή μέχρι να καταχωρηθεί νέα τιμή πρόωσης και οι μονάδες της είναι πρόωση ανά λεπτό (feed per minute), δηλαδή [mm/min] ή [inch/min], ή πρόωση γύρω από τους άξονες (feed per spindle revolution), δηλαδή [mm/rev] ή [inch/rev].

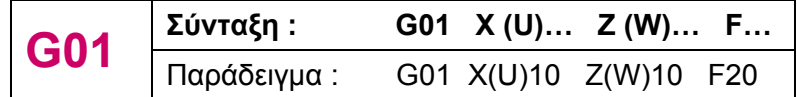

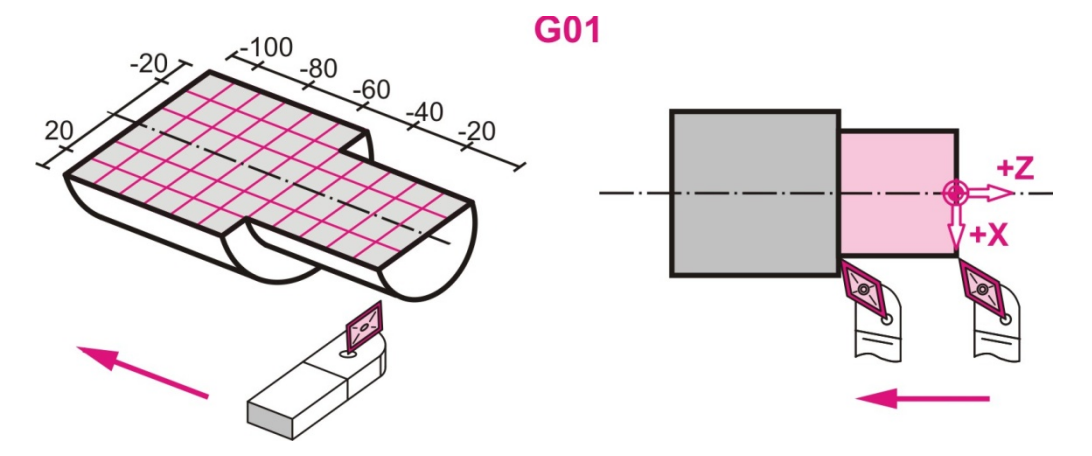

Σχήμα 3.2 : Εντολή ευθείας κίνησης με κοπή G01

## **3.1.3 Δεξιόστροφη κίνηση με κοπή (G02) H F S N**

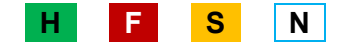

Η εντολή αυτή κινεί το κοπτικό εργαλείο δεξιόστροφα από τη θέση που βρίσκεται με τόξο συγκεκριμένης ακτίνας και συγκεκριμένη πρόωση, όπως φαίνεται στο σχήμα 3.3. Για την εντολή αυτή, εκτός από τις συντεταγμένες του σημείου που θα μετακινηθεί το εργαλείο (Χ, Υ, Ζ), χρειάζεται και ο προσδιορισμός της ακτίνας του τόξου ή τις συντεταγμένες του κέντρου του (I, J, K), όπου I η απόσταση από τον Χ άξονα, J η απόσταση από τον Υ άξονα και K η απόσταση από τον Ζ άξονα και, την πρόωση (F) σε [mm/min]. Η πρόωση (F) που θα δοθεί στην εντολή αυτή, θα παραμείνει ενεργή μέχρι να καταχωρηθεί νέα τιμή πρόωσης.

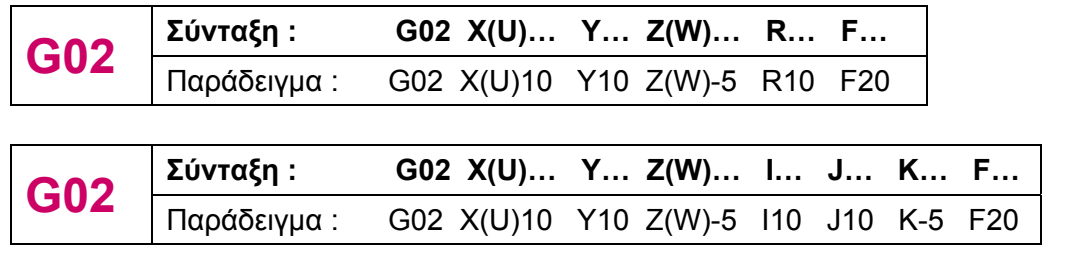

**G02** 

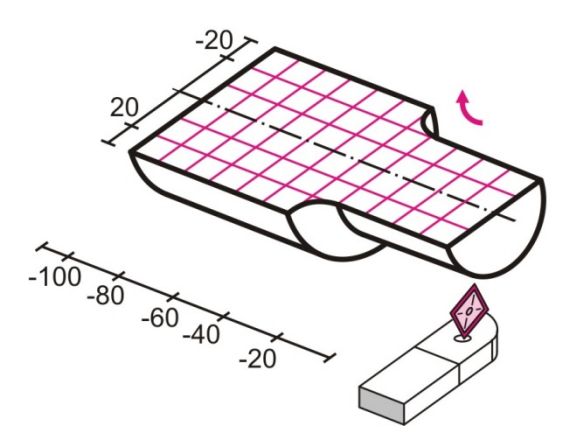

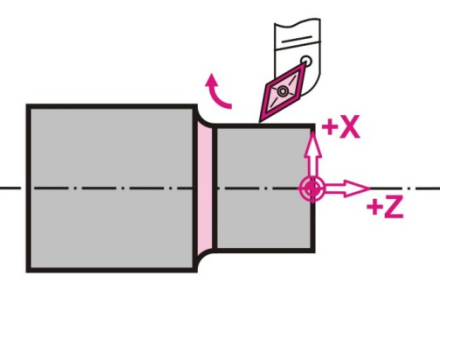

Σχήμα 3.3 : Εντολή δεξιόστροφης κυκλικής κίνησης με κοπή G02

## **3.1.4 Αριστερόστροφη κίνηση με κοπή (G03) H F S N**

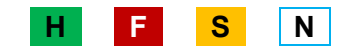

Η εντολή αυτή κινεί το κοπτικό εργαλείο σε αριστερόστροφη κίνηση από τη θέση που βρίσκεται σε μια νέα θέση, με τόξο συγκεκριμένης ακτίνας κ συγκεκριμένη πρόωση, όπως παρουσιάζεται στο σχήμα 3.4. Και σε αυτήν την εντολή πρέπει να προσδιοριστεί η ακτίνα του τόξου ή οι συντεταγμένες του κέντρου του και η πρόωση σε [mm/min].

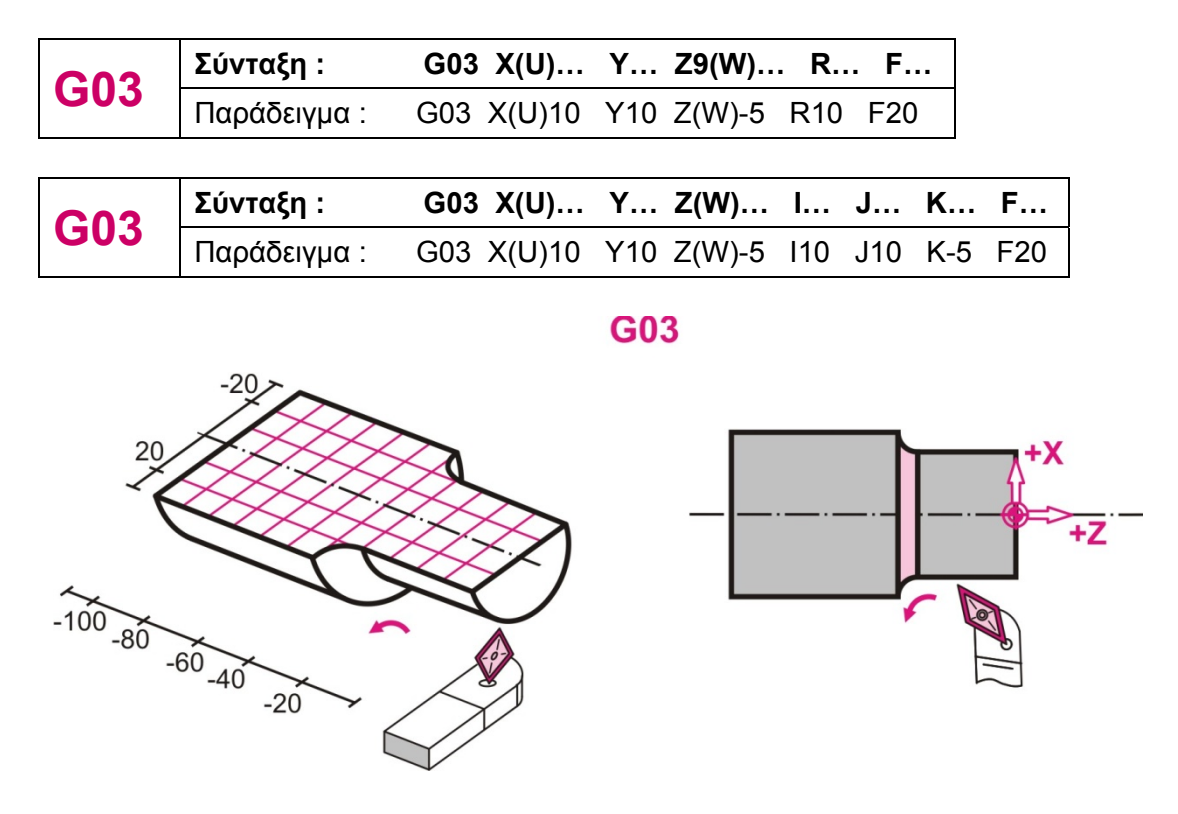

Σχήμα 3.4 : Εντολή αριστερόστροφης κυκλικής κίνησης με κοπή G03

## **3.1.5 Επιλογή μέτρησης σε ίντσες (G20) H F S N**

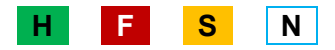

Ο κωδικός αυτός χρησιμοποιείται για να ορίσει στην μηχανή το γεγονός ότι οι κινήσεις της θα εκτελούνται με βάση το αγγλοσαξονικό σύστημα, δηλαδή σε ίντσες (inch).

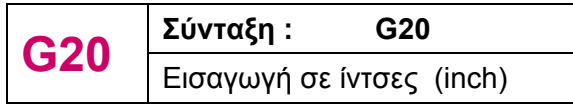

## **3.1.6 Επιλογή μέτρησης σε χιλιοστά (G21) H F S N**

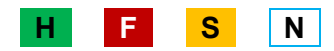

Ο κωδικός αυτός χρησιμοποιείται για να ορίσει στην μηχανή το γεγονός ότι οι κινήσεις της θα εκτελούνται με βάση το μετρικό σύστημα, δηλαδή σε χιλιοστά (mm).

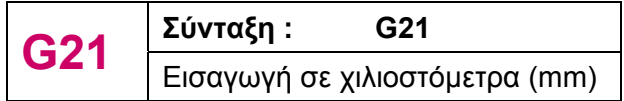

### **3.1.7 Ρύθμιση τοπικού συστήματος συντεταγμένων (G52) H F S N**

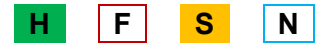

Ο μηδενισμός του τεμαχίου ορίζει την αρχή των αξόνων για τον προγραμματισμό των κινήσεων και προσδιορίζεται σε σχέση με το μηδενικό σημείο της μηχανής. Αυτή η επιλογή θέτει την αρχή του τοπικού συστήματος συντεταγμένων στην επιλεγμένη θέση με το τρέχον αρχικό σύστημα και παραμένει σε λειτουργία για όλα τα λειτουργικά συστήματα έως ότου ακυρωθεί.

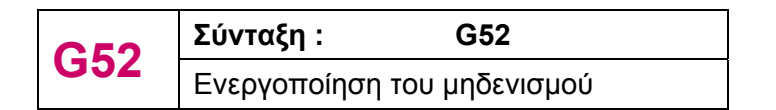

### **3.1.8 Σύστημα συντεταγμένων της εργαλειομηχανής (G53) H F S N**

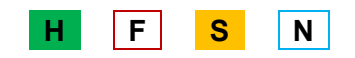

Η εντολή αυτή αποτελείται από ένα σύστημα συντεταγμένων μαζί με την αρχική θέση μηδέν της μηχανής και είναι μη τροποποιήσιμη, επομένως η επόμενη ακολουθία εντολών θα επιστρέψει στις προηγούμενες συνθήκες που επιλέχθηκαν προηγουμένως. Η θέση μηδέν αντιπροσωπεύει τη θέση που είναι συγκεκριμένη για τη μηχανή και είναι το σημείο αναφοράς της.

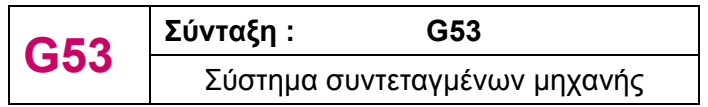

## **3.1.9 Επιλογή συστήματος συντεταγμένων για μηδέν κομματιού (G54- G59) H F S N**

Οι εντολές αυτές χρησιμοποιούν ένα από τα έξη συστήματα συντεταγμένων που είναι αποθηκευμένα στη μνήμη offset.

## **3.1.10 Απόλυτο και σχετικό σύστημα συντεταγμένων (G90, G91) H F S N**

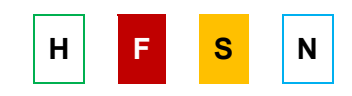

Η εντολή G90 ενεργοποιεί τον απόλυτο τρόπο καθορισμού συντεταγμένων, όπου οι συντεταγμένες κάθε σημείου δίνονται ως προς το αρχικό σύστημα συντεταγμένων (X, Z, C, Y). Η εντολή G91 ενεργοποιεί το σχετικό τρόπο καθορισμού των συντεταγμένων, όπου οι συντεταγμένες κάθε σημείου δίνονται ως προς την προηγούμενη θέση (U, W, H, V). Παράδειγμα του απόλυτου και του σχετικού συστήματος συντεταγμένων φαίνεται στο σχήμα 3.5.

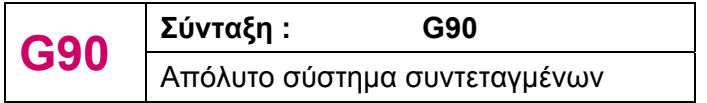

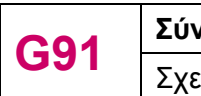

.

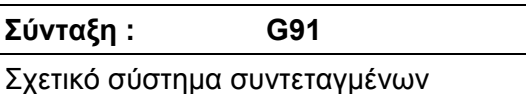

Αν δεν δηλωθεί στο πρόγραμμα ο τρόπος καθορισμού των συντεταγμένων, η εργαλειομηχανή έχει εξ ορισμού τον απόλυτο τρόπο (G90).

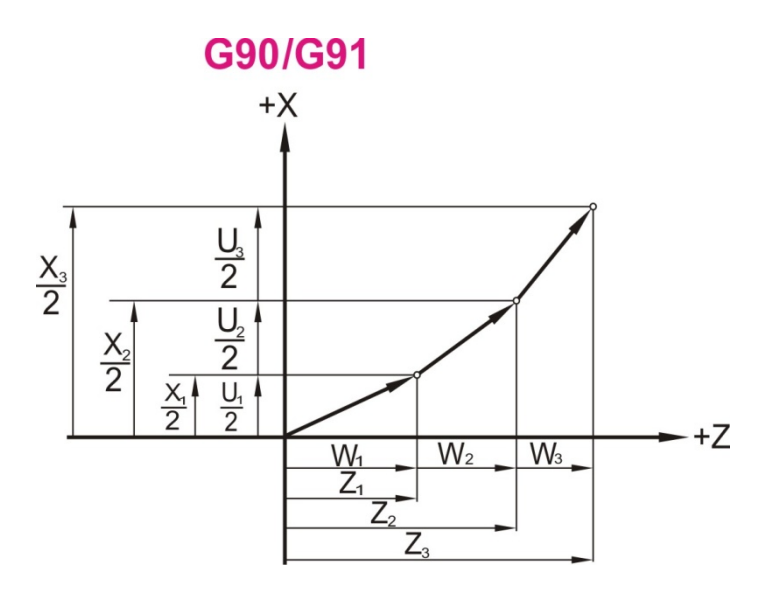

Σχήμα 3.5 : Εντολή απόλυτου και σχετικού τρόπου καθορισμού συντεταγμένων G90 / G91

## <u>3.1.11 Μεταφορά συστήματος συντεταγμένων (G92) | H | | F | <mark>S | N</mark></u>

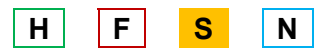

Ειδικές διαμορφώσεις στο κατεργαζόμενο τεμάχιο, όπου ο προγραμματισμός τους δεν είναι τόσο εύκολος βάσει των συντεταγμένων του αρχικού συστήματος συντεταγμένων, απαιτούν μεταφορά του αρχικού αυτού συστήματος σε ένα νέο σημείο που ήδη βρίσκεται το τεμάχιο. Η μεταφορά αυτή γίνεται με την εντολή G92, η οποία συνοδεύεται από τις συντεταγμένες της νέας θέσης και ακυρώνει κάθε ενεργοποιημένη εντολή G52 για τους άξονες.

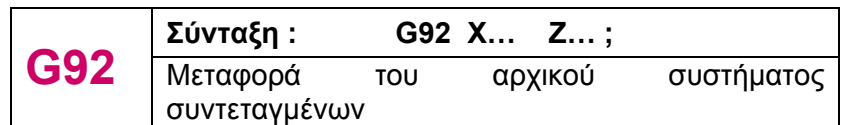

Μια **υποπερίπτωση** της εντολής G92 είναι η εντολή G92.1 , με την οποία μηδενίζεται το offset πριν μεταφερθεί το σύστημα συντεταγμένων. Με τον τρόπο αυτόν ορίζεται εκ νέου μέσα στο πρόγραμμα ένα από τα ήδη αποθηκευμένα συστήματα συντεταγμένων των κωδικών G54 - G59. Σε περίπτωση που δεν υπάρχει αποθηκευμένο σύστημα συντεταγμένων για να ενεργοποιηθεί, η λειτουργία ορίζεται στο σημείο αναφοράς.

### **3.2 Εντολές Αντιστάθμισης**

.

.

Αντιστάθμιση των κοπτικών εργαλείων είναι η δυνατότητα που δίνεται στις ψηφιακά καθοδηγούμενες εργαλειομηχανές, να λαμβάνουν υπόψη τους για τον προγραμματισμό κινήσεων τις διαστάσεις του κοπτικού εργαλείου ώστε να προγραμματίζονται οι κινήσεις του σύμφωνα με το περίγραμμα του κατεργαζόμενου τεμαχίου. Οι τρόποι ενεργοποίησης της αντιστάθμισης είναι δύο :

#### **3.2.1 Ενεργοποίηση αριστερής αντιστάθμισης (G41) H F S N**

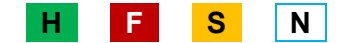

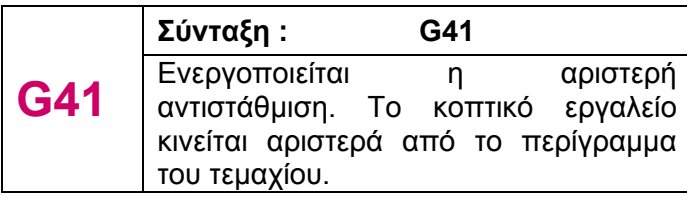

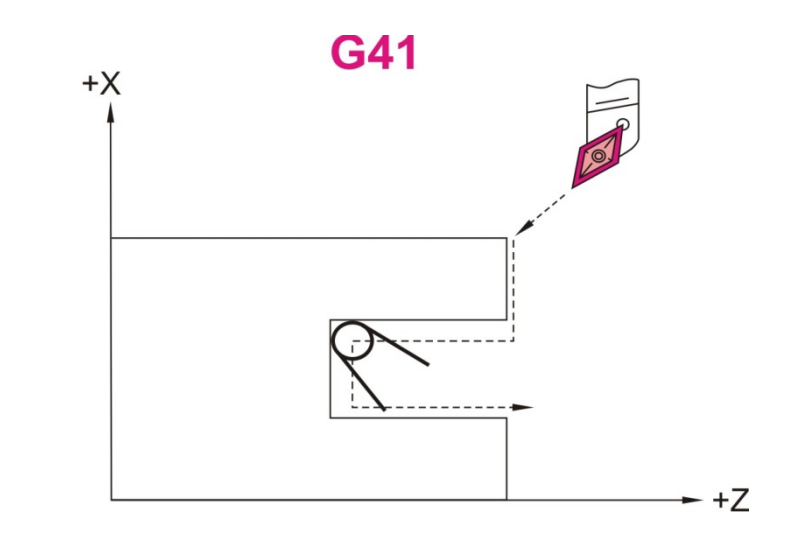

Σχήμα 3.6 : Εντολή ενεργοποίησης αριστερής αντιστάθμισης G41

#### **3.2.2 Ενεργοποίηση δεξιάς αντιστάθμισης (G42) H F S N**

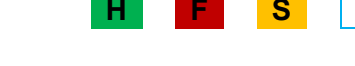

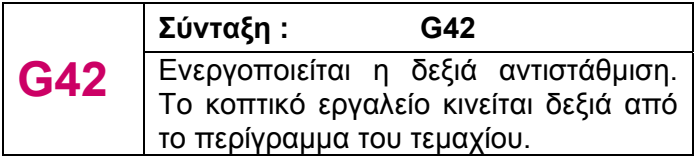

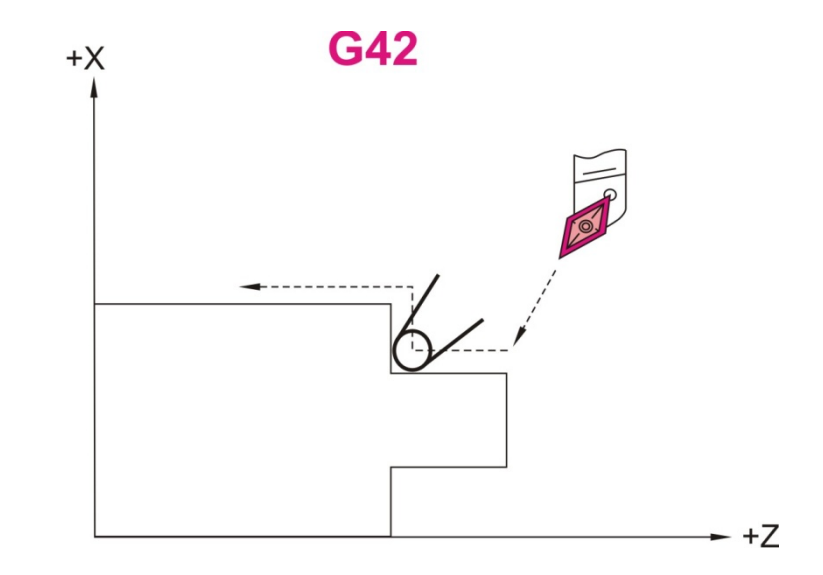

Σχήμα 3.7 : Εντολή ενεργοποίησης δεξιάς αντιστάθμισης G42

### **3.2.3 Ακύρωση της αντιστάθμισης (G40) H F S N**

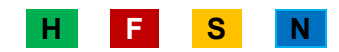

Η εντολή αυτή αναιρεί την αντιστάθμιση του κοπτικού εργαλείου και είναι ενεργός μέχρι να οριστεί για πρώτη φορά κάποια αντιστάθμιση.

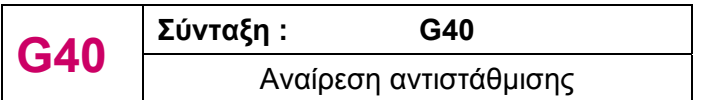

## **3.2.4 Ρύθμιση αντιστάθμισης (G10) H F S N**

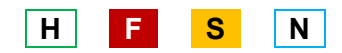

Η εντολή G10 μπορεί να χρησιμοποιηθεί για να αλλάξει το μήκος του εργαλείου και την αντιστάθμιση σε ένα πρόγραμμα. Οι ακόλουθες εντολές χρησιμοποιούνται για την επιλογή των αντισταθμίσεων :

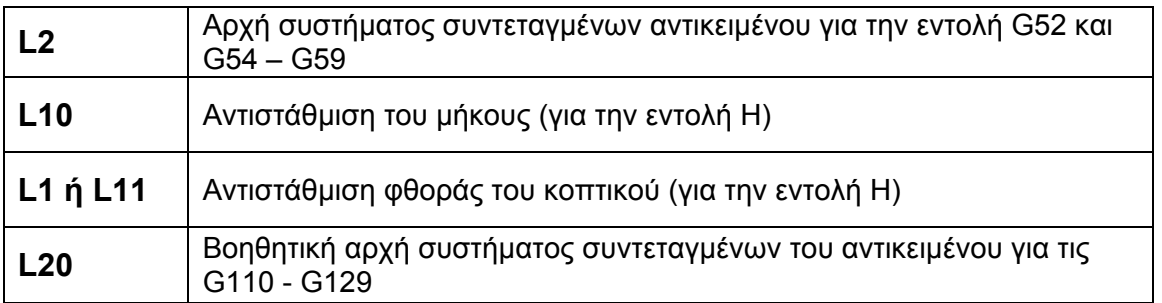

Η εντολή P χρησιμοποιείται για να συντάξει τις κατάλληλες αντισταθμίσεις.

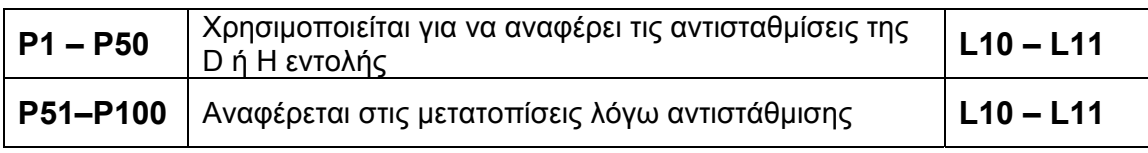

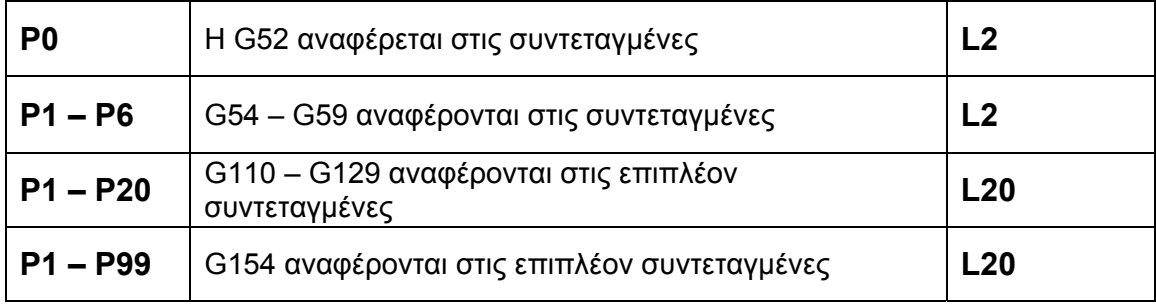

L = Επιλογή του μήκους, του μήκους φθοράς, της διαμέτρου, της διαμέτρου φθοράς ή το σύστημα συντεταγμένων

- P = Επιλογή του αριθμού αντιστάθμισης
- Z = Απαιτούμενη αντιστάθμιση στον Ζ άξονα
- X = Απαιτούμενη αντιστάθμιση στον Ζ άξονα
- R = Αντιστάθμιση ακτίνας εργαλείου
- Q = Αριθμός της «μύτης» του κοπτικού εργαλείου
- P = Αριθμός της αντιστάθμισης του κοπτικού εργαλείου
- U = σχετική ποσότητα που θα προστεθεί στο offset του Χ άξονα
- W = σχετική ποσότητα που θα προστεθεί στο offset του Z άξονα

## **3.3 Εντολές κύκλων κατεργασίας**

### **3.3.1 Κοπή απλού σπειρώματος (G33) H F S N**

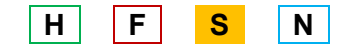

Η εντολή αυτή είναι τροποποιήσιμη και ενεργοποιεί τον κύκλο κατεργασίας σπειρώματος και στο σχετικό και στο απόλυτο σύστημα συντεταγμένων, έως ότου ακυρωθεί ή επιλεγεί άλλος κύκλος κατεργασίας. Η εντολή αυτή συνοδεύεται από τα χαρακτηριστικά του σπειρώματος, όπως το βήμα του (F),το οποίο δεν πρέπει να αλλάζει κατά τη διάρκεια της κοπής και χρησιμοποιείται στην κοπή σπειρώματος με μία ή με πολλές αρχές, όπως φαίνεται στο σχήμα 3.8 και στο σχήμα 3.9 αντίστοιχα. Επίσης, είναι η διεύθυνση που δηλώνει την περιστροφή του άξονα (0<sup>°</sup> ως 360<sup>°</sup>) από το αρχικό σημείο.

## **Α) Με μία αρχή**

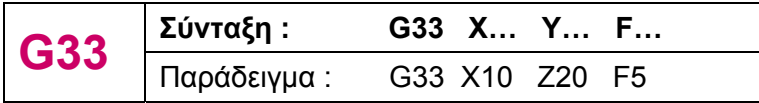

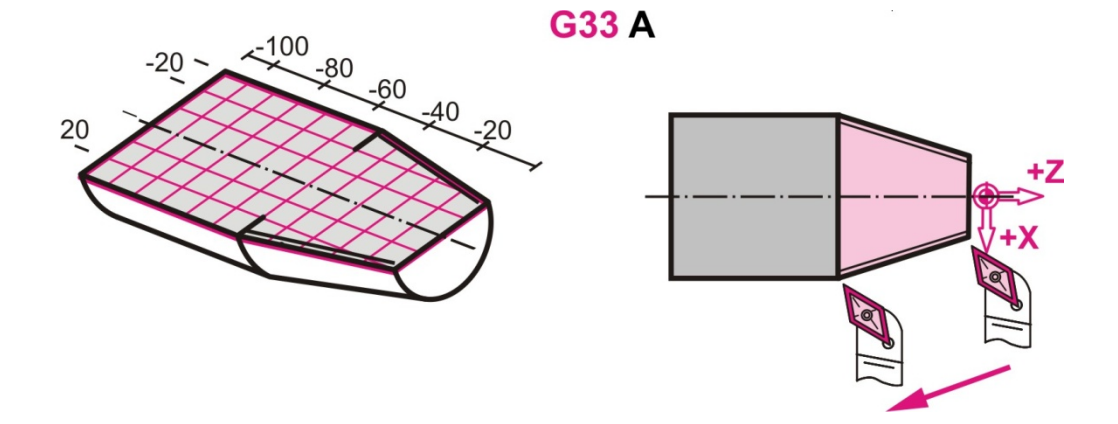

Σχήμα 3.8 : Εντολή κοπής απλού σπειρώματος με μία αρχή G33

## **Β) Με πολλές αρχές**

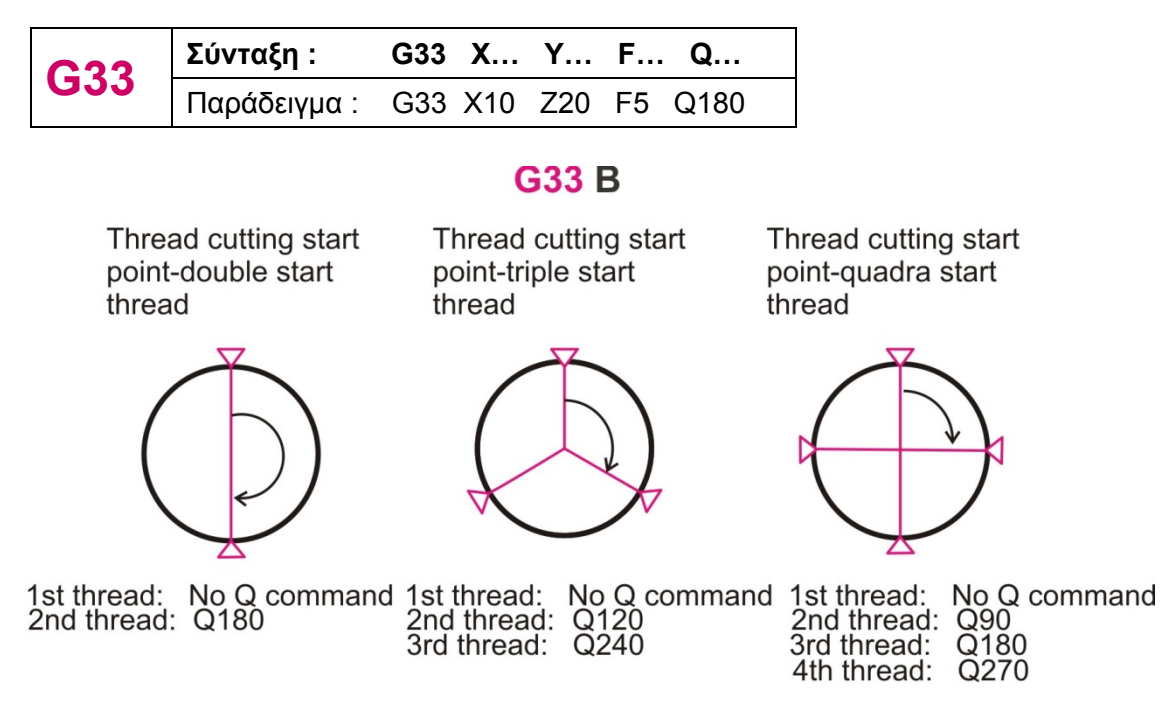

Σχήμα 3.9 : Εντολή κοπής απλού σπειρώματος με πολλές αρχές G33

## **3.3.2 Κοπή σπειρώματος με μεταβλητό βήμα (G34) H F S N**

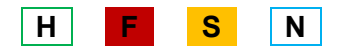

Η εντολή αυτή είναι τροποποιήσιμη και ενεργοποιεί τον κύκλο κατεργασίας για την κοπή σπειρώματος με μεταβλητό βήμα έως ότου ακυρωθεί ή επιλεγεί άλλος κύκλος κατεργασίας. Η εντολή G34 ορίζεται και στο απόλυτο και στο σχετικό σύστημα συντεταγμένων και κάθε φορά καθορίζεται από το βήμα του σπειρώματος (F) και τη διεύθυνση Κ, η οποία δηλώνει την αύξηση ή τη μείωση του βήματος ανά περιστροφή του άξονα και μπορεί να πάρει τιμές και στο μετρικό σύστημα και σε ίντσες. Παράδειγμα του μεταβλητού βήματος παρουσιάζεται στο σχήμα 3.10.

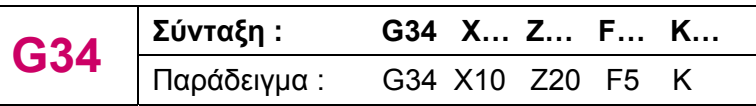

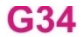

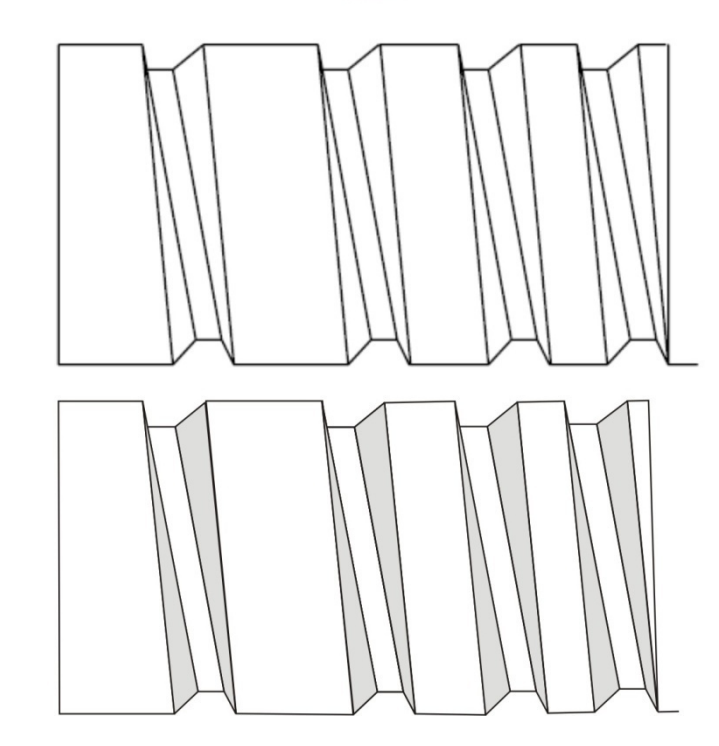

Σχήμα 3.10 : Εντολή κοπής σπειρώματος με μεταβλητό βήμα G34

# **3.3.3 Κύκλος κατεργασίας για αποπεράτωση περιγράμματος (G70) H F S N**

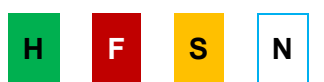

Η εντολή αυτή είναι τροποποιήσιμη, κι από τη στιγμή που ενεργοποιηθεί θα προκαλεί την εκτέλεση του συγκεκριμένου κύκλου κατεργασίας έως ότου ακυρωθεί ή έως ότου επιλεγεί άλλος κύκλος κατεργασίας. Τα ήδη κατεργασμένα τεμάχια με τους κύκλους κατεργασίας μπορούν να αποπερατωθούν (φινίρισμα) με την εντολή G70, η οποία δημιουργεί την τελική επιφάνεια στο κατεργαζόμενο τεμάχιο. Ο κύκλος αυτός συνοδεύεται από αλλαγή εργαλείου και είναι απαραίτητο να λαμβάνει υπόψη την αντιστάθμιση που προκαλείται από την ακτίνα της αιχμής του εργαλείου αυτού.

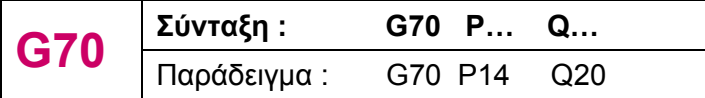

P = αρχικός φραγμός του περιγράμματος Q = τελικός φραγμός του περιγράμματος

## **3.3.4 Κύκλος κατεργασίας για διαμήκη τόρνευση (G71) H F S N**

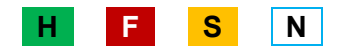

Η εντολή αυτή είναι τροποποιήσιμη, κι από τη στιγμή που ενεργοποιηθεί κάθε εντολή κίνησης του Χ και/ή Υ θα προκαλεί την εκτέλεση του συγκεκριμένου κύκλου κατεργασίας έως ότου ακυρωθεί ή έως ότου επιλεγεί άλλος κύκλος κατεργασίας.

Αυτός ο κύκλος κατεργασίας έχει σκοπό την εκτέλεση 2 εργασιών : Α) την εκχόνδριση μέχρι μία τελική διάμετρο, μέσω διαδοχικών περασμάτων, παράλληλων με τον άξονα Ζ, και Β) το φινίρισμα. Το κοπτικό εργαλείο διεισδύει κατά μήκος του κατεργαζόμενου τεμαχίου, χωρίς να αποκόπτει συνολικά μία ορθογώνια ή κωνική επιφάνεια αλλά ακολουθώντας το τελικό περίγραμμα του τεμαχίου. Έτσι, το κοπτικό εργαλείο κατά τη διάρκεια κάθε διείσδυσης σταματά σε διαφορετικό σημείο ως προς τον άξονα Ζ, λαμβάνοντας υπόψη το τελικό περίγραμμα. Παράδειγμα παρουσιάζεται στο σχήμα 3.11 .

Η σύνταξη για την εκχόνδριση του κατεργαζόμενου τεμαχίου είναι :

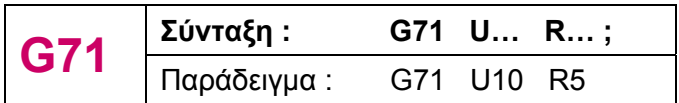

U = βάθος κοπής

R = απόσταση απομάκρυνσης

Η σύνταξη για το φινίρισμα του κατεργαζόμενου τεμαχίου είναι :

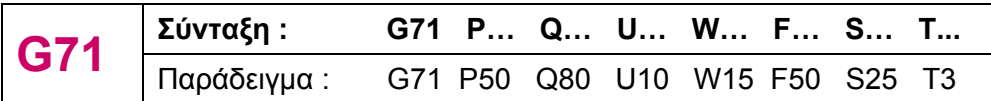

P = αρχικός φραγμός του περιγράμματος

Q = τελικός φραγμός του περιγράμματος

U = η απόσταση της τελικής προσέγγισης του εργαλείου από το τελικό περίγραμμα στην κατεύθυνση Χ.

W = η απόσταση της τελικής προσέγγισης του εργαλείου από το τελικό περίγραμμα στην κατεύθυνση Ζ

F = τροφοδοσία κατεργασίας

S = ταχύτητα αξόνων

T = επιλογή εργαλείου

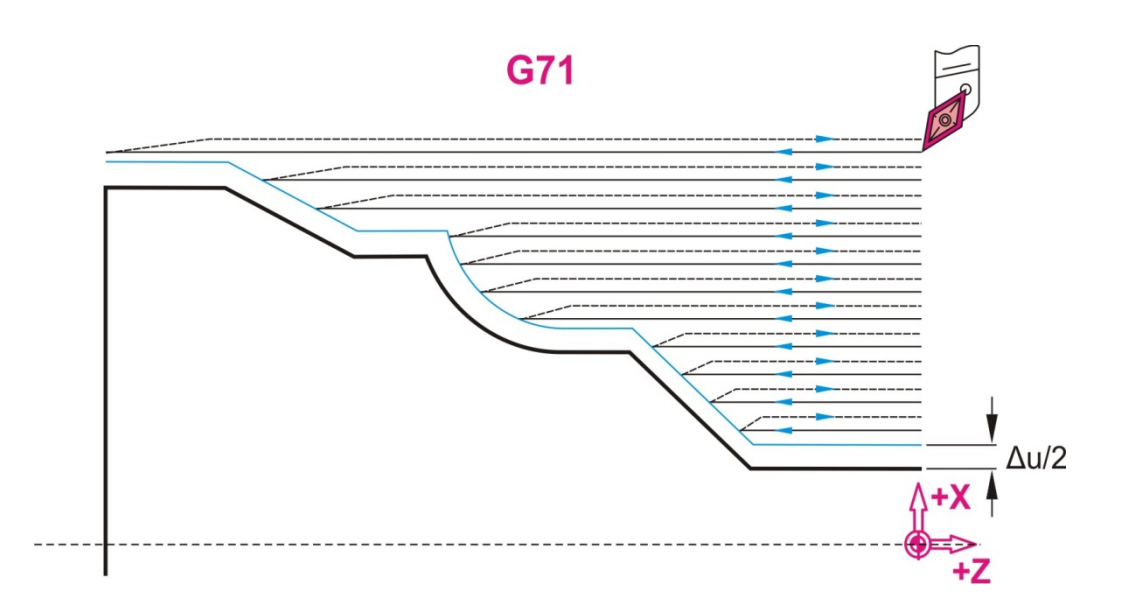

Σχήμα 3.11 : Εντολή κύκλου κατεργασίας για διαμήκη τόρνευση G71

## **3.3.5 Κύκλος κατεργασίας για εγκάρσια τόρνευση (G72) H F S N**

Η εντολή αυτή είναι τροποποιήσιμη, κι από τη στιγμή που ενεργοποιηθεί κάθε εντολή κίνησης του Χ και/ή Υ θα προκαλεί την εκτέλεση του συγκεκριμένου κύκλου κατεργασίας έως ότου ακυρωθεί ή έως ότου επιλεγεί άλλος κύκλος κατεργασίας.

Αυτός ο κύκλος κατεργασίας είναι αντίστοιχος με τον παραπάνω, αλλά κινεί το κοπτικό εργαλείο στην εγκάρσια κατεύθυνση, όπως φαίνεται στο σχήμα 3.12. Επιτυγχάνεται η εκχόνδριση και το φινίρισμα, αλλά η εκχόνδριση γίνεται μέχρι μία τελική διάμετρο, μέσω διαδοχικών περασμάτων κάθετων με τον άξονα Ζ. Και σε αυτή την περίπτωση το κοπτικό εργαλείο δεν αποκόπτει μία ορθογώνια ή κωνική περιοχή, αλλά ακολουθεί το τελικό περίγραμμα του τεμαχίου, σταματώντας κατά τη διάρκεια διείσδυσης του σε διαφορετικό σημείο ως προς τον άξονα Χ.

Η σύνταξη για την εκχόνδριση του κατεργαζόμενου τεμαχίου είναι :

$$
\begin{array}{|c|c|c|c|c|}\n\hline\n\textbf{G72} & \textbf{Σúvrαξη}: & \textbf{G72 W... R...}; \\
\hline\n\text{Παράδειγμα}: & \textbf{G72 W10 R5}\n\hline\n\end{array}
$$

W = βάθος κοπής

R = απόσταση απομάκρυνσης

Η σύνταξη για το φινίρισμα του κατεργαζόμενου τεμαχίου είναι :

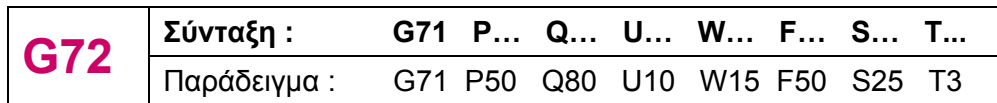

P = αρχικός φραγμός του περιγράμματος

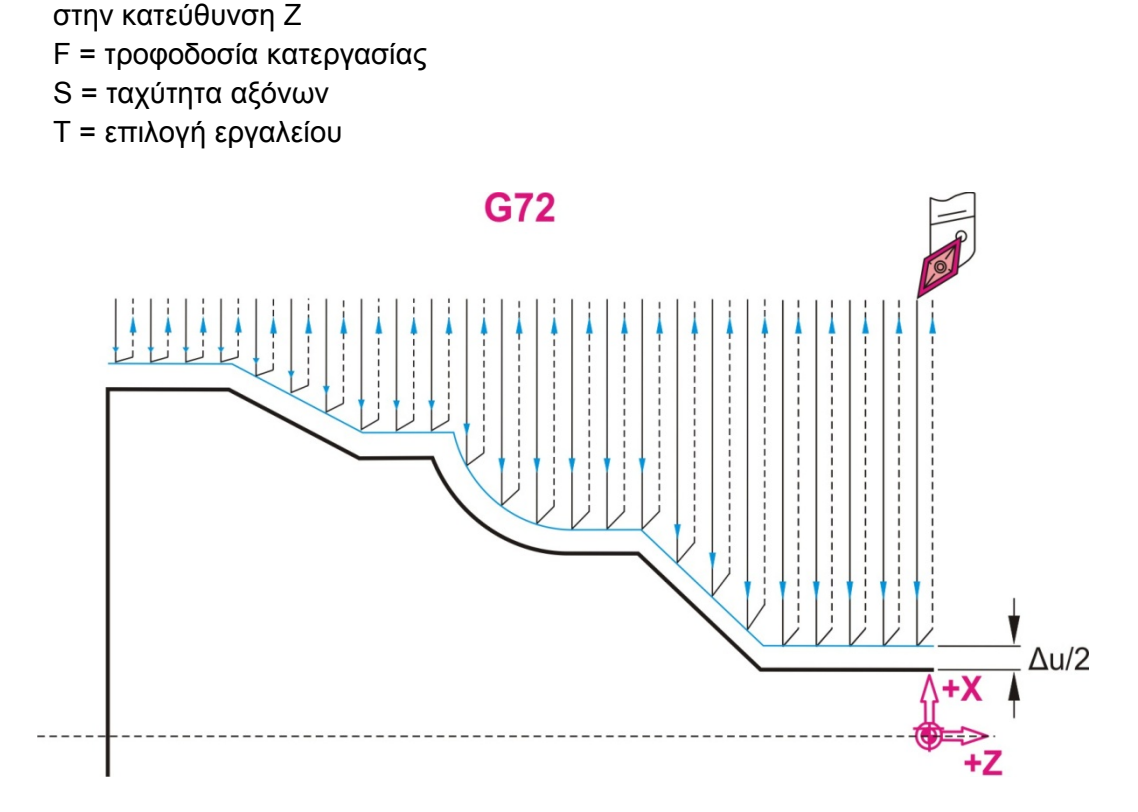

U = η απόσταση της τελικής προσέγγισης του εργαλείου από το τελικό περίγραμμα

W = η απόσταση της τελικής προσέγγισης του εργαλείου από το τελικό περίγραμμα

Σχήμα 3.12 : Εντολή κύκλου κατεργασίας για εγκάρσια τόρνευση G72

Q = τελικός φραγμός του περιγράμματος

στην κατεύθυνση Χ

#### **3.3.6 Επανάληψη περιγράμματος (G73) H F S N**

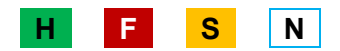

Η εντολή αυτή είναι τροποποιήσιμη, κι από τη στιγμή που ενεργοποιηθεί κάθε εντολή κίνησης του Χ και/ή Υ θα προκαλεί την εκτέλεση του συγκεκριμένου κύκλου κατεργασίας έως ότου ακυρωθεί ή έως ότου επιλεγεί άλλος κύκλος κατεργασίας. Η εντολή αυτή είναι περισσότερο αποτελεσματική όταν το τελικό σχήμα του κατεργαζόμενου κομματιού έχει παρόμοιο σχήμα με το αρχικό, όπως φαίνεται και στο σχήμα 3.13 και με τη χρησιμοποίηση της επιτυγχάνεται και η εκχόνδριση και το φινίρισμα.

Η σύνταξη για την εκχόνδριση του κατεργαζόμενου τεμαχίου είναι :

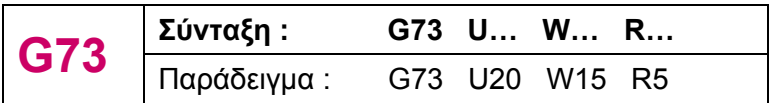

U = η απόσταση στον Χ άξονα του αρχικού σημείου μέχρι τη θέση του εργαλείου W = η απόσταση στον Ζ άξονα του αρχικού σημείου μέχρι τη θέση του εργαλείου R = ο αριθμός των κοπών παράλληλων στο περίγραμμα

Η σύνταξη για το φινίρισμα του κατεργαζόμενου τεμαχίου είναι :

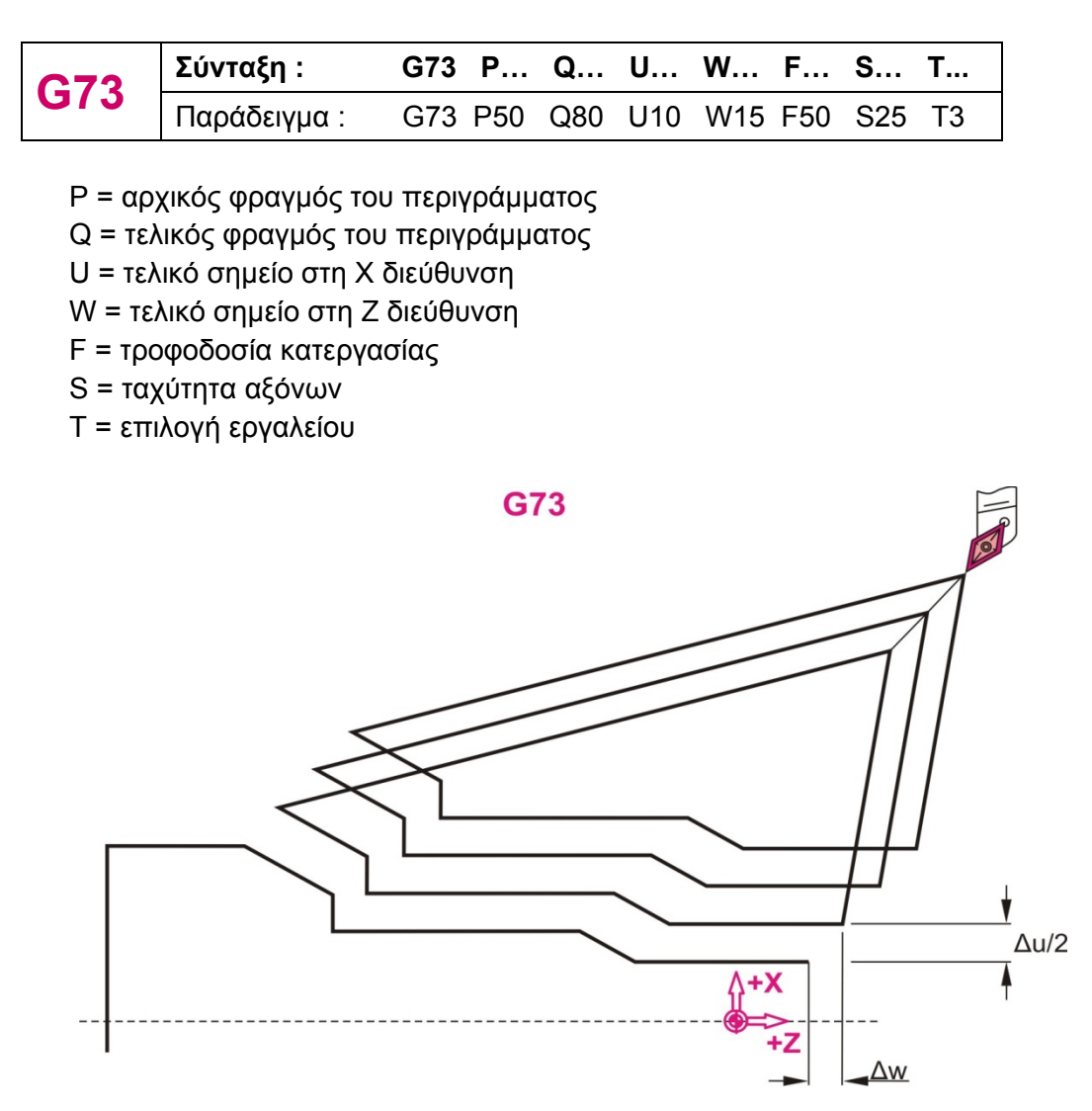

Σχήμα 3.13 : Εντολή κύκλου κατεργασίας για επανάληψη περιγράμματος G73

## **3.3.7 Διάτρηση βαθιάς τρύπας κατά το διαμήκη άξονα (G74) H F S N**

Η εντολή αυτή είναι τροποποιήσιμη, κι από τη στιγμή που ενεργοποιηθεί θα προκαλεί την εκτέλεση του συγκεκριμένου κύκλου κατεργασίας έως ότου ακυρωθεί ή έως ότου επιλεγεί άλλος κύκλος κατεργασίας. Με την εντολή G74 επιτυγχάνεται η διάτρηση μίας τρύπας, η οποία πραγματοποιείται με διαδοχικές διεισδύσεις του εργαλείου στο τεμάχιο και όχι με μία διείσδυση, παράλληλων στον άξονα Ζ όπως παρουσιάζεται στο σχήμα 3.14. Το κοπτικό εργαλείο απομακρύνεται κάθε φορά μετά από μία διείσδυση κατά δοσμένο διάστημα.

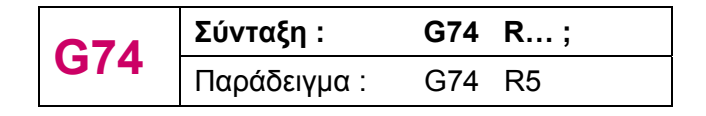

R = η απόσταση απομάκρυνσης

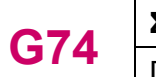

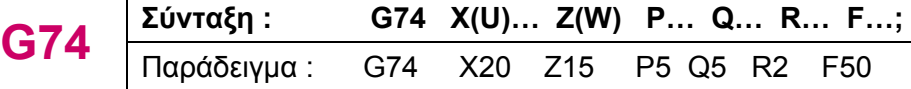

- X = το αρχικό σημείο Χ (απόλυτη θέση)
- U = το αρχικό σημείο Χ (σχετική θέση)
- Z = το αρχικό σημείο Ζ (απόλυτη θέση)
- W = το αρχικό σημείο Ζ (σχετική θέση)
- P = ποσό στη Χ διεύθυνση
- Q = ποσό στη Ζ διεύθυνση
- R = το επίπεδο επαναφοράς
- F = πρόωση

## **G74**

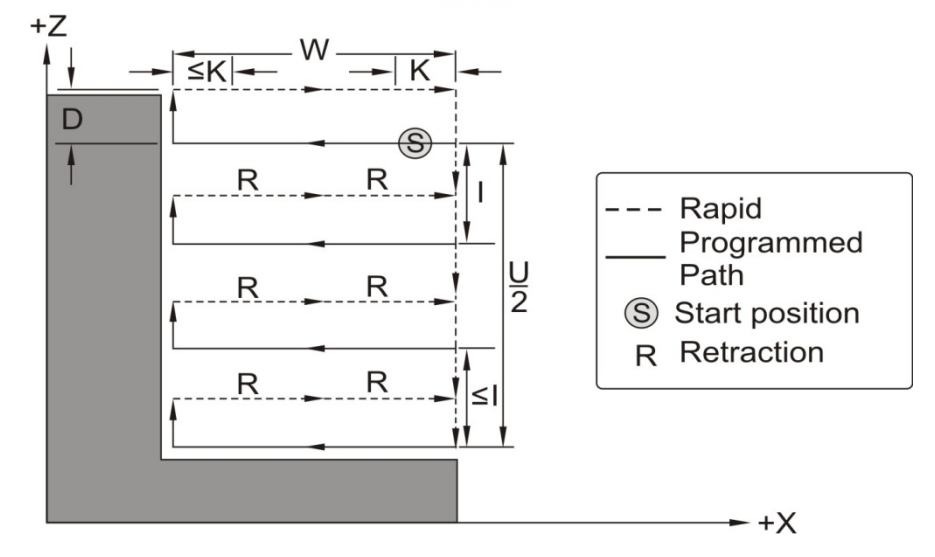

Σχήμα 3.14 : Εντολή κύκλου κατεργασίας για διάτρηση στο διαμήκη άξονα G74

## **3.3.8 Διάτρηση βαθιάς τρύπας κατά τον εγκάρσιο άξονα (G75) H F S N**

Η εντολή αυτή είναι τροποποιήσιμη, κι από τη στιγμή που ενεργοποιηθεί θα προκαλεί την εκτέλεση του συγκεκριμένου κύκλου κατεργασίας έως ότου ακυρωθεί ή έως ότου επιλεγεί άλλος κύκλος κατεργασίας. Με την εντολή G75 επιτυγχάνεται η διάτρηση μίας τρύπας, η οποία πραγματοποιείται με διαδοχικές διεισδύσεις του εργαλείου στο τεμάχιο και όχι με μία διείσδυση, παράλληλων στον άξονα Χ, όπως παρουσιάζεται στο σχήμα 3.15. Το κοπτικό εργαλείο απομακρύνεται κάθε φορά μετά από μία διείσδυση κατά δοσμένο διάστημα.

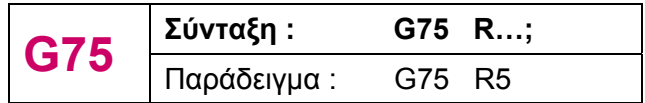

R = το επίπεδο επαναφοράς

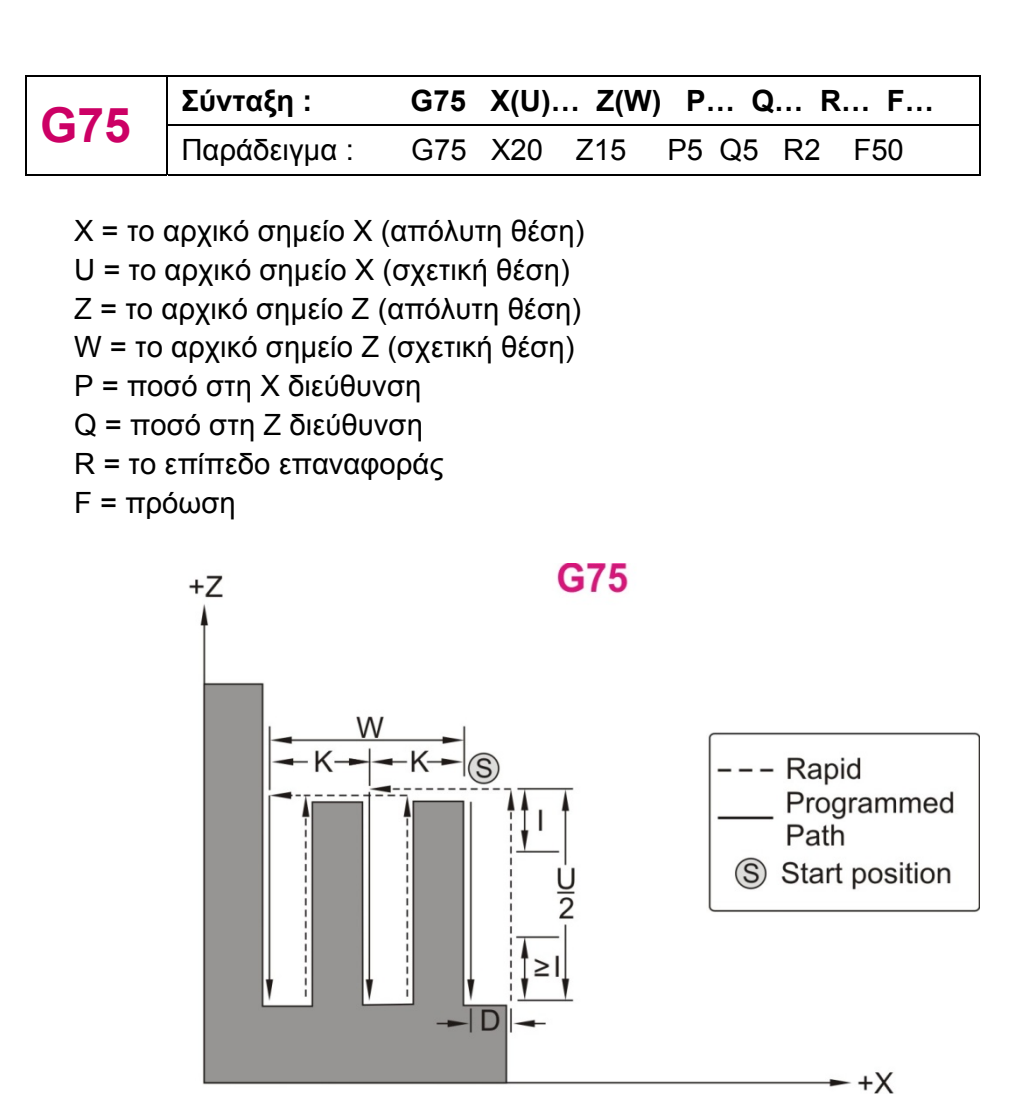

Σχήμα 3.15 : Εντολή κύκλου κατεργασίας για διάτρηση στον εγκάρσιο άξονα G75

## **3.3.9 Σπειροτόμηση με πολλαπλά περάσματα (G76) H F S N**

Η εντολή αυτή είναι τροποποιήσιμη, κι από τη στιγμή που ενεργοποιηθεί θα προκαλεί την εκτέλεση του συγκεκριμένου κύκλου κατεργασίας έως ότου ακυρωθεί ή έως ότου επιλεγεί άλλος κύκλος κατεργασίας. Με την εντολή G76 επιτυγχάνεται η δημιουργία ευθυγράμμου σπειρώματος ή σπείρωμα κωνικού σχήματος, στο οποίο η μύτη του κοπτικού εργαλείου βρίσκεται υπό γωνία α, όπως φαίνεται στο σχήμα 3.16.

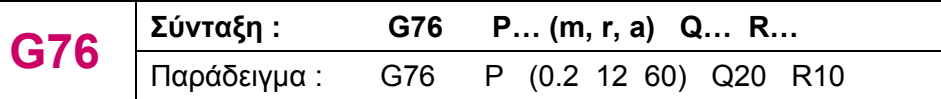

P = τα δεδομένα m, r και a ορίζονται πάντα με τη διεύθυνση P

- m = ο αριθμός των κοπών λήξης
- r = chamfering amount
- a = γωνία της θέσης του κοπτικού εργαλείο
- Q = ελάχιστο βάθος

R = το υλικό που απομένει μετά την εκχόνδριση για το στάδιο της αποπεράτωσης (finishing allowance)

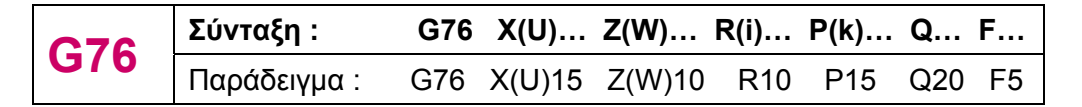

Χ, U = τελικό σημείο σπειρώματος στη Χ διεύθυνση (απόλυτη θέση Χ, σχετική θέση U) Ζ, W = τελικό σημείο σπειρώματος στη Z διεύθυνση (απόλυτη θέση Χ, σχετική θέση U)

R = διαφορά ακτίνας για το κωνικό σπείρωμα (ι). Ι=0 για ευθύγραμμο σπείρωμα.

P = ύψος του βήματος

 $Q = \beta d\theta$ ος κοπής για το 1<sup>ο</sup> κόψιμο, ακτινική αξία

F = βήμα σπειρώματος (l)

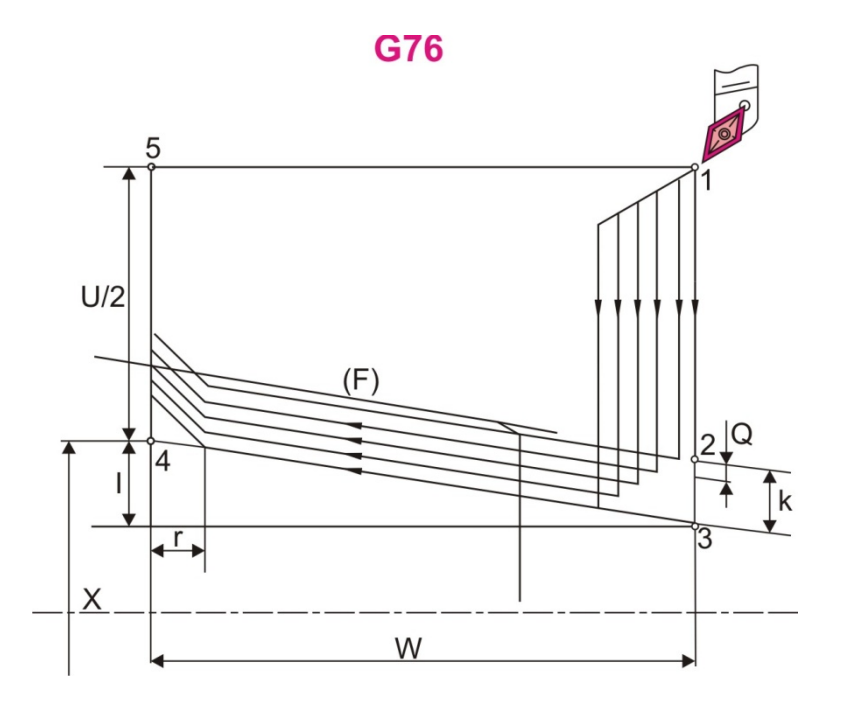

Σχήμα 3.16 : Εντολή κύκλου κατεργασίας για σπείρωμα με πολλαπλά περάσματα G76

#### **3.3.10 Κύκλος κατεργασίας για κοπή (G77) : COVID H F S N**

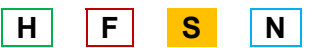

Η εντολή αυτή είναι τροποποιήσιμη. Όταν ενεργοποιηθεί**,** σε κάθε κίνηση στον Χ και/ή Ζ άξονα εκτελείται κύκλος κατεργασίας ευθύγραμμου ή κωνικού κοψίματος μέχρι να ακυρωθεί η εντολή ή να επιλεγεί άλλος κύκλος κατεργασίας. Παράδειγμα ευθύγραμμου κοψίματος παρουσιάζεται στο σχήμα 3.17 και κωνικού στο σχήμα 3.18.

## **Α) Ευθύγραμμα**

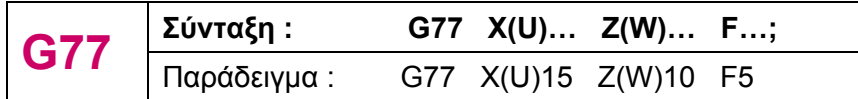

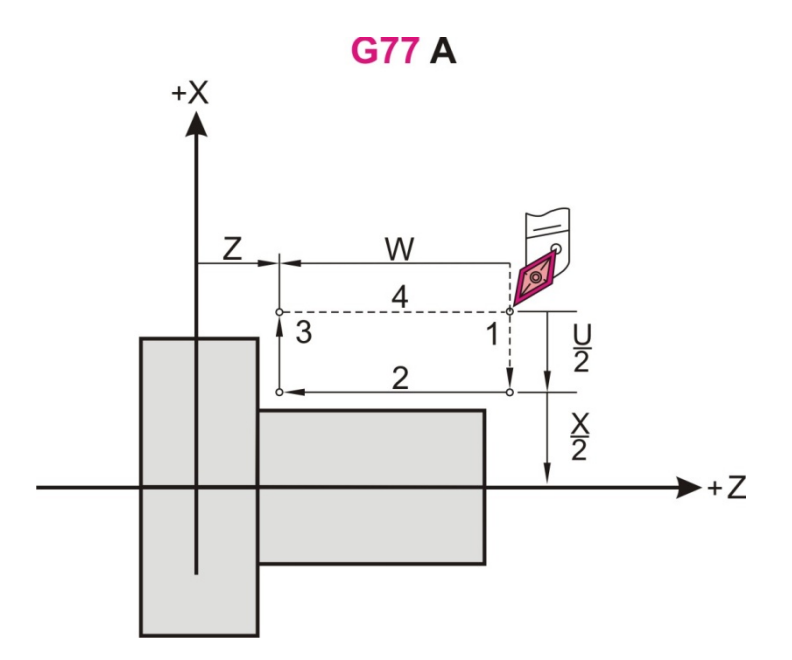

Σχήμα 3.17 : Εντολή κύκλου κατεργασίας για ευθύγραμμη κοπή G77

## **Β) Κωνικά (διαμόρφωση στην κωνική επιφάνεια)**

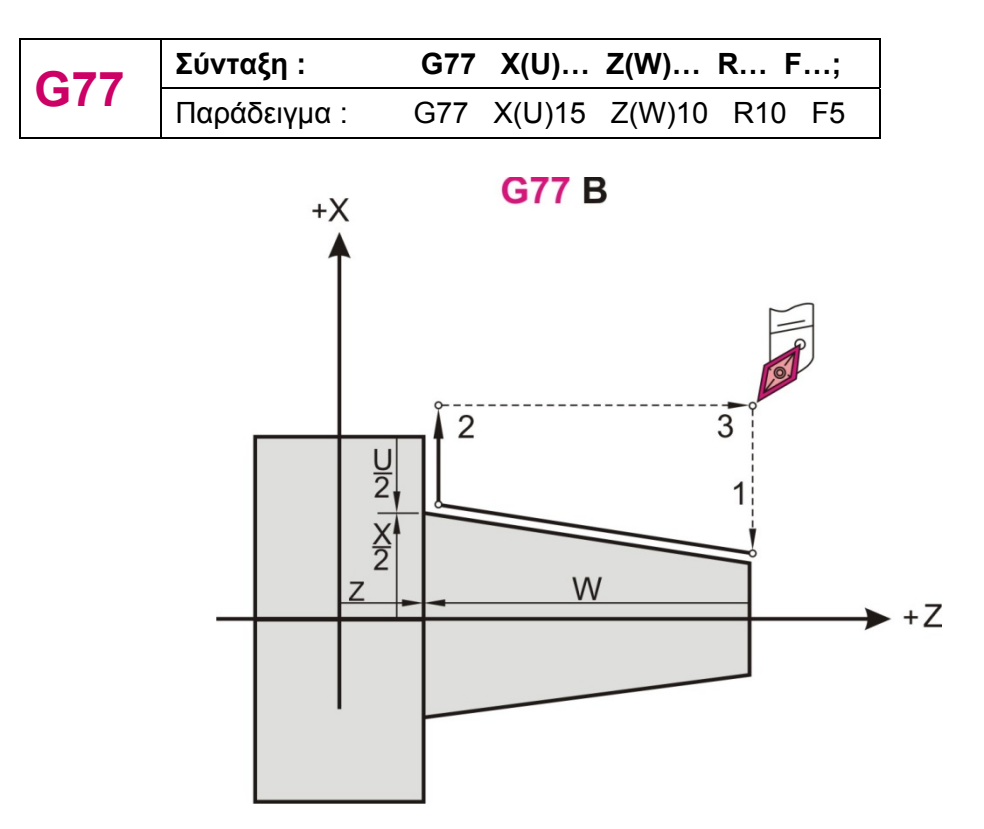

Σχήμα 3.18 : Εντολή κύκλου κατεργασίας για κωνική κοπή G77

## **3.3.11 Κύκλος κατεργασίας για κοπή σπειρώματος (G78) H F S N**

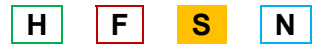

Η εντολή αυτή είναι τροποποιήσιμη. Όταν ενεργοποιηθεί**,** σε κάθε κίνηση στον Χ και/ή Ζ άξονα εκτελείται κύκλος κατεργασίας ευθύγραμμου ή κωνικού σπειρώματος μέχρι να ακυρωθεί η εντολή ή να επιλεγεί άλλος κύκλος κατεργασίας. Παράδειγμα ευθύγραμμου σπειρώματος παρουσιάζεται στο σχήμα 3.19 και κωνικού στο σχήμα 3.20.

#### **Α) Ευθύγραμμα**

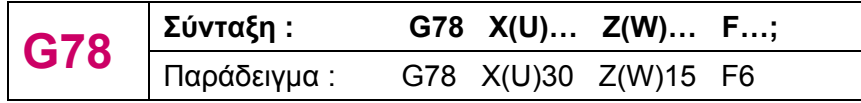

F = η απόσταση του βήματος (L)

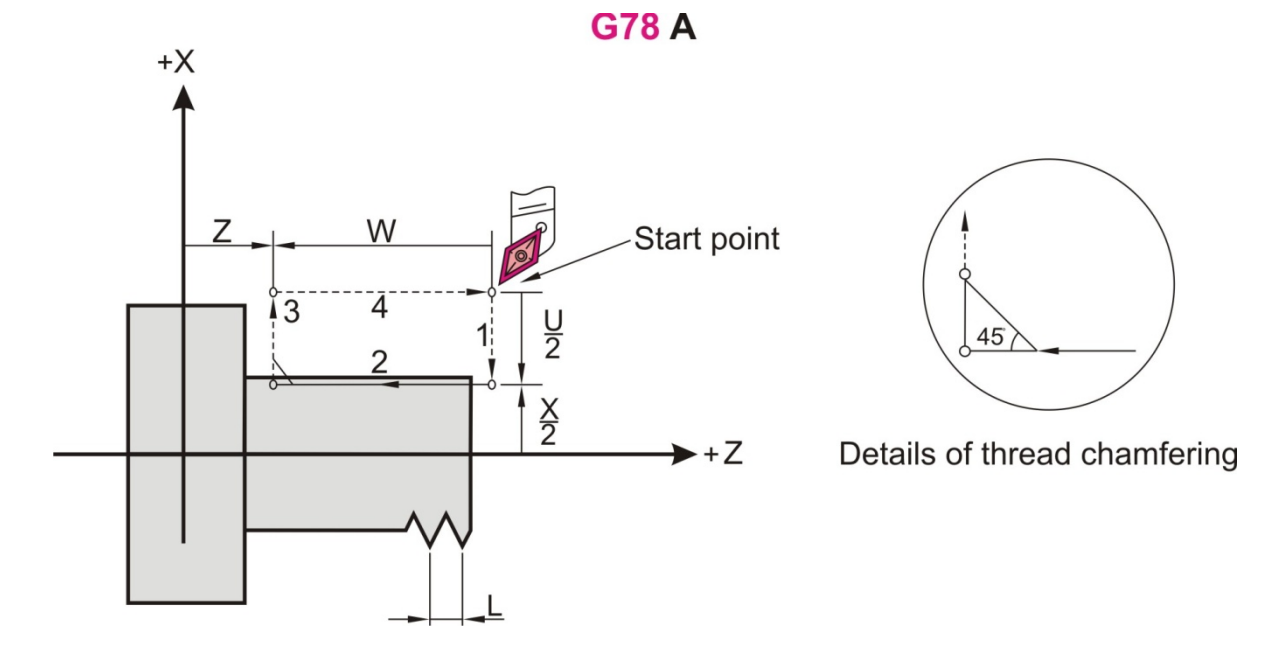

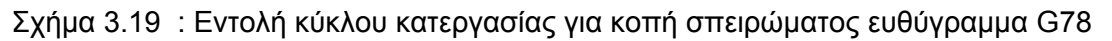

#### **Β) Κωνικά**

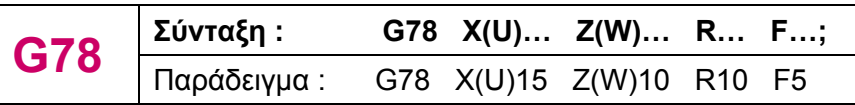

F = η απόσταση του βήματος (L)
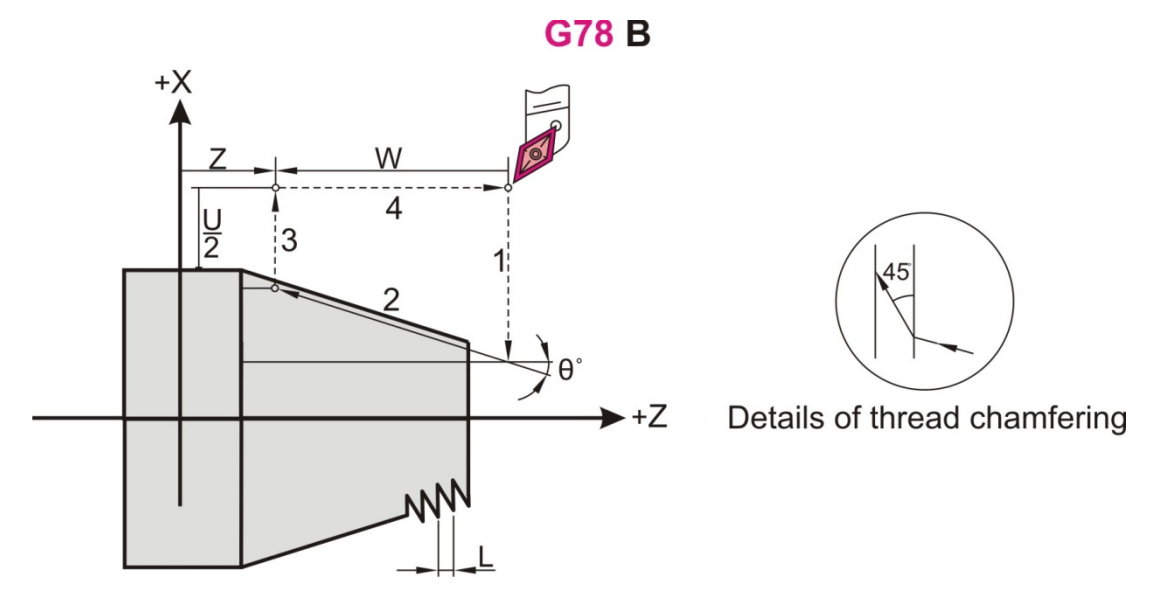

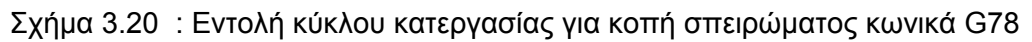

### **3.3.12 Κύκλος κατεργασίας για κοπή στο «πρόσωπο» (G79) A F F S N**

Η εντολή αυτή είναι τροποποιήσιμη. Όταν ενεργοποιηθεί**,** σε κάθε κίνηση στον Χ και/ή Ζ άξονα εκτελείται κύκλος κατεργασίας ευθύγραμμου ή κωνικού κοψίματος στο «πρόσωπο» του κατεργαζόμενου κομματιού μέχρι να ακυρωθεί η εντολή ή να επιλεγεί άλλος κύκλος κατεργασίας. Παράδειγμα ευθύγραμμου κοψίματος στο «πρόσωπο» παρουσιάζεται στο σχήμα 3.21 και κωνικού στο σχήμα 3.22.

### **Α) Ευθύγραμμα**

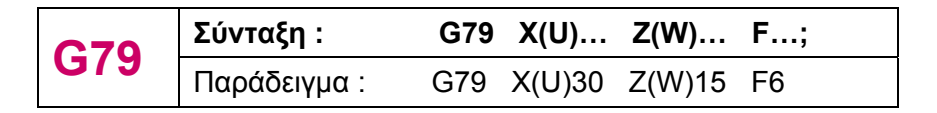

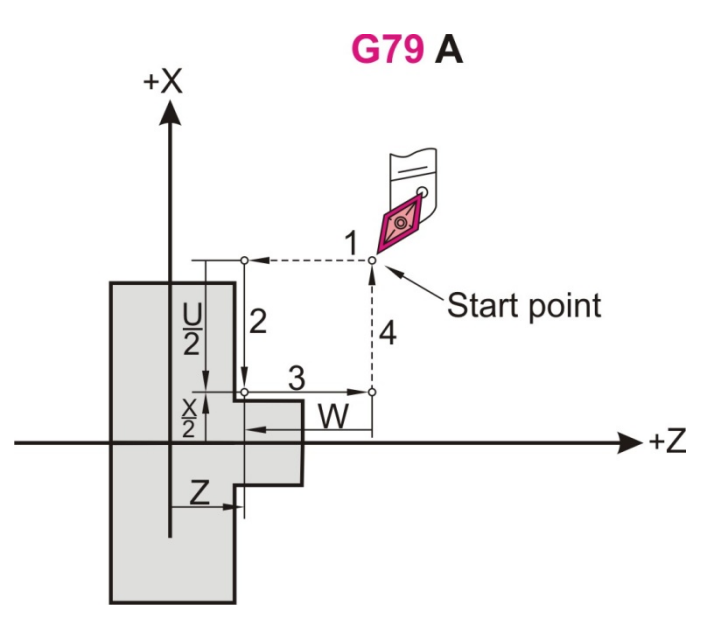

Σχήμα 3.21 : Εντολή κύκλου κατεργασίας για κοπή στο «πρόσωπο» ευθύγραμμα G79

# **Β) Διαμόρφωση στην κωνική επιφάνεια**

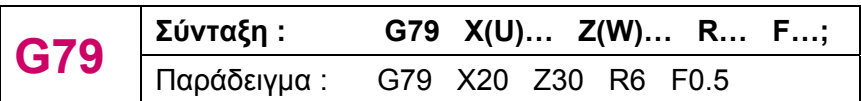

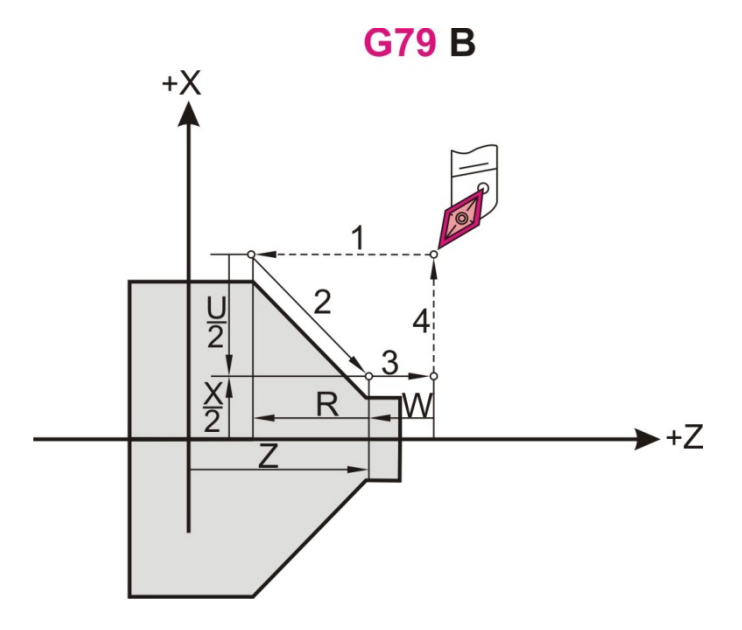

Σχήμα 3.22 : Εντολή κύκλου κατεργασίας για κοπή στο «πρόσωπο» κωνικά G79

### **3.4 Έτοιμοι κύκλοι κατεργασίας για άνοιγμα οπής**

Οι παρακάτω κύκλοι κατεργασίας μπορούν να καθορίσουν συγκεκριμένες κινήσεις για την κατεργασία μίας οπής, απλοποιώντας το πρόγραμμα, το οποίο κανονικά θα απαιτούσε περισσότερες και πιο περίπλοκες εντολές. Όλες οι εντολές είναι τροποποιήσιμες και όταν ενεργοποιηθούν θα προκαλέσουν τον αντίστοιχο κύκλο κατεργασίας κάθε φορά, μέχρι να ακυρωθούν ή να επιλεγούν άλλοι κύκλοι κατεργασίας.

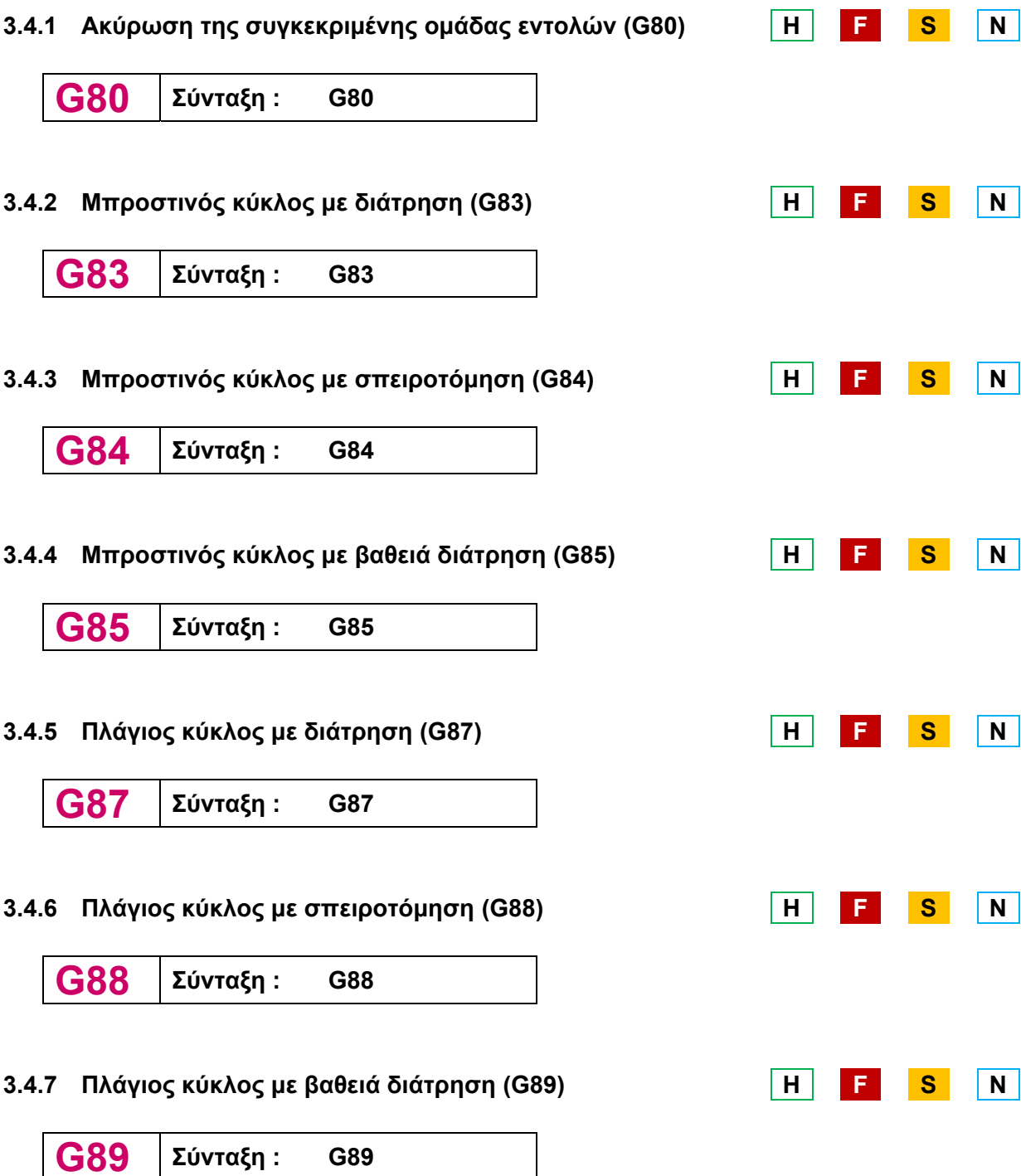

Οι έτοιμοι κύκλοι κατεργασίας είναι τροποποιήσιμες εντολές, οι οποίες όταν ενεργοποιηθούν εκτελούν τον συγκεκριμένο κύκλο κατεργασίας για το άνοιγμα μίας οπής και ακυρώνονται με την εντολή G80 ή ενεργοποιώντας τις εντολές G00, G01, G02, G03.

# **3.5 Άλλες εντολές**

### **3.5.1 Χρονική καθυστέρηση (G04) H F S N**

Ο κωδικός αυτός χρησιμοποιείται για να προκαλέσει καθυστέρηση σε εντολές του προγράμματος. Αναστολή των εντολών κίνησης του άξονα για συγκεκριμένη χρονική περίοδο απαιτείται προκειμένου η εργαλειομηχανή να ανακτήσει τις απαιτούμενες στροφές, στην περίπτωση της διάτρησης που απαιτείται χρόνος για να καθαρίσει η τρύπα από τα απόβλητα που δημιουργούνται κατά την κοπή και, σε άλλες περιπτώσεις που χρειάζεται η μηχανή χρόνο από τη μία εντολή στην άλλη.

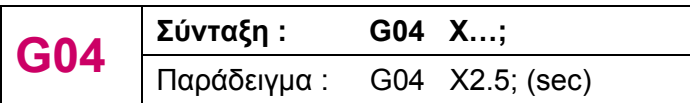

Χ = χρονική καθυστέρηση-δεκαδικός αριθμός

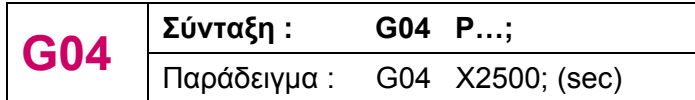

P = χρονική καθυστέρηση-ακέραιος αριθμός

### **3.5.2 Κυλινδρική παρεμβολή (G07.1) H F S N**

Η εντολή αυτή είναι τροποποιήσιμη. Όταν ενεργοποιηθεί, κινεί το εργαλείο σε κίνηση κυλινδρικής παρεμβολής, μέχρι να ακυρωθεί. Επιτρέπει δηλαδή τον προγραμματισμό του προς επεξεργασία κομματιού, με τρόπο όπως το γράψιμο ενός επιπέδου, χρησιμοποιώντας το κυλινδρικό σύστημα συντεταγμένων. Η εντολή αυτή επιτρέπει τον προγραμματισμό και στο απόλυτο σύστημα (C,Z) και στο σχετικό (H,W).

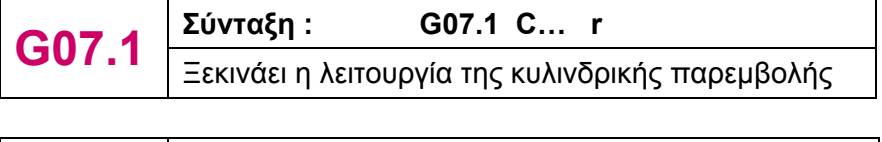

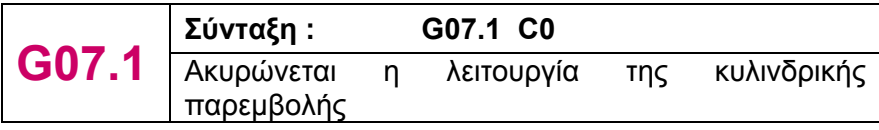

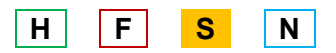

# **3.5.3 Απόσυρση εργαλείου (G10.6) H F S N**

Г

Με την εντολή αυτή γίνεται απόσυρση θέσης από τη γρήγορη ανύψωση του εργαλείου σε περίπτωση σπασίματος του εργαλείου ή για να ελέγξει την κατάσταση της κατεργασίας. Η εντολή ενεργοποιείται όταν συνοδεύεται από τις συντεταγμένες Χ και Ζ, ενώ απενεργοποιείται μόνο με τη δήλωση της εντολής.

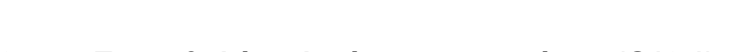

**G27**  $\times$  Σύνταξη : G27 X... Z... ;<br>Παράδειγμα : G27 X30 Z15

Παράδειγμα :

Η εντολή αυτή ενεργοποιεί την παρεμβολή ενός περιστρεφόμενου και ενός γραμμικού άξονα στο επίπεδο της μηχανής. Ο επιπλέον γραμμικός άξονας είναι κάθετος σε αυτό το επίπεδο. Η γραμμική ή κυκλική παρεμβολή, χρησιμοποιώντας συντεταγμένες σε ένα καρτεσιανό επίπεδο είναι εφαρμοσμένες έτσι ώστε να προγραμματιστεί ένας γραμμικός άξονας μαζί με έναν περιστροφικό άξονα.

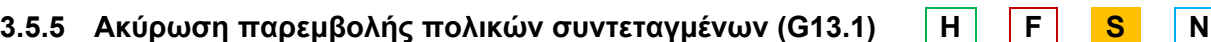

Ακυρώνει την εντολή G12.1

### **3.5.6 Έλεγχος επιστροφής αξόνων στο σημείο αναφοράς (G27) H F S N**

Η εντολή αυτή ελέγχει αν οι άξονες επιστρέφουν σωστά στο σημείο αναφοράς μετά την ολοκλήρωση ενός μέρους του προγράμματος, το οποίο έχει προγραμματιστεί να αρχίζει και να τελειώνει στο σημείο αναφοράς της μηχανής ορίζοντας τις συντεταγμένες Χ και Ζ.

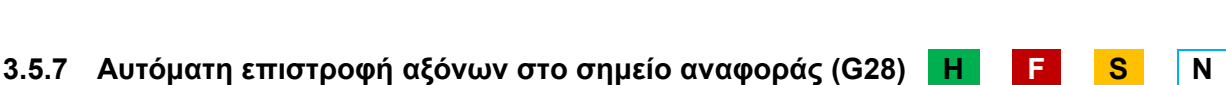

Με την εντολή αυτή, οι προγραμματισμένοι άξονες επιστρέφουν στο σημείο αναφοράς. Οι άξονες αρχικά με μία γρήγορη κίνηση μετακινούνται σε ένα συγκεκριμένο, ενδιάμεσο σημείο και μετά αυτόματα μεταφέρονται στο σημείο αναφοράς. Το ενδιάμεσο αυτό σημείο ορίζεται

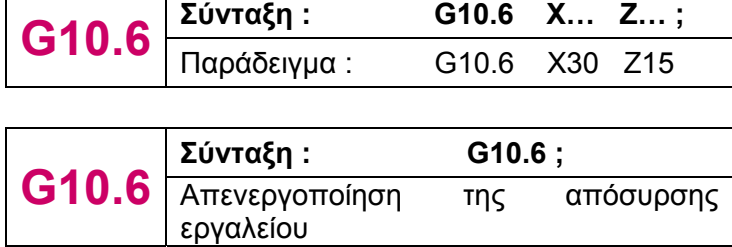

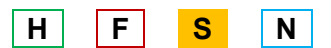

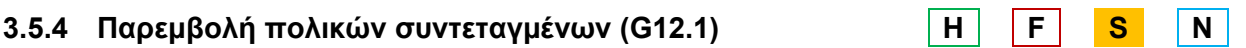

από τις συντεταγμένες Χ και Ζ, οι οποίες συνοδεύονται από την εντολή G28. Παράδειγμα παρουσιάζεται στο σχήμα 3.23.

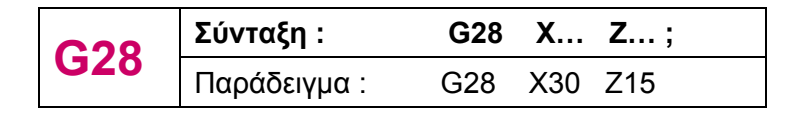

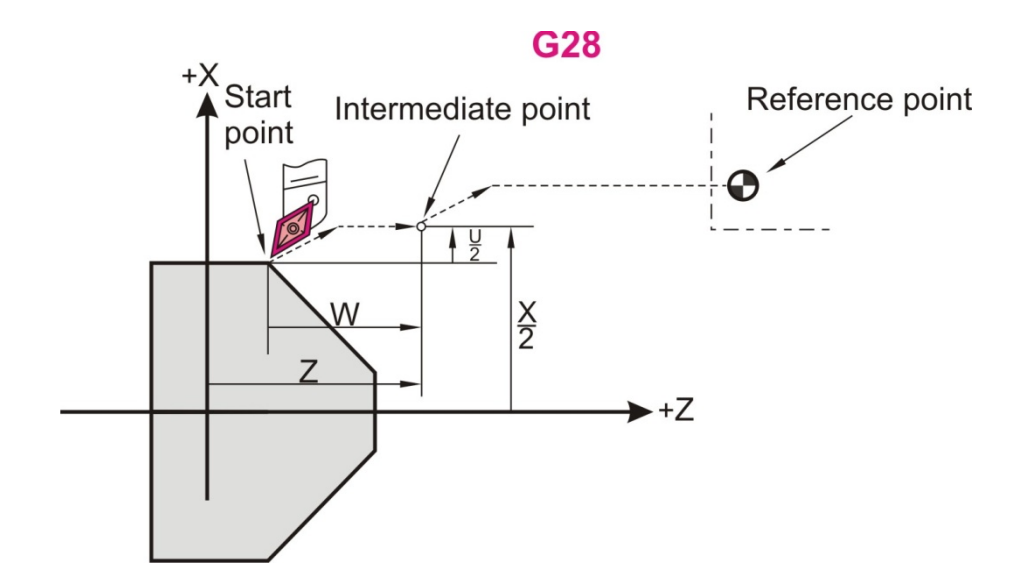

Σχήμα 3.23 : Εντολή αυτόματης επιστροφής αξόνων G28

### **3.5.8 2<sup>η</sup> -4<sup>η</sup> επιστροφή στο σημείο αναφοράς (G30) H F S N**

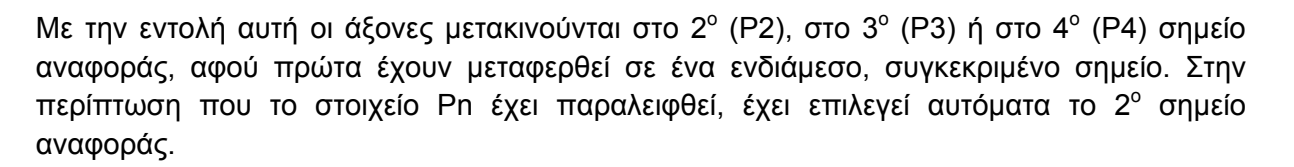

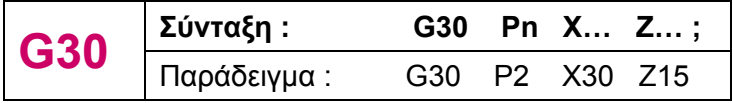

### **3.5.9 Feed until skip (G31) H F S N**

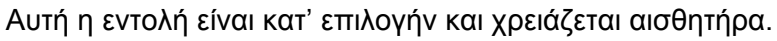

Είναι μία μη τροποποιημένη λειτουργία που προκαλεί τη γραμμική μετακίνηση σε μία συγκεκριμένη Χ, Ζ θέση. Πρέπει να έχει ήδη καθοριστεί η πρόωση ή να καθοριστεί στην ίδια πρόταση. Σε περίπτωση που ενεργοποιηθεί το "Skip signal" διακόπτεται οποιαδήποτε εντολή που εκτελεί η μηχανή.

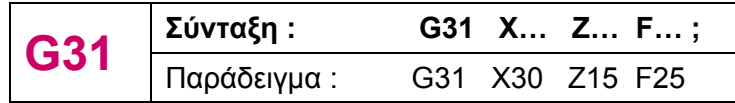

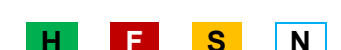

### **3.5.10 Κλίμακα (G51) H F S N**

Η εντολή αυτή είναι τροποποιήσιμη και τροποποιεί ανάλογα τιμές θέσης μέσα στις προτάσεις που ακολουθούν την G51. Δεν αλλάζει ούτε τροποποιεί τιμές σε μία πρόταση από την οποία καλείται. Η κλίμακα για τους άξονες Χ, Ζ τίθεται όταν χρησιμοποιείται η εντολή Ρ. Η εντολή αυτή είναι κατ' επιλογήν και απαιτεί περιστροφή και κλίμακα.

### **3.5.11 Προγραμματιζόμενη εικόνα καθρέφτη (G51.1)** | H | | F | <mark>S | N</mark>

**G51.1 Σύνταξη** : **G51.1 X... Y... ;**<br>
Παράδειγμα : G51.1 X10 Y5

Η εντολή αυτή δεν είναι τροποποιήσιμη, αλλά το είδωλο καθρέφτη για κάθε άξονα είναι τροποποιήσιμο. Στο κάτω μέρος της οθόνης, θα αναφέρεται όταν γίνεται είδωλο καθρέφτη για κάθε άξονα. Οι εντολές αυτές πρέπει να χρησιμοποιούνται μέσα σε μία πρόταση εντολών, χωρίς καμία άλλη εντολή G και ταυτόχρονα δεν προκαλούν καμία κίνηση άξονα. Το προγραμματίσιμο είδωλο μπορεί να ενεργοποιηθεί και να απενεργοποιηθεί για κάθε έναν από τους 2 άξονες ξεχωριστά.

### **3.5.12 Πολυγωνική στροφή (G51.2) H F S N**

Με την εντολή αυτή μπορούμε να κατασκευάσουμε μια πολυγωνική φιγούρα, αν το κατεργαζόμενο κομμάτι και το εργαλείο έχουν περιστραφεί κατά μία συγκεκριμένη αναλογία και ο χρόνος κατεργασίας μπορεί να μειωθεί αν το πρόγραμμα εκτελείται σε πολικό σύστημα συντεταγμένων.

G51.1 X10 Y5

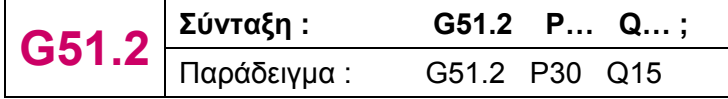

P, Q = rotation ratio (δείκτης εναλλαγής)

Η Q διεύθυνση χρησιμοποιείται για να προσδιορίσει την κατεύθυνση περιστροφής του Υ άξονα και τα ψηφία που επιτρέπονται για να οριστούν οι διευθύνσεις P και Q είναι από 1 έως 9 και για τις δύο.

### **3.5.13 Προσανατολισμένη τοποθέτηση (G60) H F S N**

Χρησιμοποιείται για να παρέχει πάντα τοποθέτηση από την θετική κατεύθυνση. Είναι μία μη τροποποιήσιμη εντολή, οπότε δεν επιδρά στις προτάσεις που ακολουθούν.

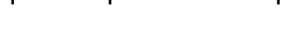

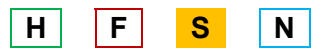

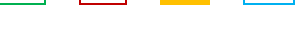

# **3.5.14 Απλή/ Τροποποιημένη κλήση μακροπρογράμματος (G65/ G66) H F S N**

Οι εργαλειομηχανές CNC διαθέτουν ένα σετ από λειτουργίες που μπορούν να χρησιμοποιηθούν από τους κατασκευαστές εργαλείων ή τους χρήστες για να εφαρμόσουν τις αρχικές λειτουργίες της μηχανής. Ένα πρόγραμμα που δημιουργείται από αυτό το σετ λειτουργιών, λέγεται μακροπρόγραμμα, το οποίο καλείται από τις εντολές G65, G66 και ακυρώνεται από την G67.

Η εντολή G65 χρησιμοποιείται για απλή κλήση του μακροπρογράμματος (simple call up), ενώ η εντολή G66 για τροποποιημένη κλήση (modal call up), οι οποίες συνοδεύονται από τις διευθύνσεις P και L. Η διεύθυνση P αντιπροσωπεύει τον αριθμό του προγράμματος και επιτρέπονται 5 ψηφία, ενώ η L τον αριθμό που θα εκτελεσθεί το μακροπρόγραμμα, που αποτελείται από 9 ψηφία.

G65 P0012 L3

G66 P0015 L2

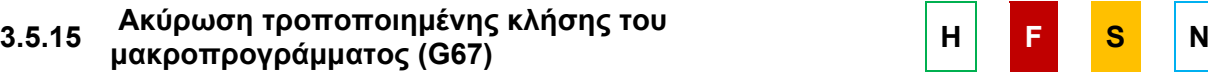

**G65** Σύνταξη : G65 P... L...;<br>
Παράδειγμα : G65 P0012 L3

**G66** *Σύνταξη* **: G66 P... L...;**<br>
Παράδειγμα : G66 P0015 L2

Ακυρώνει την εντολή G66. Αν έχει κληθεί η G66, η εντολή G67 πρέπει να κληθεί στο ίδιο πρόγραμμα.

### **3.5.16 Εντολές περιστροφής σε διαστάσεις H F S N**

Περιστροφή σε 3 διαστάσεις :

**G68 3DRot**  $\frac{\sum \text{ÚVTA}}{\prod \text{Q}}$  **C68 X… Y… I… J… K… R…; G68 3DRot**  $\frac{\sum \text{ÚVTA}}{\prod \text{Q}}$  **C68 X30 Y15 I7 J10 K15 F** G68 X30 Y15 I7 J10 K15 R5

Περιστροφή σε 2 διαστάσεις :

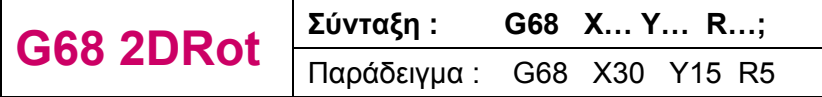

### **3.5.17 Μέθοδος πρόωσης ανά λεπτό (G94) H F S N**

Επιστρέφει τον έλεγχο στην κατάσταση λειτουργίας Feed Per Minute (πρόωση ανά λεπτό).

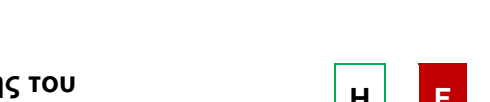

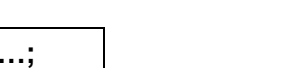

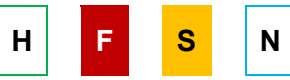

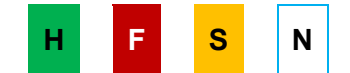

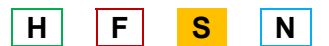

### **3.5.18 Μέθοδος πρόωσης ανά περιστροφή (G95) H F S N**

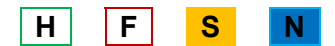

Επιστρέφει τον έλεγχο στην κατάσταση λειτουργίας Feed Per Revolution (πρόωση ανά περιστροφή).

### **3.5.19 Σταθερή ταχύτητα κοπής (G96, G97) H F S N**

Στην κοπή, με ψηφιακή καθοδήγηση δίνεται η δυνατότητα διατήρησης σταθερών στροφών στη διάρκεια μιας κατεργασίας, αλλά και διατήρηση σταθερής ταχύτητας κοπής. Η σταθερή ταχύτητα κοπής απαιτεί, για τις περιπτώσεις εγκάρσιας ή πλάγιας μετατόπισης του κοπτικού εργαλείου, τη διαρκή ρύθμιση των στροφών περιστροφής του τεμαχίου. Οι εντολές που ενεργοποιούν και απενεργοποιούν τη λειτουργία αυτή είναι οι G96 και G97, αντίστοιχα. Οι εντολές αυτές συνοδεύονται από τη διεύθυνση **S**, με την οποία στην περίπτωση της G96 δηλώνεται η επιθυμητή περιφερειακή ταχύτητα, ενώ στην περίπτωση της G97 δηλώνεται η ταχύτητα που θα συνεχίσει το κοπτικό εργαλείο να περιστρέφεται.

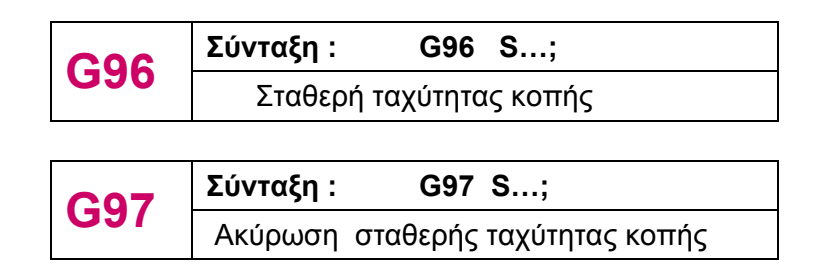

### **3.5.20 Επιστροφή εργαλείου σε ασφαλές σημείο (G98/ G99) H F S N**

Η εντολή G98 επιτρέπει στο εργαλείο, αφού έχει δημιουργήσει μία οπή, να επιστρέψει στο αρχικό σημείο, από εκεί δηλαδή που ξεκίνησε πριν ανοίξει την οπή. Ενώ με την εντολή G99 το εργαλείο επιστρέφει στο R επίπεδο, πάνω από την οπή. Συνήθως, η εντολή G99 χρησιμοποιείται για την πρώτη πράξη της διάτρησης και η εντολή G98 για την τελευταία. Οι εντολές αυτές χρησιμοποιούνται κυρίως για τους έτοιμους κύκλους κατεργασίας για άνοιγμα οπής και όταν οι κύκλοι αυτοί επαναλαμβάνονται κατά Κ αριθμό, το κοπτικό εργαλείο επιστρέφει στο αρχικό επίπεδο από την πρώτη κιόλας διάτρηση. Παράδειγμα της G98 και της G99 παρουσιάζεται στο σχήμα 3.24.

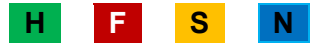

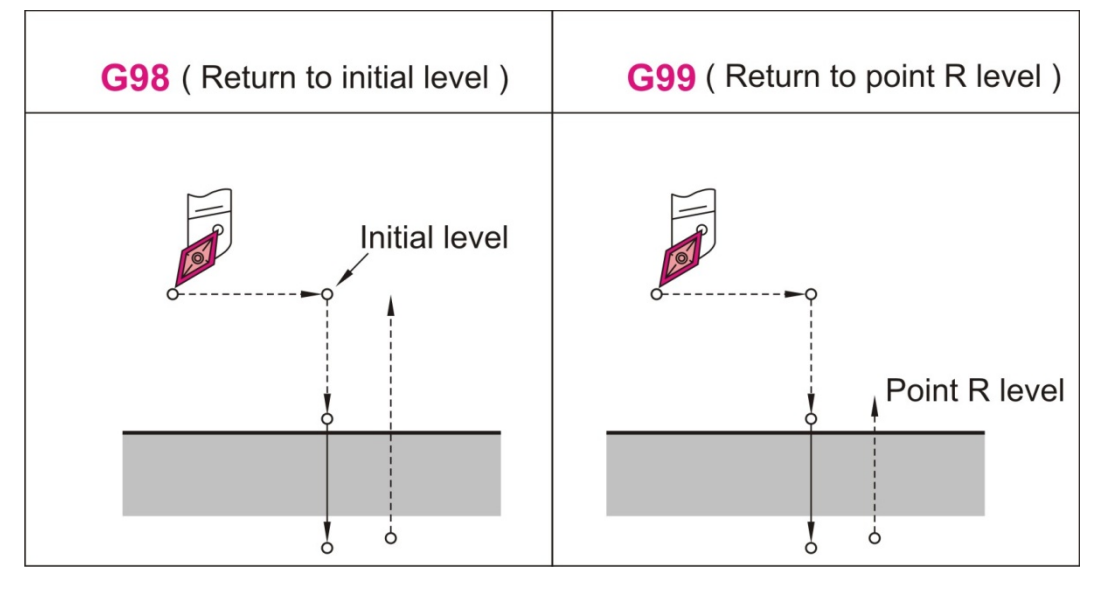

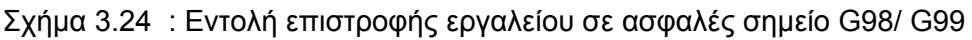

### **3.6 Εντολές βοηθητικών λειτουργιών**

Οι εντολές προγραμματισμού Μ ανήκουν στα τεχνολογικά δεδομένα ενός προγράμματος, που δίνουν πληροφορίες σχετικά με τις συνθήκες κοπής και τα εργαλεία που θα χρησιμοποιηθούν, ή και εντολές λειτουργίας της εργαλειομηχανής .

### **3.6.1 Λήξη προγράμματος (Μ00) H F S N**

Με τη χρήση του κωδικού αυτού το πρόγραμμα διακόπτεται και όλα τα μέχρι τότε υπάρχοντα δεδομένα του προγράμματος παραμένουν αμετάβλητα, μέχρι να ξεκινήσει ξανά η εργαλειομηχανή.

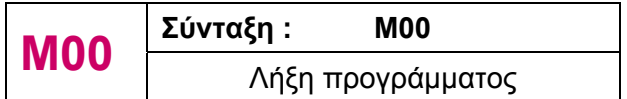

### **3.6.2 Προαιρετικό σταμάτημα προγράμματος (Μ01) H F S N**

Ο κωδικός αυτός μοιάζει αρκετά με τον Μ00 με τη διαφορά ότι για να σταματήσει το πρόγραμμα με τον Μ01 θα πρέπει να έχει πατηθεί πρώτα το πλήκτρο που γράφει OPTIONAL STOP (προαιρετικό σταμάτημα).

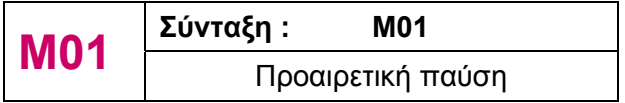

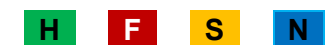

### **3.6.3 Τέλος προγράμματος χωρίς επανεκκίνηση (Μ02) H F S N**

Ο κωδικός αυτός τελειώνει ένα πρόγραμμα και πρέπει να ορίζεται στο τέλος του προγράμματος. Αν οριστεί στη διάρκεια εκτέλεσης του προγράμματος, αυτό θα σταματήσει πριν την ολοκλήρωσή του, αν και είναι προτιμότερο το τέλος ενός προγράμματος να δίνεται από τον κωδικό Μ30.

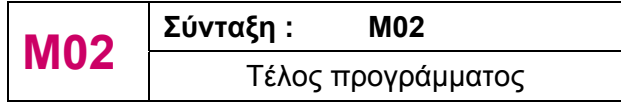

# **3.6.4 Δεξιόστροφη περιστροφή του άξονα (Μ03) H F S N**

**M03**  $\frac{\Sigma \dot{\mu} \text{V} \text{V} \text{V} \text{V} \text{V} \text{V}}{\prod_{\alpha \beta} \Delta \delta_{\alpha} \text{V} \text{V} \text{V} \text{V} \text{V}}$  : M03 S1500 Παράδειγμα :

Η εντολή αυτή περιστρέφει δεξιόστροφα το τεμάχιο του τόρνου και χρειάζεται ως δεδομένο τις στροφές (S), εκφρασμένες σε [rpm], δηλαδή στροφές / λεπτό.

**3.6.5 Αριστερόστροφη περιστροφή του άξονα (Μ04) H F S N**

Η εντολή αυτή περιστρέφει αριστερόστροφα το τεμάχιο του τόρνου και χρειάζεται ως δεδομένο τις στροφές (S), εκφρασμένες σε [rpm], δηλαδή στροφές / λεπτό.

**Μ04 Σύνταξη : Μ04 S…**  Παράδειγμα :

### **3.6.6 Σταμάτημα στροφών (Μ05) H F S N**

**Μ05 Σύνταξη : Μ<sup>05</sup>**

Με την εντολή αυτή ακυρώνονται οι εντολές Μ03 και Μ04 και σταματάει η περιστροφή του τεμαχίου.

**3.6.7 Παροχή/Τερματισμόςπαροχής ψυκτικού υγρού (Μ08/Μ09) H F S N**

Οι εντολές Μ08 και Μ09 ενεργοποιούν και απενεργοποιούν την αντλία παροχής ψυκτικού υγρού. Η κατεύθυνση του ψυκτικού υγρού ρυθμίζεται χειροκίνητα, ώστε τα ακροφύσια να

Διακοπή της περιστροφής

σημαδεύουν τη θέση κοπής.

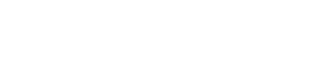

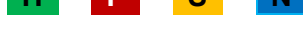

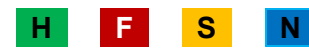

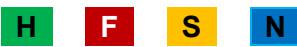

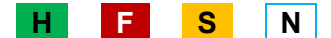

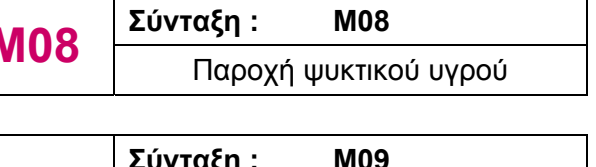

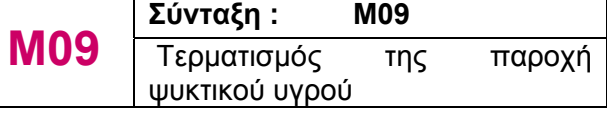

### **3.6.8 Τέλος προγράμματος (Μ30) H F S N**

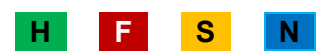

Ο κωδικός αυτός χρησιμοποιείται στο τέλος ενός προγράμματος και δηλώνει πως τελείωσε το πρόγραμμα. Όταν η μηχανή διαβάσει την εντολή αυτή, σταματάει την κίνηση της ατράκτου και του εργαλείου και μεταφέρει το πρόγραμμα στην αρχή για νέα εκτέλεση.

$$
\begin{array}{|l|l|}\n\hline\n\text{M30} & \text{Σύνταξη :} & \text{M30} \\
\hline\n\text{Τέλος} & \text{προγράμματος} & \text{και} \\
\hline\n\text{μεταφορά για νέα εκτέλεση}\n\hline\n\end{array}
$$

# **3.6.9 Κλήση ενός υποπρογράμματος (Μ98) H F S N**

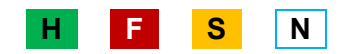

Το υποπρόγραμμα ή ρουτίνα είναι μία κατεργασία, η οποία μπορεί να επαναληφθεί περισσότερες από μία φορές στο ίδιο πρόγραμμα ή σε κάποιο άλλο κομμάτι προς κατεργασία. Αυτό γίνεται από τον προγραμματιστή για να μειωθεί το πλήθος των εντολών και συνεπώς η πιθανότητα λάθους και μπορεί να καλεί το υποπρόγραμμα στο κυρίως πρόγραμμά του. Αυτό μπορεί να γίνει :

- Δημιουργείται ένα νέο πρόγραμμα με κάποιο όνομα, π.χ. Μ98 PxxxxOxxxx, όπου το Pxxxx δηλώνει πόσες φορές θα επαναληφθεί το υποπρόγραμμα και το Oxxxx δηλώνει το όνομα του, π.χ. Ο0003. Αν το Pxxxx παραβλέπεται το υποπρόγραμμα θα επαναληφθεί μία φορά.
- Στη συνέχεια γράφονται οι εντολές και το τέλος του υποπρογράμματος ορίζεται με τον κωδικό Μ99, αντί για τον Μ30.

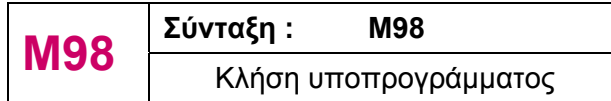

### **3.6.10 Τέλος του υποπρογράμματος (Μ99) H F S N**

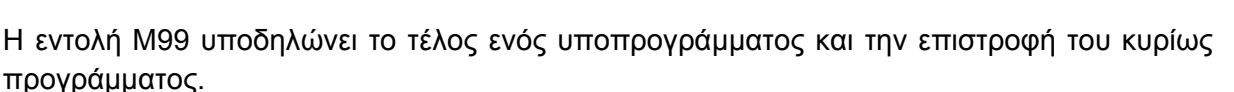

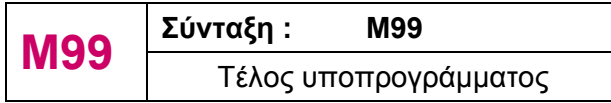

# **4. ΕΝΤΟΛΕΣ ΚΩΔΙΚΩΝ ΠΡΟΓΡΑΜΜΑΤΙΣΜΟΥ ΕΚΤΟΣ ΚΑΘΟΔΗΓΗΣΗΣ SIEMENS**

# **4.1 Βασικές εντολές προγραμματισμού κινήσεων βασισμένων στην καθοδήγηση Fanuc**

### **4.1.1 Επιλογή ΧΥ επιπέδου κατεργασίας (G17) H F S N**

Η εντολή G17 χρησιμοποιείται για να επιλέξει το επίπεδο ΧΥ για την κυκλική κίνηση. Είναι τροποποιήσιμη εντολή και ισχύει για όλε τις κυκλικές κινήσεις, έως ότου προγραμματιστεί μία άλλη εντολή της ίδιας ομάδας εντολών. Η προγραμματισμένη κίνηση δεν επηρεάζεται από την επιλογή του επιπέδου.

# **4.1.2 Επιλογή ΧΖ επιπέδου κατεργασίας (G18) H F S N**

Η εντολή G18 χρησιμοποιείται για να επιλέξει το επίπεδο ΧZ για την κυκλική κίνηση. Είναι τροποποιήσιμη εντολή και ισχύει για όλε τις κυκλικές κινήσεις, έως ότου προγραμματιστεί μία άλλη εντολή της ίδιας ομάδας εντολών. Η προγραμματισμένη κίνηση δεν επηρεάζεται από την επιλογή του επιπέδου.

### **4.1.3 Επιλογή YΖ επιπέδου κατεργασίας (G19) H F S N**

Η εντολή G19 χρησιμοποιείται για να επιλέξει το επίπεδο YZ για την κυκλική κίνηση. Είναι τροποποιήσιμη εντολή και ισχύει για όλε τις κυκλικές κινήσεις, έως ότου προγραμματιστεί μία άλλη εντολή της ίδιας ομάδας εντολών. Η προγραμματισμένη κίνηση δεν επηρεάζεται από την επιλογή του επιπέδου.

### **4.1.4 Ρύθμιση τοπικού συστήματος συντεταγμένων (G50) And F S N**

Με την εντολή αυτή ορίζεται η αρχή του τοπικού συστήματος συντεταγμένων στην επιλεγμένη θέση που σχετίζεται με το τρέχον αρχικό σύστημα. Είναι μη τροποποιήσιμη εντολή και το σύστημα που θέτει παραμένει σε λειτουργία για όλα τα λειτουργικά συστήματα έως ότου ακυρωθεί.

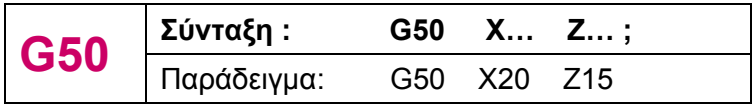

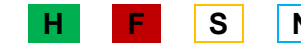

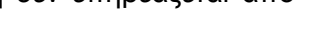

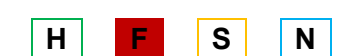

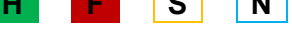

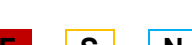

### **4.2 Εντολές Αντιστάθμισης βασισμένες στην καθοδήγηση Fanuc**

# **4.2.1 Αυτόματη μέτρηση της αντιστάθμισης του κοπτικού εργαλείου (G37) H F S N**

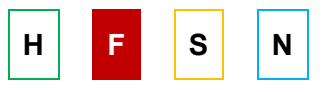

Η εντολή αυτή είναι κατ' επιλογήν. Η αυτόματη μέτρηση της αντιστάθμισης του κοπτικού εργαλείου είναι μία μη τροποποιήσιμη λειτουργία, που προκαλεί γραμμική κίνηση του άξονα Ζ έως ότου φτάσει στο όριο κίνησης του Ζ.

Ζ = Απαιτούμενη αντιστάθμιση του άξονα Ζ F = Πρόωση

### **4.3 Εντολές κύκλων κατεργασίας βασισμένων στην καθοδήγηση Fanuc**

#### **4.3.1 Κύκλος κατεργασίας για κοπή απλού σπείρωμα (G32) H F S N**

Η εντολή αυτή ενεργοποιεί τον κύκλο κατεργασίας σπειρώματος και στο σχετικό και στο απόλυτο σύστημα συντεταγμένων και συνοδεύεται από το βήμα του σπειρώματος (F),το οποίο δεν πρέπει να αλλάζει κατά τη διάρκεια της κοπής, όπως φαίνεται στο σχήμα 4.1. Στην αρχή της κοπής, το σπείρωμα ξεκινάει σε σταθερό σημείο, η πορεία του εργαλείου κατά την επεξεργασία είναι αμετάβλητη για συνεχόμενο νήμα κοπής.

**G32** 
$$
\frac{\Sigma \text{úvtaξη :}}{\Box \text{αράδειγμα : G33 X10 Z20 F5}}
$$

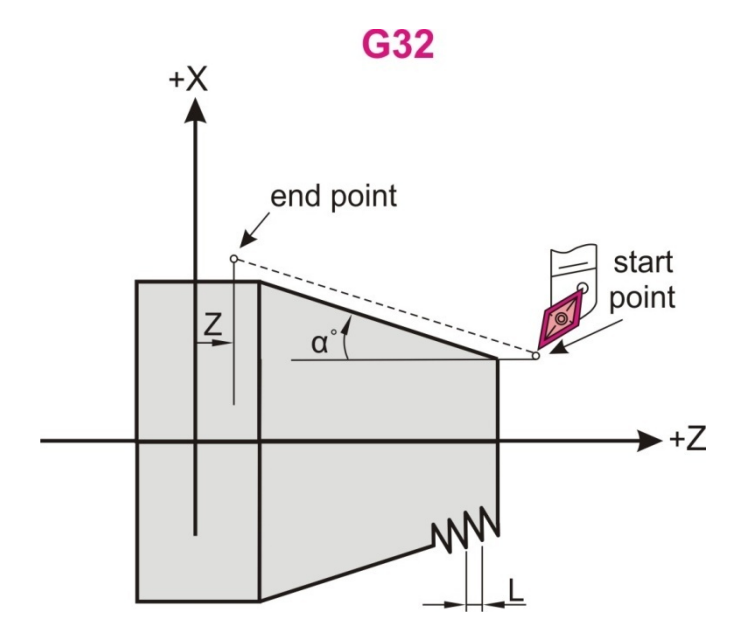

Σχήμα 4.1 : Εντολή κύκλου κατεργασίας για κοπή απλού σπειρώματος G32

### **4.3.2 Κύκλος κατεργασίας για κοπή (G90) : H F S N**

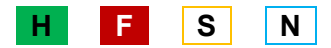

Η εντολή αυτή πραγματοποιεί κατεργασία κοπής. Ανάλογα με τις παραμέτρους που θα δοθούν στον κύκλο, η εργαλειομηχανή μπορεί να πραγματοποιήσει κοπή ευθύγραμμα ή να διαμορφώσει κωνική επιφάνεια, όπως φαίνονται στο σχήμα 4.2 και στο σχήμα 4.3 αντίστοιχα.

### **Α) Ευθύγραμμα**

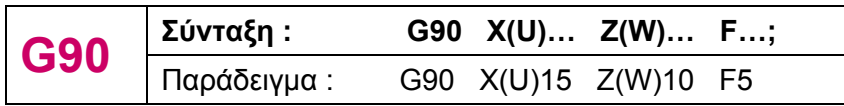

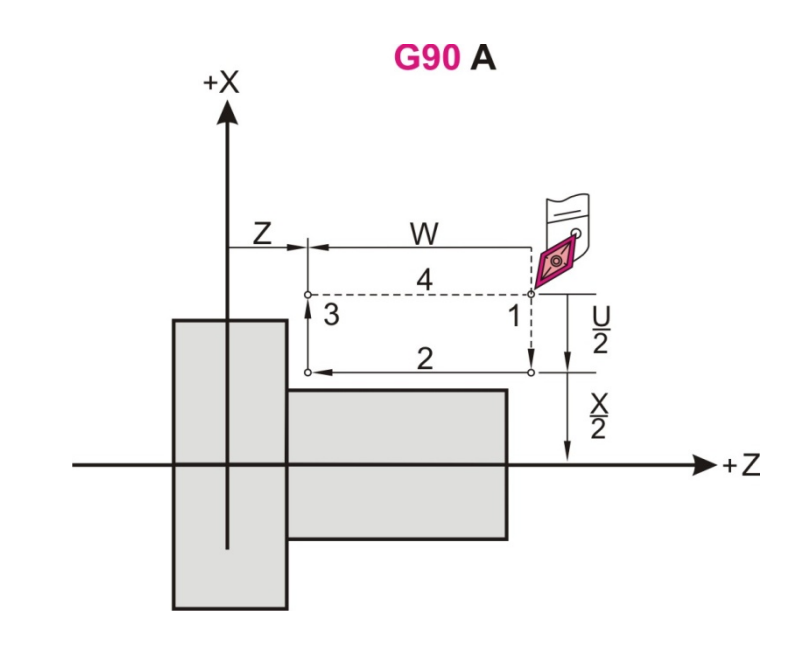

Σχήμα 4.2 : Εντολή κύκλου κατεργασίας για ευθύγραμμη κοπή G90

### **Β) Κωνικά (διαμόρφωση στην κωνική επιφάνεια)**

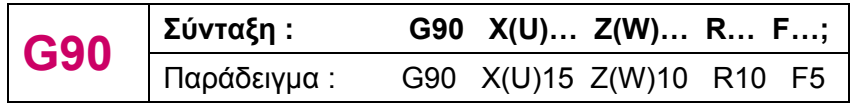

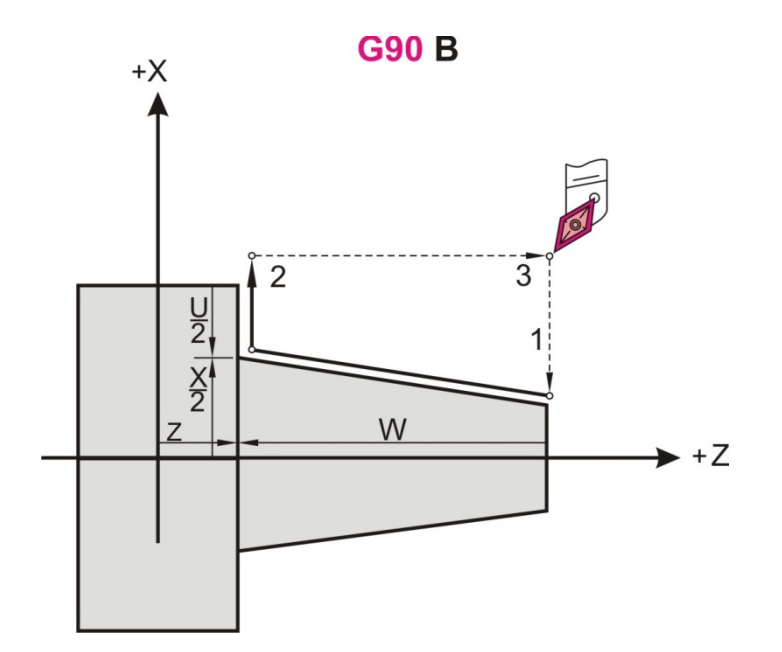

Σχήμα 4.3 : Εντολή κύκλου κατεργασίας για κωνική κοπή G90

### **4.3.3 Κοπή σπειρώματος (G92) H F S N**

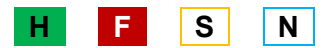

Η εντολή αυτή πραγματοποιεί κατεργασία κοπής σπειρώματος. Ανάλογα με τις παραμέτρους που θα δοθούν στον κύκλο, η εργαλειομηχανή μπορεί να πραγματοποιήσει ευθύγραμμο σπείρωμα ή σπείρωμα σε κωνική μορφή, όπως φαίνονται στο σχήμα 4.4 και στο σχήμα 4.5 αντίστοιχα.

### **Α) Ευθύγραμμα**

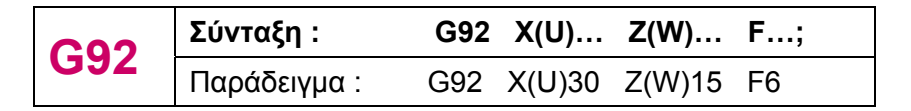

F = η απόσταση του βήματος (L)

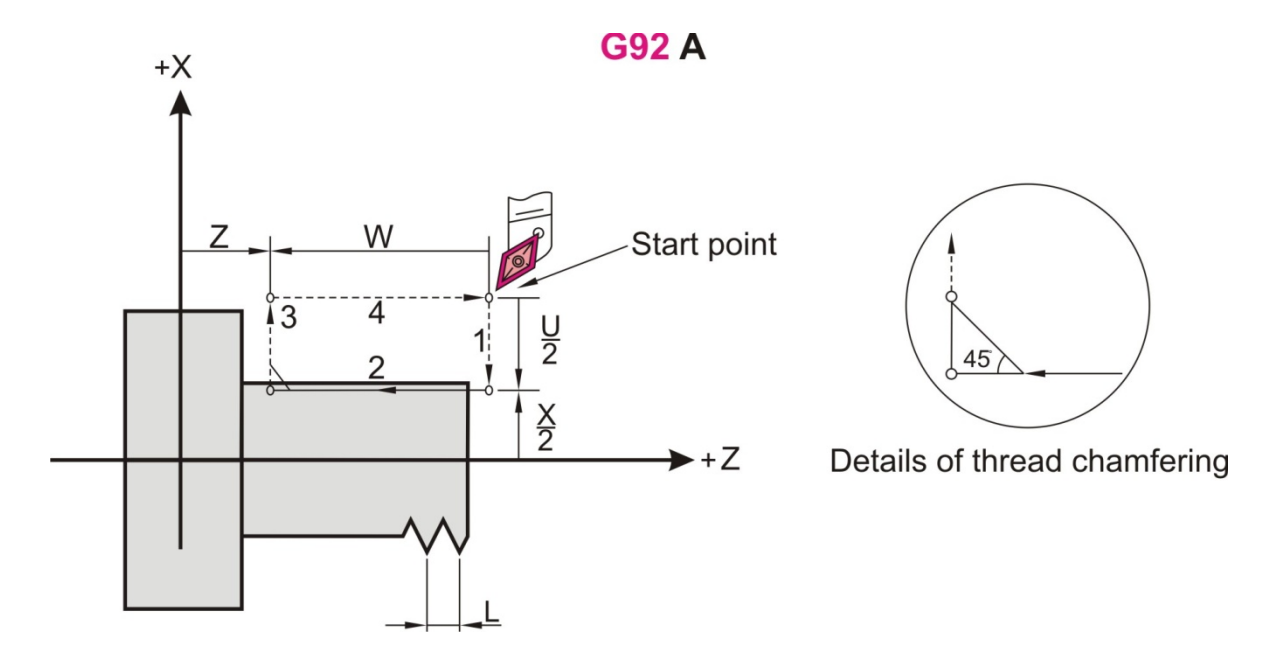

Σχήμα 4.4 : Εντολή κύκλου κατεργασίας για ευθύγραμμη κοπή σπειρώματος G92

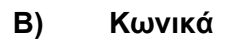

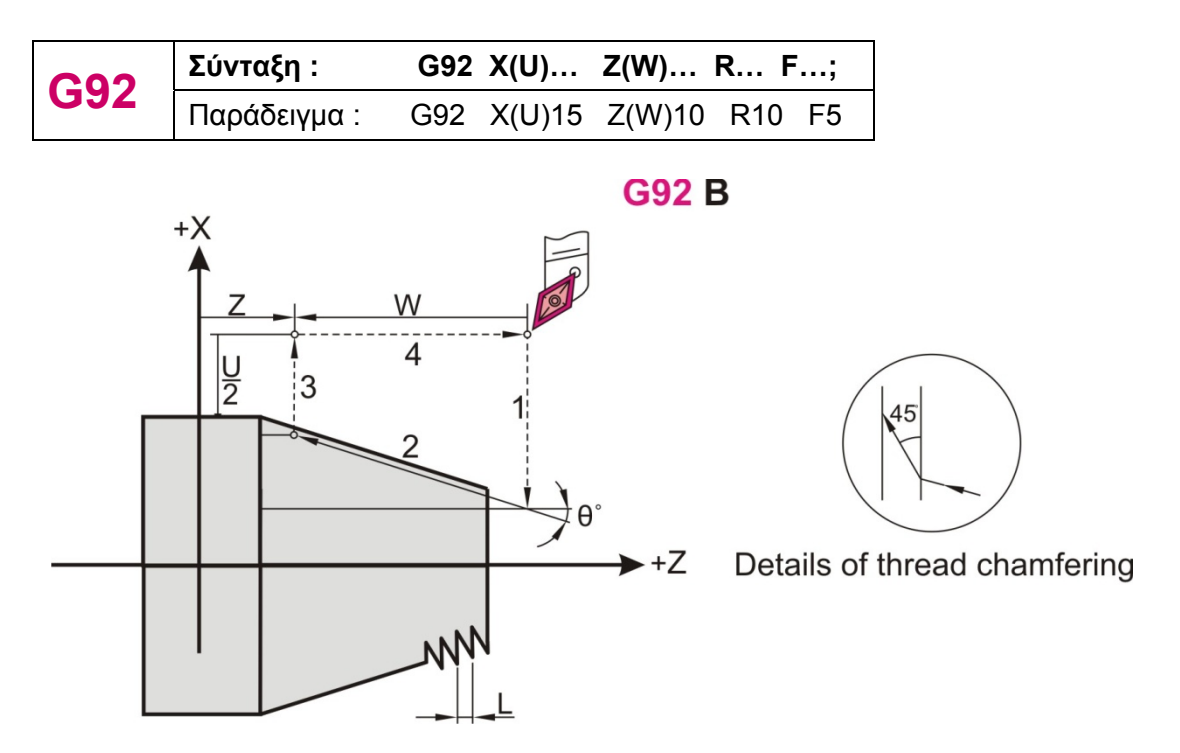

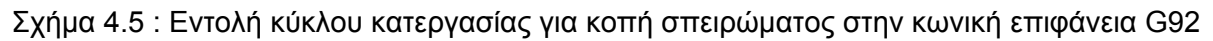

### **4.3.4 Κύκλος κατεργασίας για κοπή στο «πρόσωπο» (G94) H F S N**

Η εντολή αυτή πραγματοποιεί κατεργασία κοπής στο «πρόσωπο» του τεμαχίου. Ανάλογα με τις παραμέτρους που θα δοθούν στον κύκλο, η εργαλειομηχανή μπορεί να πραγματοποιήσει ευθύγραμμη κοπή ή να διαμορφώσει κωνική επιφάνεια στο «πρόσωπο» του κομματιού προς επεξεργασία, όπως φαίνονται στο σχήμα 4.6 και στο σχήμα 4.7 αντίστοιχα.

# **Α) Ευθύγραμμα**

.

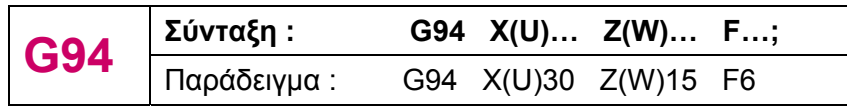

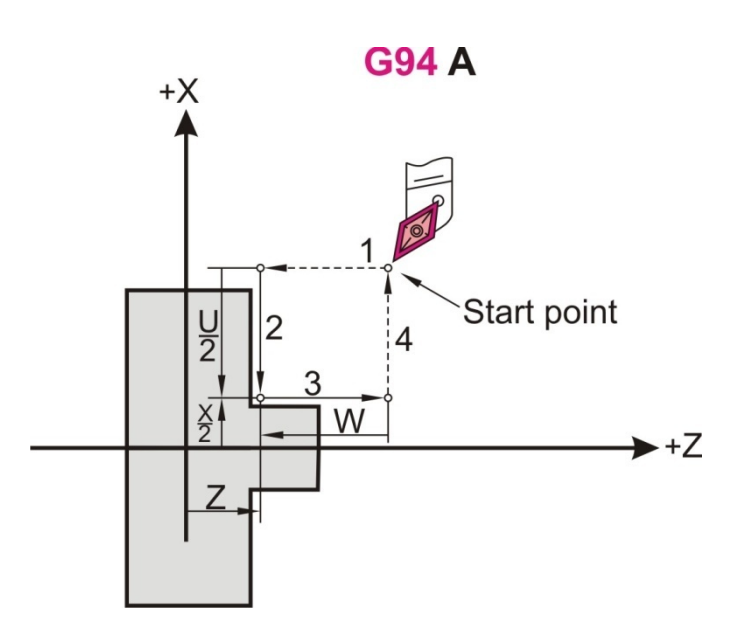

Σχήμα 4.6 : Εντολή κύκλου κατεργασίας για ευθύγραμμη κοπή στο «πρόσωπο» G94

### **Β) Διαμόρφωση στην κωνική επιφάνεια**

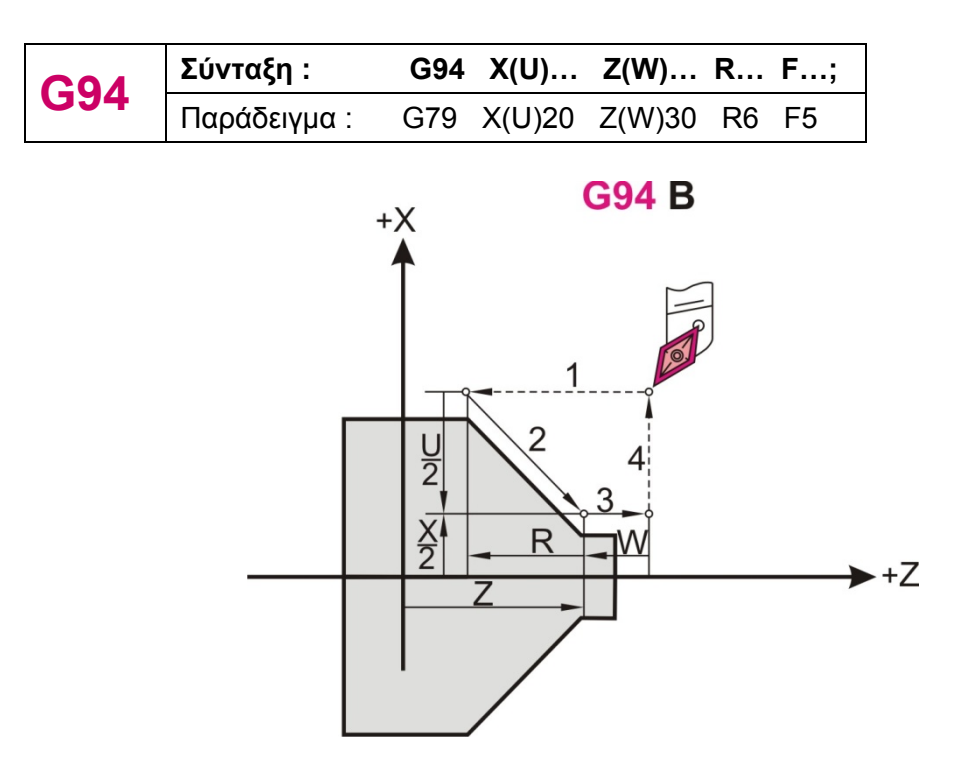

Σχήμα 4.7 : Εντολή κύκλου κατεργασίας για κωνική κοπή στο «πρόσωπο» G94

### **4.4 Άλλες εντολές βασισμένες στην καθοδήγηση Fanuc**

### **4.4.1 Ανίχνευση** διακύμανσης της ταχύτητας αξόνων (G25, G26) H | **| F | | S | | N**

Για την αποφυγή υπέρβασης της προγραμματισμένης πρόωσης, μέσω του χειριστηρίου ελέγχου της, χρησιμοποιείται η εντολή G26, η οποία λειτουργεί σαν ασφάλεια. Δηλαδή η εντολή αυτή απαγορεύει τον έλεγχο της πρόωσης και το πρόγραμμα εκτελείται με την προκαθορισμένη πρόωση. Αντίθετα, η εντολή G25 επιτρέπει την υπέρβαση της προγραμματισμένης πρόωσης μέσω του χειριστηρίου της εργαλειομηχανής.

$$
\fbox{G25}\quad \fbox{Eúvraξη :}\quad \quad \text{G25}\quad \quad \text{E\text{πιτρέπεται η υπέρβαση της πρόωσης.}
$$

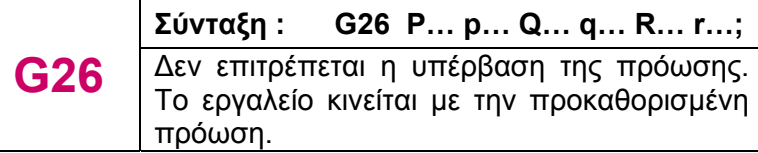

P = χρόνος (σε msec) που απαιτείται για την έναρξη ελέγχου, όταν η προγραμματισμένη ταχύτητα δεν έχει επιτευχθεί μετά από συγκεκριμένο χρονικό διάστημα.

q = ανοχή/ανεκτικότητα (%) κατά την οποία η πραγματική ταχύτητα αξόνων προσπαθεί να φτάσει την προγραμματισμένη value, όταν η ταχύτητα έχει αλλάξει.

r = διακύμανση της ταχύτητας των αξόνων (%), κατά την οποία το πρόγραμμα έχει αναγνωρίσει τη λειτουργία των εντολών G26 και G25.

Τα δεδομένα p, q, r παραμένουν και όταν η G25 έχει ενεργοποιηθεί.

### **4.4.2 Κατοπτρισμός για διπλό μύλο κοπτικών εργαλείων (G68) H | <mark>F S | N</mark>**

Η εντολή αυτή ενεργοποιεί τη λειτουργία κατοπτρισμού, η οποία κατεργάζεται το τεμάχιο χρησιμοποιώντας το δεύτερο εργαλειοφορείο της μηχανής, αντιστρέφοντας το πρόσημο των κινήσεων του άξονα Χ, με τέτοιο τρόπο ώστε το επιθυμητό τεμάχιο να έχει μορφή κατοπτρική από αυτή που προγραμματίστηκε.

# **4.4.3 Ακύρωση του κατοπτρισμού για διπλό μύλο εργαλείων (G69) H F S N**

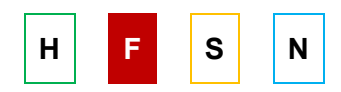

Ακυρώνει την εντολή G68.

### **4.4.4 Μέθοδος πρόωσης ανά λεπτό (G98) H F S N**

Επιστρέφει τον έλεγχο στην κατάσταση λειτουργίας Feed Per Minute (πρόωση ανά λεπτό).

### **4.4.5 Μέθοδος πρόωσης ανά περιστροφή (G99) H F S N**

Επιστρέφει τον έλεγχο στην κατάσταση λειτουργίας Feed Per Revolution (πρόωση ανά περιστροφή).

### **4.4.6 Κυλινδρική παρεμβολή (G107) H F S N**

Η εντολή αυτή επιτρέπει στη μηχανή να ολοκληρώσει μία κατεργασία με το συνδυασμό των κινήσεων του εργαλείου και την περιστροφή του τεμαχίου. Για να χρησιμοποιηθεί η εντολή αυτή προϋποθέτει τη δήλωση του άξονα που θα εκτελέσει την κυλινδρική παρεμβολή και την ακτίνα.

παρεμβολής

Η γραμμική ή κυκλική παρεμβολή, χρησιμοποιώντας συντεταγμένες σε ένα καρτεσιανό επίπεδο είναι εφαρμοσμένες έτσι ώστε να προγραμματιστεί ένας γραμμικός άξονας μαζί με έναν περιστροφικό άξονα. Η λειτουργία αυτή είναι η παρεμβολή πολικών συντεταγμένων.

Ακυρώνεται η λειτουργία της κυλινδρικής

### **4.4.8 Ακύρωση παρεμβολής πολικών συντεταγμένων (G113) H F S N**

**G107 Σύνταξη : G107 C… R…**  Ξεκινάει η λειτουργία της κυλινδρικής παρεμβολής

**Σύνταξη : G107 C0 ;** 

Η εντολή αυτή ακυρώνει την G112.

**G107** 

### **4.5 Βασικές εντολές προγραμματισμού κινήσεων βασισμένες στην καθοδήγηση Heidenhein**

### **4.5.1 Ευθεία γρήγορη κίνηση (G0) H F S N**

Η εντολή αυτή κινεί ευθύγραμμα το κοπτικό εργαλείο, με γρήγορη κίνηση από τη θέση που βρίσκεται σε μια νέα θέση. Επειδή εκτελείται με τη μέγιστη πρόωση που διαθέτει η

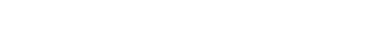

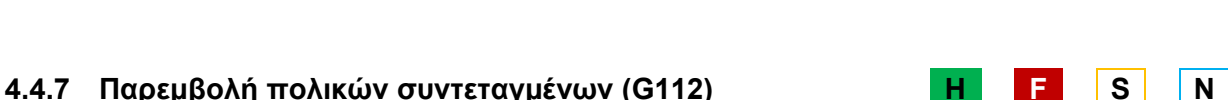

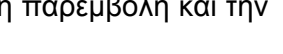

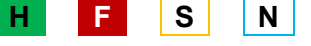

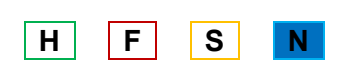

εργαλειομηχανή, η θέση πρέπει να προγραμματίζεται με προσοχή ώστε να αποφεύγονται οι συγκρούσεις εργαλείου-τεμαχίου. Παράδειγμα παρουσιάζεται στο σχήμα 4.8.

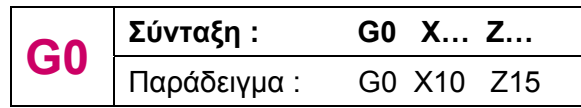

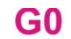

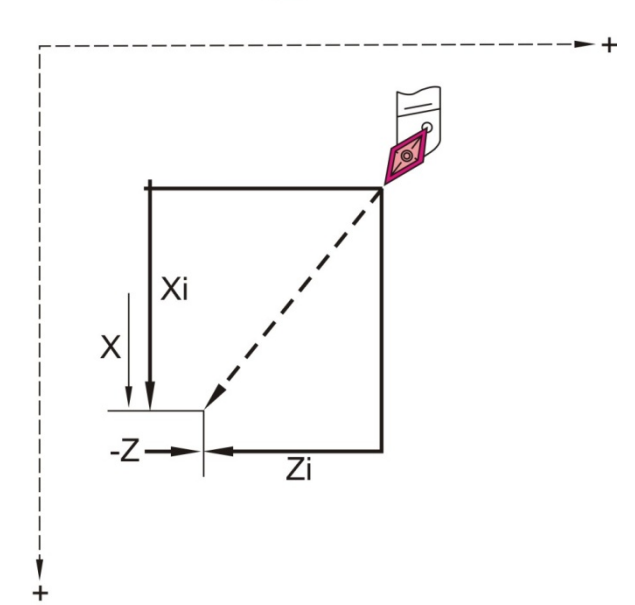

Σχήμα 4.8 : Εντολή γρήγορης τοποθέτησης G0

### **4.5.2 Ευθεία κίνηση με κοπή (G1)** And All **H** F S N

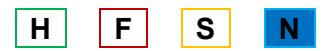

Η εντολή αυτή χρησιμοποιείται για κατεργασία από σημείο σε σημείο με συγκεκριμένη πρόωση (feedrate), η οποία συμβολίζεται με E και παραμένει ενεργή μέχρι να καταχωρηθεί νέα τιμή πρόωσης. Παράδειγμα παρουσιάζεται στο σχήμα 4.9.

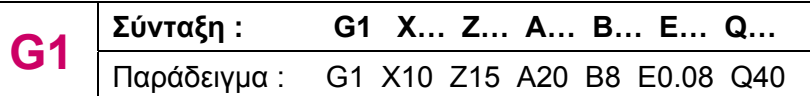

A = γωνία, για την κατεύθυνση της γωνίας

Β = στρογγυλοποίηση : στο τέλος της γραμμικής πορείας μπορούμε να προγραμματίσουμε λοξοτομή/στρογγυλοποίηση ή εφαπτόμενη μετάβαση στο επόμενο περίγραμμα

- Β = 0 : όχι εφαπτόμενη μετάβαση
- Β > 0 : ακτίνα στρογγυλοποίησης
- Β < 0 : πλάτος λοξοτομής

Ε = πρόωση

Q = σημείο τομής: ορίζει το τελικό σημείο στην περίπτωση που δύο λύσεις είναι πιθανές

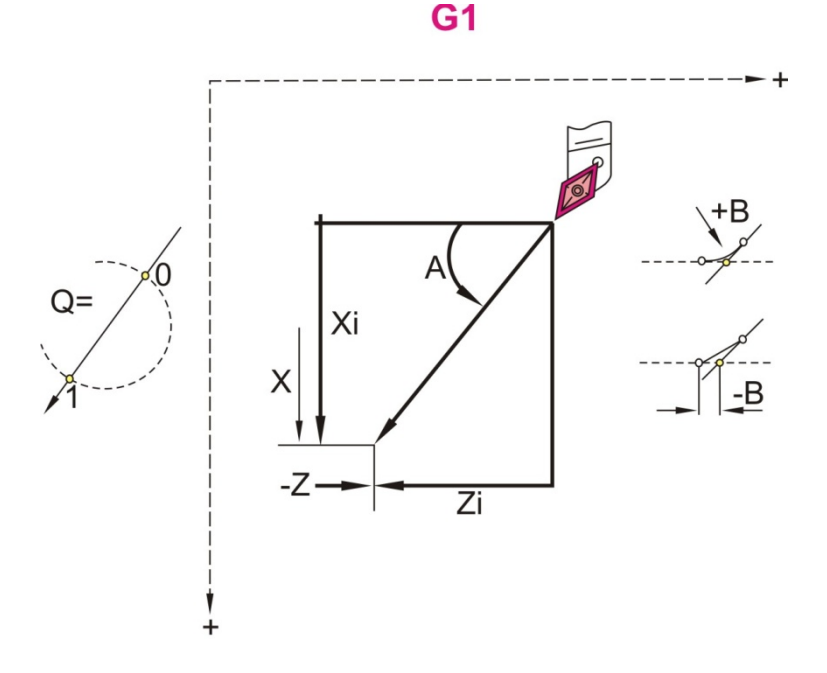

Σχήμα 4.9 : Εντολή ευθείας κίνησης με κοπή G1

### **4.5.3 Δεξιόστροφη κίνηση με κοπή (G2)** And All **H** F S N

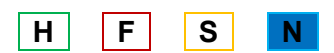

Η εντολή αυτή χρησιμοποιείται για κατεργασία κύκλου ή κυκλικού τμήματος δεξιόστροφα. Τα Χ, Ζ χρησιμοποιούνται για να ορίσουν το αρχικό και το τελικό σημείο προς κατεργασία, όπως φαίνεται στο σχήμα 4.10. Αν το αρχικό σημείο είναι το ίδιο με το τελικό τότε κατεργάζεται ολόκληρο κύκλο.

Αν δεν έχει προγραμματιστεί το κέντρο του κύκλου ή του κυκλικού τμήματος, η μηχανή υπολογίζει αυτόματα και διαλέγει το κέντρο του κοντινότερου τόξου.

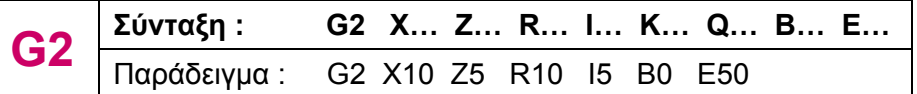

R = ακτίνα κύκλου

I = σχετική απόσταση σε Χ άξονα από το κέντρο του κύκλου

K = σχετική απόσταση σε Ζ άξονα από το κέντρο του κύκλου

Ε = πρόωση

Β = στρογγυλοποίηση : στο τέλος της γραμμικής πορείας μπορούμε να προγραμματίσουμε λοξοτομή/στρογγυλοποίηση ή εφαπτόμενη μετάβαση στο επόμενο περίγραμμα

- Β = 0 : όχι εφαπτόμενη μετάβαση
- Β > 0 : ακτίνα στρογγυλοποίησης
- Β < 0 : πλάτος λοξοτομής

Q = σημείο τομής: ορίζει το τελικό σημείο στην περίπτωση που δύο λύσεις είναι πιθανές

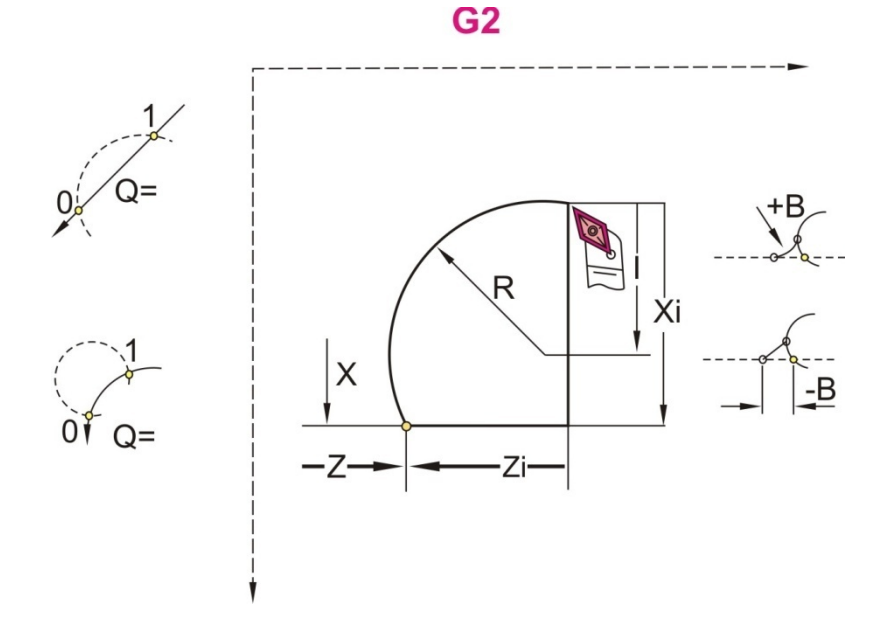

Σχήμα 4.10 : Εντολή δεξιόστροφης κυκλικής κίνησης με κοπή G2

### **4.5.4 Αριστερόστροφη κίνηση με κοπή (G3)** And H F S N

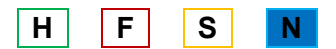

Η εντολή αυτή χρησιμοποιείται για κατεργασία κύκλου ή κυκλικού τμήματος αριστερόστροφα. Τα Χ, Ζ χρησιμοποιούνται για να ορίσουν το αρχικό και το τελικό σημείο προς κατεργασία, όπως φαίνεται στο σχήμα 4.11. Αν το αρχικό σημείο είναι το ίδιο με το τελικό τότε κατεργάζεται ολόκληρο κύκλο.

Αν δεν έχει προγραμματιστεί το κέντρο του κύκλου ή του κυκλικού τμήματος, η μηχανή υπολογίζει αυτόματα και διαλέγει το κέντρο του κοντινότερου τόξου.

$$
\textbf{G3} \begin{array}{|l|l|} \hline \texttt{Σύνταξη :} & \textbf{G3 X... Z... R... I... K... Q... B... E...} \\ \hline \texttt{Παράδειγμα :} & \texttt{G3 X10 Z5 R10 I5 B0 E50} \hline \end{array}
$$

R = ακτίνα κύκλου

I = σχετική απόσταση σε Χ άξονα από το κέντρο του κύκλου

K = σχετική απόσταση σε Ζ άξονα από το κέντρο του κύκλου

Ε = πρόωση

Q = σημείο τομής: ορίζει το τελικό σημείο στην περίπτωση που δύο λύσεις είναι πιθανές Β = στρογγυλοποίηση: στο τέλος της γραμμικής πορείας μπορούμε να προγραμματίσουμε λοξοτομή/στρογγυλοποίηση ή εφαπτόμενη μετάβαση στο επόμενο περίγραμμα

- Β = 0 : όχι εφαπτόμενη μετάβαση
- Β > 0 : ακτίνα στρογγυλοποίησης
- Β < 0 : πλάτος λοξοτομής

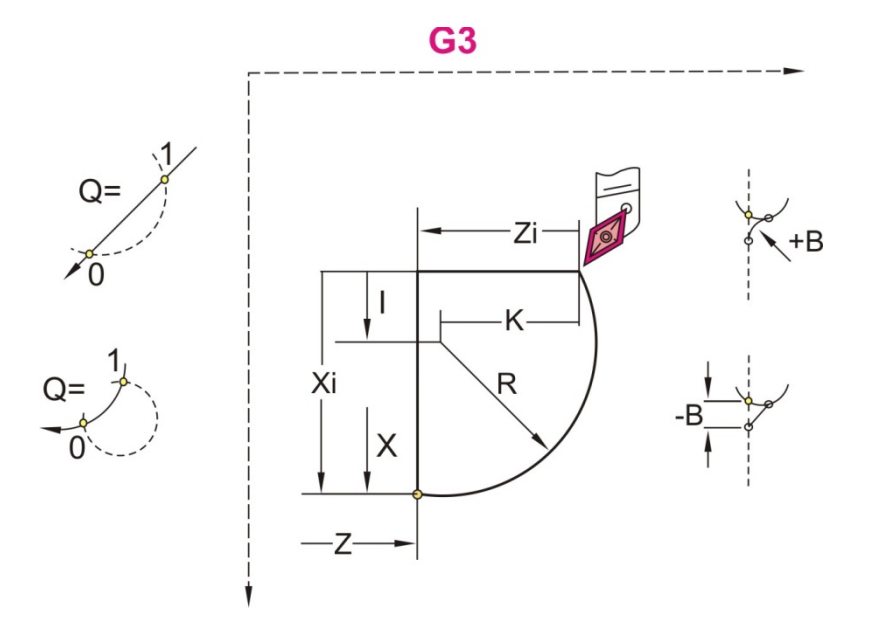

Σχήμα 4.11 : Εντολή αριστερόστροφης κυκλικής κίνησης με κοπή G3

#### **4.5.5 Ρύθμιση τοπικού συστήματος συντεταγμένων (G51)**  $\begin{array}{c|c} \hline \textbf{H} & \textbf{F} & \textbf{S} & \textbf{N} \end{array}$

Αυτή η επιλογή θέτει την αρχή του τοπικού συστήματος συντεταγμένων στη επιλεγμένη θέση που σχετίζεται με το τρέχον αρχικό σύστημα. Η G51 εντολή είναι μη τροποποιήσιμη και παραμένει σε λειτουργία μέχρι το τέλος του προγράμματος ή έως ότου ακυρωθεί.

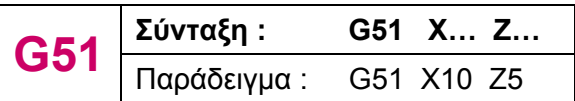

### **4.5.6 Μετακίνηση συστήματος συντεταγμένων (G56) And H** F S N

Αυτή η επιλογή μετακινεί το σημείο μηδέν του κατεργαζόμενου τεμαχίου του τρέχον συστήματος κατά Χ και Υ στο σχετικό σύστημα συντεταγμένων. Η εντολή G56 παραμένει ενεργή μέχρι η G51 ή G59 να την ακυρώσει

#### **4.5.7 Επιλογή συστήματος συντεταγμένων για μηδέν kophαtion (G59) COVIDATION COVIDATION COVIDATION COVIDATION**  $\mathbf{R}$  **COVIDATION COVIDATION** COVID-1999

. Η εντολή αυτή χρησιμοποιείται για να ορίσει το μηδέν του κατεργαζόμενου κομματιού στη θέση "X, Z" και παραμένει σε λειτουργία μέχρι το τέλος του προγράμματος.

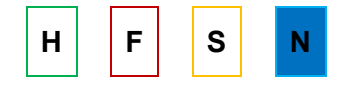

### **4.6 Εντολές αντιστάθμισης βασισμένες στην καθοδήγηση Heidenhein**

### **4.6.1 Αντιστάθμιση ακτίνας εργαλείου από αριστερά (G41) H F S N**

Ο κωδικός αυτός χρησιμοποιείται για να συνυπολογίσει στην κατεργασία την ακτίνα του εργαλείου με σκοπό την επιθυμητή διάσταση. Απαραίτητα είναι στη σελίδα μηδενισμών των εργαλείων (offset) να τοποθετηθεί η ακτίνα στα εργαλεία που χρησιμοποιούμε.

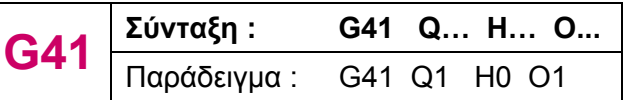

 $H =$  output

Q = ορίζει το επίπεδο στο οποίο ενεργοποιείται η αντιστάθμιση

- Q = 0 : XZ επίπεδο
- Q = 1 : XC επίπεδο
- Q = 2 : ZC επίπεδο

O = μείωση πρόωσης

- O = 0 : ενεργοποιημένη
- Ο = 1 : απενεργοποιημένη

### **4.6.2 Αντιστάθμιση ακτίνας εργαλείου από δεξιά (G42) H | F | S**

Ο κωδικός αυτός χρησιμοποιείται για να συνυπολογίσει στην κατεργασία την ακτίνα του εργαλείου με σκοπό την επιθυμητή διάσταση. Απαραίτητα είναι στη σελίδα μηδενισμών των εργαλείων (offset) να τοποθετηθεί η ακτίνα στα εργαλεία που χρησιμοποιούμε.

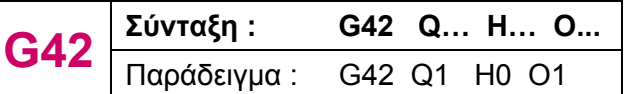

Q = ορίζει το επίπεδο στο οποίο ενεργοποιείται η αντιστάθμιση

- Q = 0 : XZ επίπεδο
- Q = 1 : XC επίπεδο
- Q = 2 : ZC επίπεδο

 $H =$  output

- O = μείωση πρόωσης
	- O = 0 : ενεργοποιημένη
	- Ο = 1 : απενεργοποιημένη

### **4.6.3 Αντιστάθμιση της φθοράς του κοπτικού (G148) And H S H S N**

Ο κωδικός αυτός χρησιμοποιείται για να αντισταθμίσει τη φθορά του εργαλείου στην κατεργασία της κοπής με σκοπό την επιθυμητή διάσταση. Η G148 έχει ένα όρισμα, το Ο, το οποίο μπορεί να πάρει τρεις τιμές (0, 1, 2). Ανάλογα με την τιμή που παίρνει αυτή η παράμετρος καθορίζεται ποια από τις τιμές αντιστάθμισης φθοράς θα ληφθεί υπόψη.

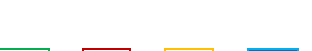

### **4.6.4 Πρόσθετη αντιστάθμιση (G149)** And H F S

Ο κωδικός αυτός χρησιμοποιείται για να προσθέσει μία τιμή στην ήδη υπάρχουσα αντιστάθμιση. Η τιμή D900 την απενεργοποιεί αυτή την αντιστάθμιση, ενώ οι τιμές D901 μέχρι D916 την ενεργοποιεί.

### **4.6.5 Ενεργοποίηση αριστερής αντιστάθμισης** (G150)  $\mathsf{H} \parallel \mathsf{F} \parallel \mathsf{S} \parallel \mathsf{N}$

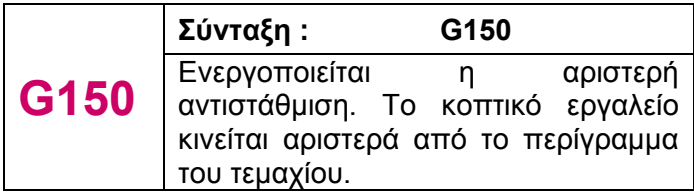

### **4.6.6 Ενεργοποίηση δεξιάς αντιστάθμισης** (G151)

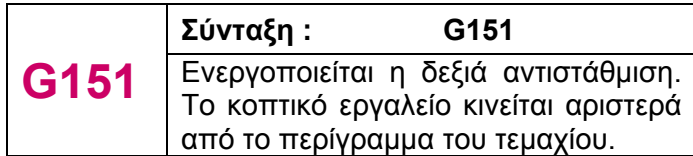

### **4.7 Εντολές κύκλων κατεργασίας βασισμένων στην καθοδήγηση Heidenhein**

### **4.7.1 Κύκλος κατεργασίας για διαμήκη τόρνευση (G81)** H | F | S

Η εντολή αυτή είναι τροποποιήσιμη, κι από τη στιγμή που ενεργοποιηθεί κάθε εντολή κίνησης του Χ και/ή Υ θα προκαλεί την εκτέλεση του συγκεκριμένου κύκλου κατεργασίας έως ότου ακυρωθεί ή έως ότου επιλεγεί άλλος κύκλος κατεργασίας. Το κοπτικό εργαλείο διεισδύει κατά μήκος του κατεργαζόμενου τεμαχίου, χωρίς να αποκόπτει συνολικά μία ορθογώνια ή κωνική επιφάνεια αλλά ακολουθώντας το τελικό περίγραμμα του τεμαχίου, όπως παρουσιάζεται στο σχήμα 4.12.

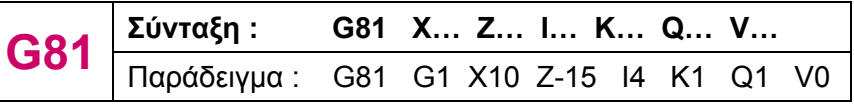

X = αρχικό σημείο από το περίγραμμα

- Z = τελικό σημείο από το περίγραμμα
- I = μέγιστο βάθος κοπής (πάσο) σε κάθε πέρασμα του εργαλείου
- K = αντιστάθμιση
- Q = πρόωση με G λειτουργία
	- $\bullet$   $Q = 0$  : πρόωση με G0

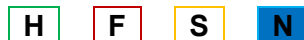

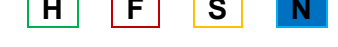

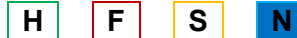

 $\bullet$  Q = 1 : πρόωση με G1

V = τρόπος απομάκρυνσης εργαλείου (προεπιλογή V = 0)

- V = 0 : επιστρέφει στο αρχικό σημείο του κύκλου στον Ζ άξονα και μετά στον Χ άξονα
- V = 1 : επιστρέφει στο αρχικό σημείο του κύκλου

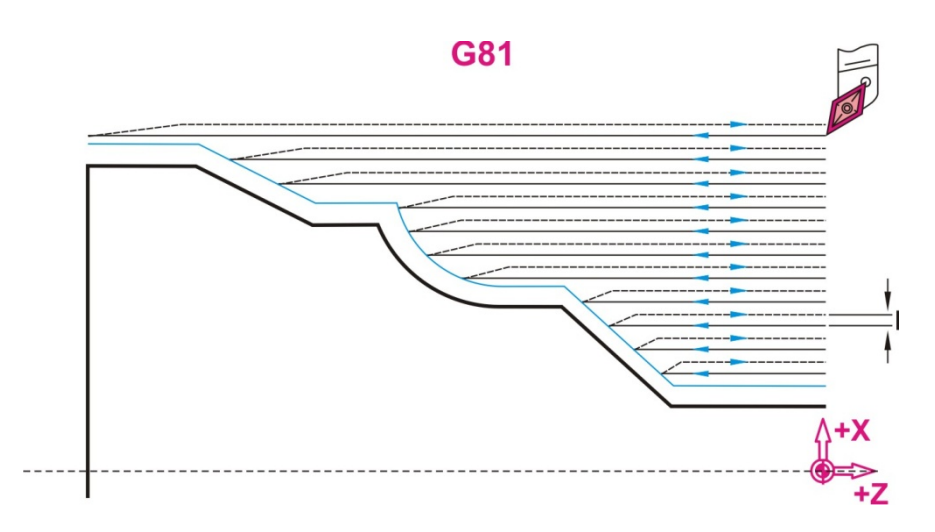

Σχήμα 4.12 : Εντολή κύκλου κατεργασίας για διαμήκη τόρνευση G81

### **4.7.2 Κύκλος κατεργασίας για εγκάρσια τόρνευση (G82)**  $\qquad$  **| H | | F | S**

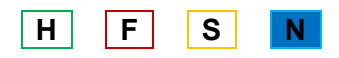

Η εντολή αυτή είναι τροποποιήσιμη, κι από τη στιγμή που ενεργοποιηθεί κάθε εντολή κίνησης του Χ και/ή Υ θα προκαλεί την εκτέλεση του συγκεκριμένου κύκλου κατεργασίας έως ότου ακυρωθεί ή έως ότου επιλεγεί άλλος κύκλος κατεργασίας. Και σε αυτή την περίπτωση το κοπτικό εργαλείο δεν αποκόπτει μία ορθογώνια ή κωνική περιοχή, αλλά ακολουθεί το τελικό περίγραμμα του τεμαχίου, σταματώντας κατά τη διάρκεια διείσδυσης του σε διαφορετικό σημείο ως προς τον άξονα Χ, όπως παρουσιάζεται στο σχήμα 4.13.

$$
\textbf{G82} \ \frac{\text{Eúvraξη :}}{\text{παράδειγμα : G82 G1 X10 Z-15 I4 K1 Q1 V0}}
$$

X = αρχικό σημείο από το περίγραμμα

- Z = τελικό σημείο από το περίγραμμα
- Κ = μέγιστο βάθος κοπής (πάσο) σε κάθε πέρασμα του εργαλείου

Ι = αντιστάθμιση

Q = πρόωση με G λειτουργία

- $\bullet$  Q = 0 : πρόωση με G0
- $\bullet$  Q = 1 : πρόωση με G1

V = τρόπος απομάκρυνσης εργαλείου (προεπιλογή V = 0)

- V = 0 : επιστρέφει στο αρχικό σημείο του κύκλου στον Ζ άξονα και μετά στον Χ άξονα
- V = 1 : επιστρέφει στο αρχικό σημείο του κύκλου

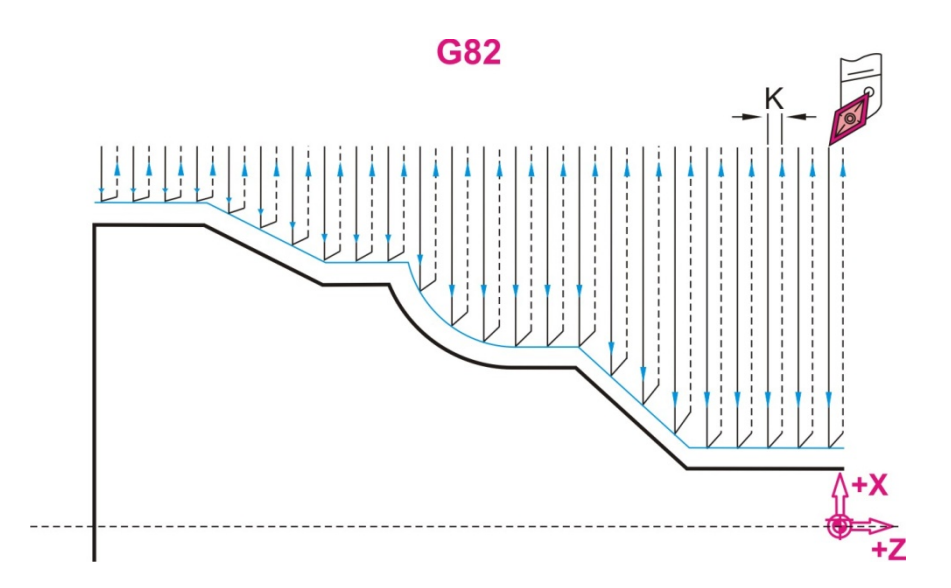

Σχήμα 4.13 : Εντολή κύκλου κατεργασίας για διαμήκη τόρνευση G82

### **4.7.3 Επανάληψη περιγράμματος (G83)** And H F S N

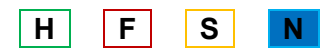

Η εντολή αυτή είναι τροποποιήσιμη, κι από τη στιγμή που ενεργοποιηθεί κάθε εντολή κίνησης του Χ και/ή Υ θα προκαλεί την εκτέλεση του συγκεκριμένου κύκλου κατεργασίας έως ότου ακυρωθεί ή έως ότου επιλεγεί άλλος κύκλος κατεργασίας. Η εντολή αυτή είναι περισσότερο αποτελεσματική όταν το τελικό σχήμα του κατεργαζόμενου κομματιού έχει παρόμοιο σχήμα με το αρχικό. Το κοπτικό εργαλείο, πριν από κάθε πάσο διανύει μία απόσταση που ορίζεται από τις διευθύνσεις Ι και Κ, οι οποίες είναι οι μέγιστες μετατοπίσεις (πάσα) στο Χ και Ζ άξονα αντίστοιχα. Παράδειγμα παρουσιάζεται στο σχήμα 4.14.

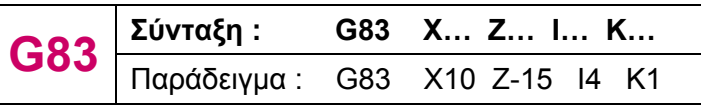

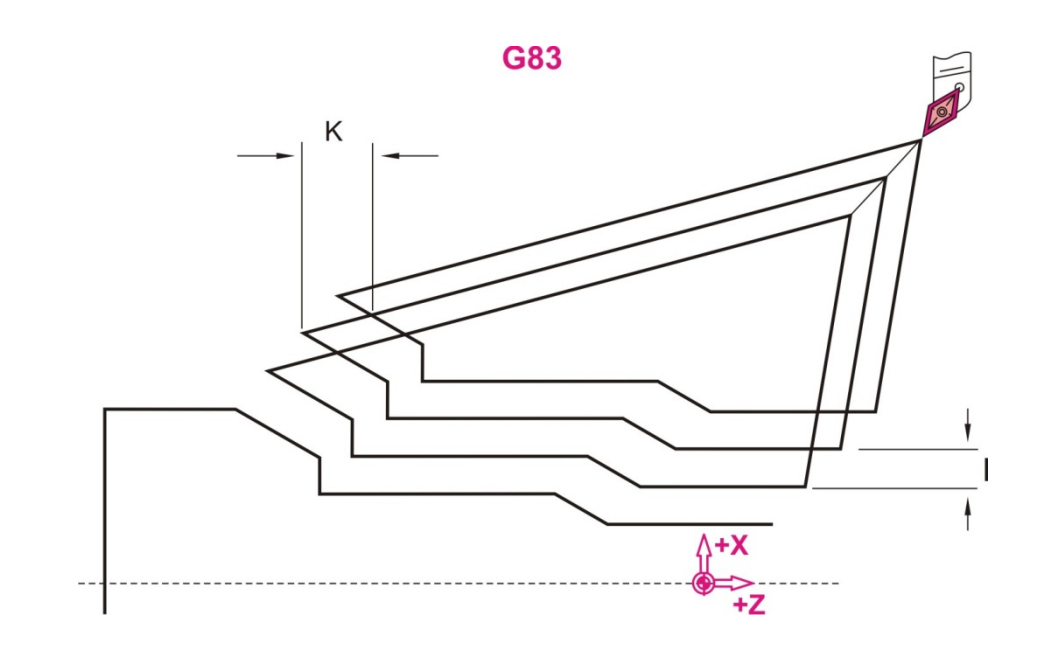

# Σχήμα 4.14 : Εντολή κύκλου κατεργασίας επανάληψη περιγράμματος G83

# **4.7.4 Κύκλος κατεργασίας για αποπεράτωση περιγράμματος (G89) H F S N**

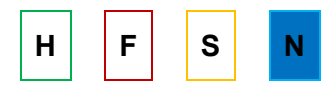

Η εντολή αυτή είναι τροποποιήσιμη, κι από τη στιγμή που ενεργοποιηθεί θα προκαλεί την εκτέλεση του συγκεκριμένου κύκλου κατεργασίας έως ότου ακυρωθεί ή έως ότου επιλεγεί άλλος κύκλος κατεργασίας. Τα ήδη κατεργασμένα τεμάχια με τους κύκλους κατεργασίας μπορούν να αποπερατωθούν (φινίρισμα) με την εντολή G89, η οποία δημιουργεί την τελική επιφάνεια στο κατεργαζόμενο τεμάχιο. Ο κύκλος αυτός συνοδεύεται από αλλαγή εργαλείου και είναι απαραίτητο να λαμβάνει υπόψη την αντιστάθμιση που προκαλείται από την ακτίνα της αιχμής του εργαλείου αυτού. Επίσης, αν η κατεργασία ξεκινήσει με στρογγυλοποίηση ή λοξοτομή πρέπει να οριστεί με τη διεύθυνση J ένα «φανταστικό σημείο αναφοράς».

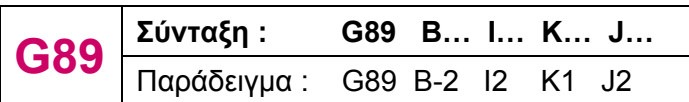

I = μετατόπιση κατά τον Χ άξονα

Β = στρογγυλοποίηση/ λοξοτομή στην αρχή του περιγράμματος

- Β > 0 : ακτίνα στρογγυλοποίησης
- Β < 0 : πλάτος λοξοτομής

Κ = ορίζει τη θέση του εργαλείου στο τέλος του κύκλου

- Όχι είσοδος : επιστρέφει στο αρχικό σημείο του κύκλου
- Κ = 0 : το εργαλείο παραμένει στο τελικό σημείο του κύκλου
- Κ > 0 : το εργαλείο υποχωρεί ανάλογα με την τιμή του Κ

# **4.7.5 Κύκλος κατεργασίας για διαμήκη περίγραμμα (G817/ G818) H F S N**

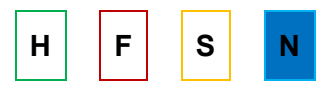

Με την εντολή αυτή δημιουργείται η περιοχή του περιγράμματος, η οποία περιγράφεται από το τρέχων κοπτικό εργαλείο, τη θέση και τις παραμέτρους αυτού του κύκλου κατεργασίας κατά τη διαμήκη κατεύθυνση, όπως φαίνεται στο σχήμα 4.15. Το κοπτικό εργαλείο ακολουθεί ακριβώς το προφίλ του περιγράμματος κατά την διαμήκη κατεύθυνση και είναι ενεργή και η ακτίνα αντιστάθμισής του.

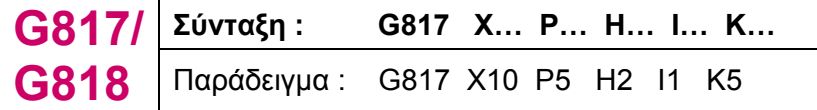

P = μέγιστη πρόωση κοπής

I = μετατόπιση κατά Χ άξονα

Κ = μετατόπιση κατά Ζ άξονα

H = τρόπος απομάκρυνσης εργαλείου (προεπιλογή H = 1)

- H = 0 : απομάκρυνση μετά από κάθε πέρασμα
- H = 1 : απομάκρυνση κατά 45ο, αφού πρώτα δημιουργηθεί το περίγραμμα

• H = 2 : απομάκρυνση κατά 45ο, δεν δημιουργείται περίγραμμα

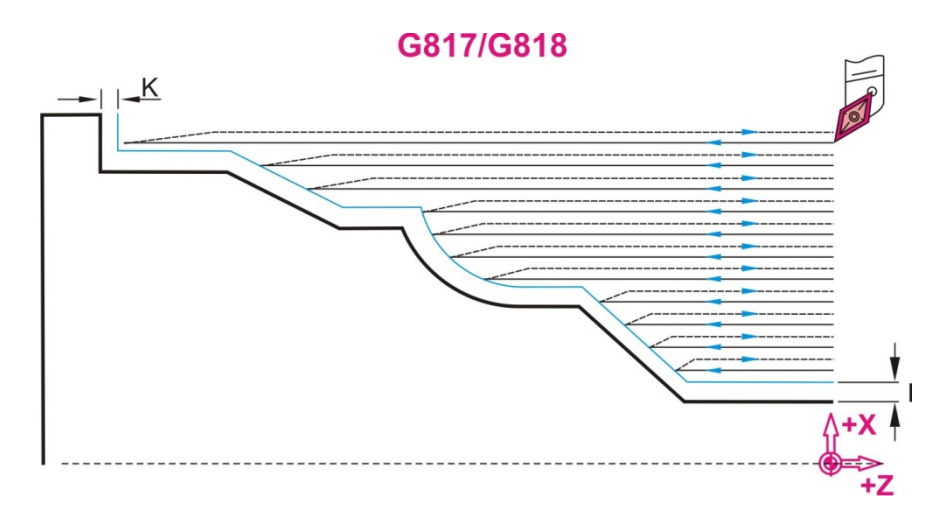

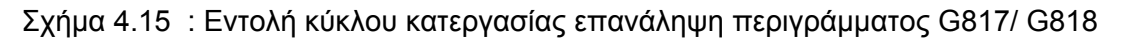

### **4.7.6 Κύκλος κατεργασίας για διαμήκη περίγραμμα με δημιουργία εσοχής (G819) δημιουργία** του **F** S N

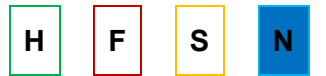

Με την εντολή αυτή δημιουργείται η περιοχή του περιγράμματος, η οποία περιγράφεται από το τρέχων κοπτικό εργαλείο, τη θέση και τις παραμέτρους αυτού του κύκλου κατεργασίας κατά τη διαμήκη κατεύθυνση με τη δημιουργία εσοχής. Το κοπτικό εργαλείο ακολουθεί ακριβώς το προφίλ του περιγράμματος κατά την διαμήκη κατεύθυνση και είναι ενεργή και η ακτίνα αντιστάθμισής του.

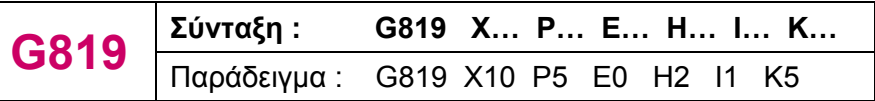

P = μέγιστη πρόωση κοπής

Ε = πρόωση εισόδου του κοπτικού εργαλείου (μικρότερη από την πρόωση κοπής)

- I = μετατόπιση κατά Χ άξονα
- Κ = μετατόπιση κατά Ζ άξονα
- H = τρόπος απομάκρυνσης εργαλείου (προεπιλογή H = 1)
	- H = 0 : απομάκρυνση μετά από κάθε πέρασμα
	- H = 1 : απομάκρυνση κατά 45ο, αφού πρώτα δημιουργηθεί το περίγραμμα
	- H = 2 : απομάκρυνση κατά 45ο, δεν δημιουργείται περίγραμμα

# **4.7.7 Κύκλος κατεργασίας για εγκάρσιο περίγραμμα (G827/ G828) H F S N**

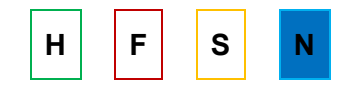

Με την εντολή αυτή δημιουργείται η περιοχή του περιγράμματος, η οποία περιγράφεται από το τρέχων κοπτικό εργαλείο, τη θέση και τις παραμέτρους αυτού του κύκλου κατεργασίας κατά τη εγκάρσια κατεύθυνση, όπως φαίνεται στο σχήμα 4.16. Το κοπτικό εργαλείο ακολουθεί ακριβώς το προφίλ του περιγράμματος κατά την εγκάρσια κατεύθυνση και είναι ενεργή και η ακτίνα αντιστάθμισής του.

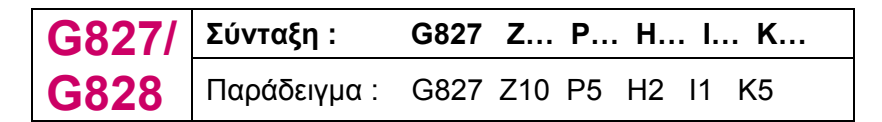

P = μέγιστη πρόωση κοπής

I = μετατόπιση κατά Χ άξονα

Κ = μετατόπιση κατά Ζ άξονα

H = τρόπος απομάκρυνσης εργαλείου (προεπιλογή H = 1)

- H = 0 : απομάκρυνση μετά από κάθε πέρασμα
- H = 1 : απομάκρυνση κατά 45ο, αφού πρώτα δημιουργηθεί το περίγραμμα
- H = 2 : απομάκρυνση κατά 45ο, δεν δημιουργείται περίγραμμα

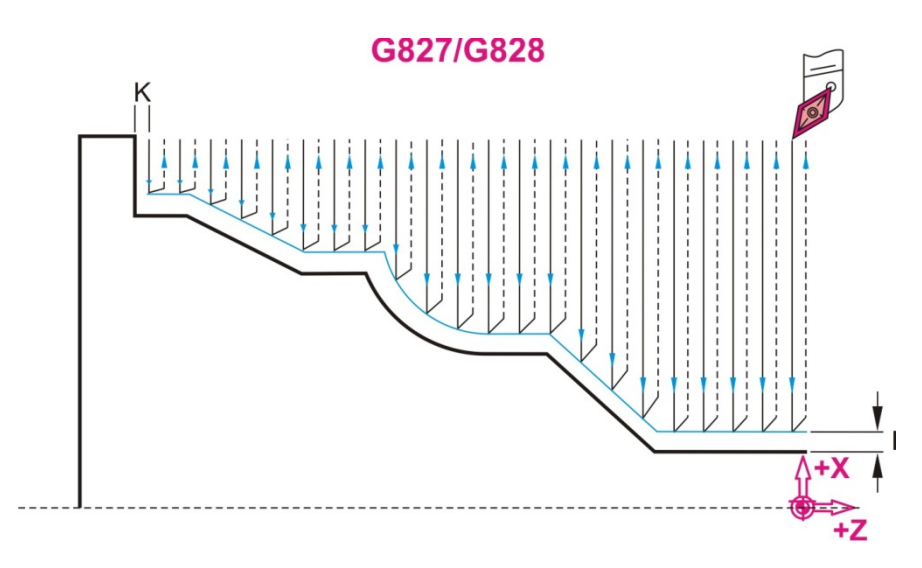

Σχήμα 4.16 : Εντολή κύκλου κατεργασίας για εγκάρσιο περίγραμμα G827/ G828

#### **4.7.8 Κύκλος κατεργασίας για εγκάρσιο περίγραμμα με δημιουργία εσοχής (G829) δημιουργία** εσοχής (G829)

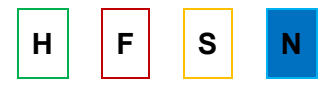

Με την εντολή αυτή δημιουργείται η περιοχή του περιγράμματος, η οποία περιγράφεται από το τρέχων κοπτικό εργαλείο, τη θέση και τις παραμέτρους αυτού του κύκλου κατεργασίας κατά τη εγκάρσια κατεύθυνση με τη δημιουργία εσοχής. Το κοπτικό εργαλείο ακολουθεί ακριβώς το προφίλ του περιγράμματος κατά την εγκάρσια κατεύθυνση και είναι ενεργή και η ακτίνα αντιστάθμισής του.

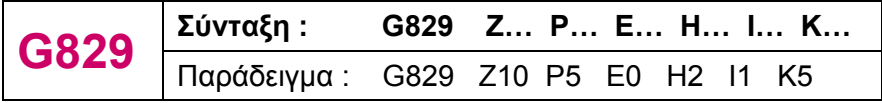

P = μέγιστη πρόωση κοπής

Ε = πρόωση εισόδου του κοπτικού εργαλείου (μικρότερη από την πρόωση κοπής)

I = μετατόπιση κατά Χ άξονα

Κ = μετατόπιση κατά Ζ άξονα

H = τρόπος απομάκρυνσης εργαλείου (προεπιλογή H = 1)

- H = 0 : απομάκρυνση μετά από κάθε πέρασμα
- H = 1 : απομάκρυνση κατά 45ο, αφού πρώτα δημιουργηθεί το περίγραμμα
- H= 2 : απομάκρυνση κατά 45ο, δεν δημιουργείται περίγραμμα

### **4.7.9 Κύκλος κατεργασίας για επανάληψη παράλληλου περιγράμματος (G836) H F** S N

Αυτός ο κύκλος κατεργασίας επεξεργάζεται τα τμήματα του κομματιού που είναι παράλληλα προς το περίγραμμα και ακολουθεί ακριβώς το προφίλ του περιγράμματος. Το σημείο εκκίνησης του περιγράμματος ορίζεται είτε στον κύκλο με Χ, Ζ ή σε ένα block G0 μετά από κλήση του κύκλου και είναι ενεργή η αντιστάθμιση ακτίνας του κοπτικού εργαλείου. Το μέρος του προγράμματος που ακολουθεί την εντολή G836 περιγράφει την περιοχή του περιγράμματος. Η περιγραφή του περιγράμματος τελειώνει με την εντολή G80.

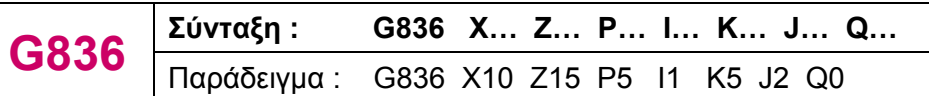

P = μέγιστη πρόωση κοπής

I = μετατόπιση κατά Χ άξονα

Κ = μετατόπιση κατά Ζ άξονα

 $Q = \delta$ ιαμήκης ( $Q = 0$ ) ή εγκάρσια κατεργασία ( $Q = 1$ )

# **4.8 Άλλες εντολές βασισμένες στην καθοδήγηση Heindenhein**

# **4.8.1 Χρονική καθυστέρηση (G4) H F S N**

Η εντολή αυτή χρησιμοποιείται για να προκαλέσει καθυστέρηση σε κάποια εντολή του προγράμματος. Αν η εντολή G4 έχει προγραμματιστεί στο ίδιο block με μία ακολουθία περασμάτων, τότε γίνεται ενεργή αφού τελειώσει η ακολουθία αυτή.

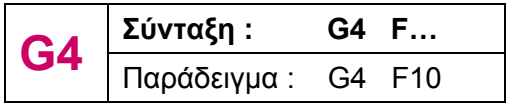

F = χρονική καθυστέρηση σε δευτερόλεπτα (0sec < F <999sec)

# **4.8.2 Ακριβές σταμάτημα (G9) H F S N**

Ο κωδικός αυτός χρησιμοποιείται για την ύπαρξη ακριβής στάσης. Δεν επιδρά στις ακόλουθες εντολές. Στο ακριβές σταμάτημα, η πρόωση μειώνεται σταδιακά στο μηδέν και η μύτη του εργαλείου σταματάει ακριβώς στην προγραμματισμένη θέση, πριν ξεκινήσει η

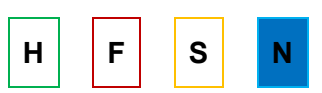

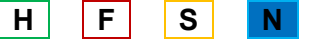

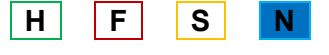

επόμενη κίνηση. Αυτό έχει ως αποτέλεσμα τη δημιουργία μιας κοφτερής, τετραγωνικής γωνίας.

### **4.8.3 Κυκλική τροχιά δεξιόστροφα (G12) H F S N**

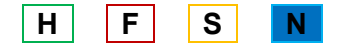

Η εντολή αυτή χρησιμοποιείται για κατεργασία κυκλικής τροχιάς δεξιόστροφα, όπως φαίνεται στο σχήμα 4.17. Το εργαλείο κινείται σε κυκλικό τόξο, με συγκεκριμένη πρόωση και αν δεν έχει προγραμματιστεί το κέντρο του κύκλου ή του κυκλικού τμήματος, η μηχανή υπολογίζει αυτόματα και διαλέγει το κέντρο του κοντινότερου τόξου.

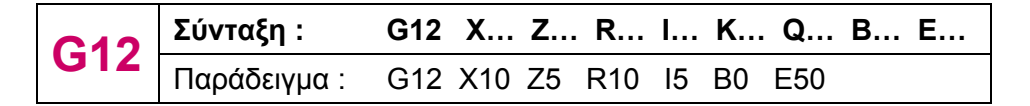

R = ακτίνα κύκλου

I = απόσταση σε Χ άξονα από το κέντρο του κύκλου (στο απόλυτο σύστημα συντεταγμένων)

K = απόσταση σε Ζ άξονα από το κέντρο του κύκλου (στο απόλυτο σύστημα συντεταγμένων)

Ε = πρόωση

Q = σημείο τομής: ορίζει το τελικό σημείο στην περίπτωση που δύο λύσεις είναι πιθανές Β = στρογγυλοποίηση: στο τέλος της γραμμικής πορείας μπορούμε να προγραμματίσουμε λοξοτομή/στρογγυλοποίηση ή εφαπτόμενη μετάβαση στο επόμενο περίγραμμα

- Β = 0 : όχι εφαπτόμενη μετάβαση
- Β > 0 : ακτίνα στρογγυλοποίησης
- Β < 0 : πλάτος λοξοτομής

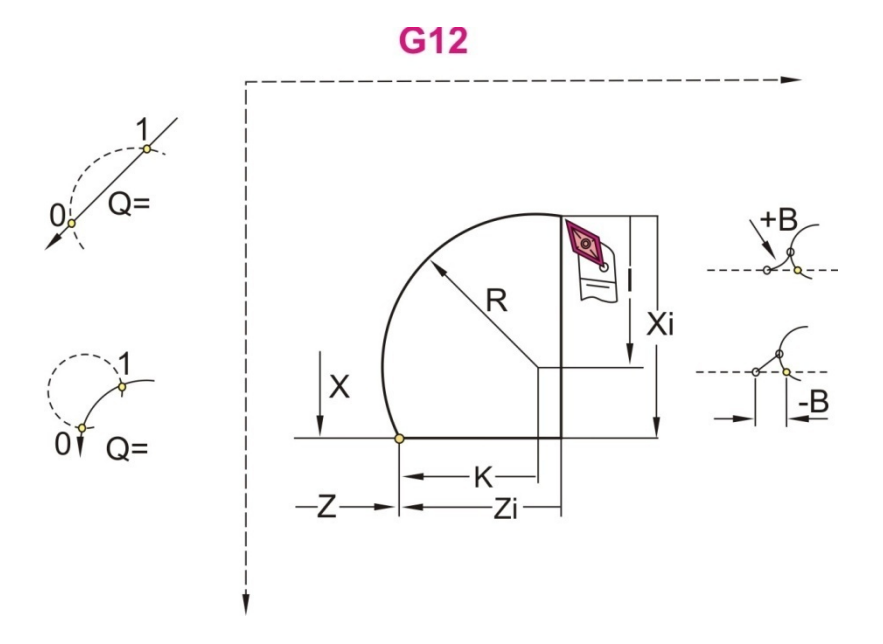

Σχήμα 4.17 : Εντολή δεξιόστροφης κυκλικής τροχιάς G12

### **4.8.4 Κυκλική τροχιά αριστερόστροφα (G13) H F S N**

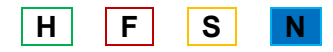

Η εντολή αυτή χρησιμοποιείται για κατεργασία κυκλικής τροχιάς αριστερόστροφα, όπως φαίνεται στο σχήμα 4.18. Το εργαλείο κινείται σε κυκλικό τόξο, με συγκεκριμένη πρόωση και αν δεν έχει προγραμματιστεί το κέντρο του κύκλου ή του κυκλικού τμήματος, η μηχανή υπολογίζει αυτόματα και διαλέγει το κέντρο του κοντινότερου τόξου.

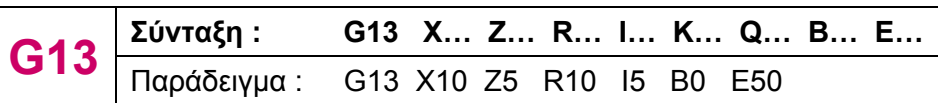

R = ακτίνα κύκλου

I = απόσταση σε Χ άξονα από το κέντρο του κύκλου (στο απόλυτο σύστημα συντεταγμένων)

K = απόσταση σε Ζ άξονα από το κέντρο του κύκλου (στο απόλυτο σύστημα συντεταγμένων)

Ε = πρόωση

Q = σημείο τομής: ορίζει το τελικό σημείο στην περίπτωση που δύο λύσεις είναι πιθανές

Β = στρογγυλοποίηση : στο τέλος της γραμμικής πορείας μπορούμε να προγραμματίσουμε λοξοτομή/στρογγυλοποίηση ή εφαπτόμενη μετάβαση στο επόμενο περίγραμμα

- Β = 0 : όχι εφαπτόμενη μετάβαση
- Β > 0 : ακτίνα στρογγυλοποίησης
- Β < 0 : πλάτος λοξοτομής

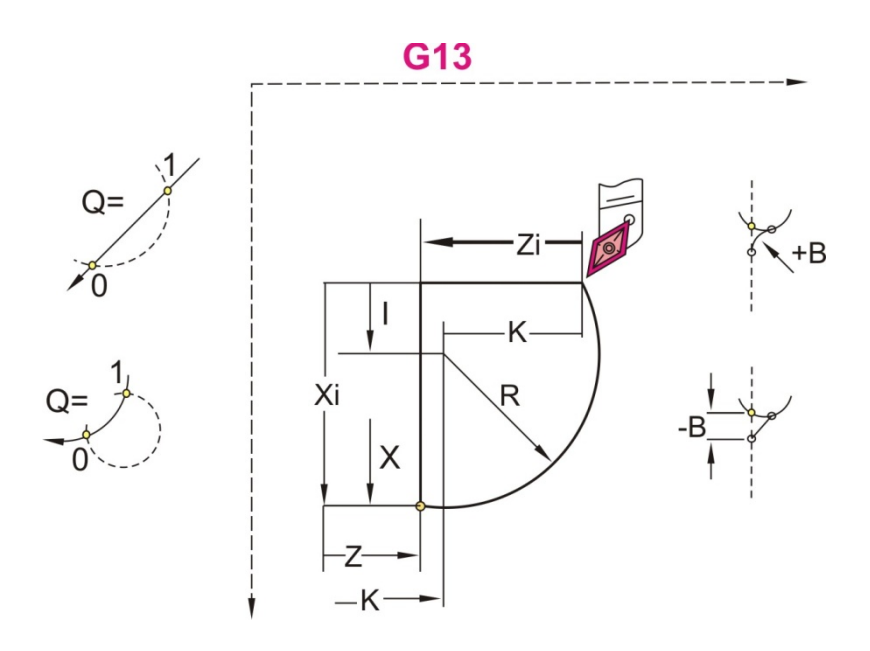

Σχήμα 4.18 : Εντολή αριστερόστροφης κυκλικής τροχιάς G13

# **4.8.5 Σημείο αλλαγής εργαλείων (G14)** And Allen Muslim H G S N

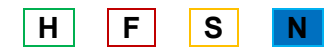

Με την εντολή αυτή, γίνεται αλλαγή εργαλείου και είναι απαραίτητη η παράμετρος Q, η οποία καθορίζει την ακολουθία των περασμάτων που θα πραγματοποιηθούν. Παράδειγμα παρουσιάζεται στο σχήμα 4.19.

$$
\boxed{\textbf{G14}} \frac{\Sigma \texttt{ύνταξη :}}{\textcolor{red}{\textbf{Παράδειγμα :} \quad \textbf{G14}} \quad \textbf{Q0}}
$$

Q = 0: διαγώνιο πέρασμα Q = 1: πρώτα Χ κατεύθυνση, μετά Ζ κατεύθυνση Q = 2: πρώτα Ζ κατεύθυνση, μετά Χ κατεύθυνση Q = 3: μόνο Χ κατεύθυνση, η Ζ παραμένει σταθερή Q = 4: μόνο Ζ κατεύθυνση, η Χ παραμένει σταθερή

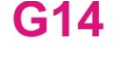

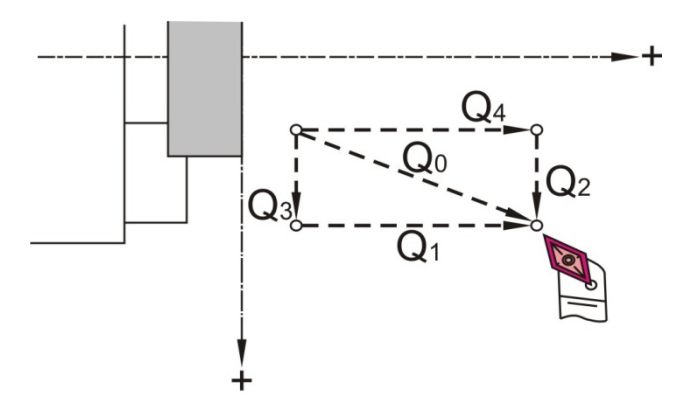

Σχήμα 4.19 : Εντολή αλλαγής εργαλείων G814

### **4.8.6 Περιγραφή του κατεργαζόμενου τεμαχίου (G20) | H | | F | | S | | N**

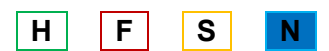

Η εντολή αυτή περιγράφει το κομμάτι προς κατεργασία, δηλαδή αν είναι κύλινδρος ή σωλήνας, και το setup που χρησιμοποιείται. Η διαδικασία αυτή γίνεται στη διάρκεια της προσομοίωσης.

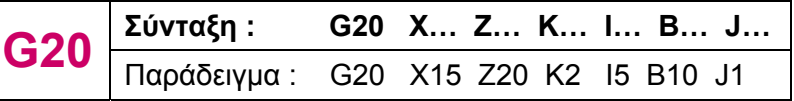

K = δεξί άκρο

I = εσωτερική διάμετρος, αν το κατεργαζόμενο τεμάχιο είναι σωλήνας

B = σειρά στερέωσης

J = τρόπος στερέωσης

- J = 0 : μη στερεωμένο
- J = 1 : εξωτερικά στερεωμένο
- J = 2 : εσωτερικά στερεωμένο

# **4.8.7 Περιγραφή περιγράμματος (G21) H F S N**

Η εντολή αυτή περιγράφει το setup που χρησιμοποιείται. Επίσης, μαζί με τις εντολές G1, G2, G3, G12 και G13 περιγράφουν το περίγραμμα του κατεργαζόμενου τεμαχίου κατά τη διάρκεια της προσομοίωσης του προγράμματος.

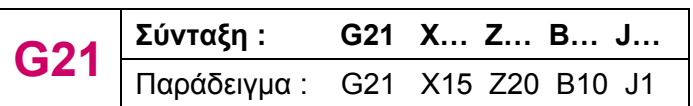

B = σειρά στερέωσης

J = τρόπος στερέωσης

- J = 0 : μη στερεωμένο
- J = 1 : εξωτερικά στερεωμένο
- J = 2 : εσωτερικά στερεωμένο

### **4.8.8 Οριο ταχύτητας (G26, G126) And S** A R **H** F S

Η εντολή αυτή χρησιμοποιείται για να αποφεύγεται η υπέρβαση του ορίου ταχύτητας πάνω από το μέγιστο επιτρεπόμενο όριο. Η εντολή G26 χρησιμοποιείται για το όριο ταχύτητας σε άξονα, ενώ η G126 στον άξονα 1 και παραμένουν ενεργές μέχρι να ακυρωθούν και επιλεγεί άλλη ταχύτητα.

$$
\fbox{G26/G126}\xrightarrow{\Sigma\acute{u}v\tau\alpha\xi\eta:\qquad \text{G26 S... }}_{\text{παράδειγμα}: \text{G26 S2000}}
$$

### **4.8.9 Απενεργοποίηση ζώνης προστασίας (G60)** H F S N

Χρησιμοποιείται για να ακυρώσει την προστατευτική ζώνη παρακολούθησης. Η εντολή G60 προγραμματίζεται για παράδειγμα προκειμένου να κατασκευαστεί το κέντρο μέσω μίας οπής.

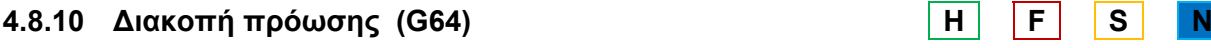

Ο κώδικας αυτός χρησιμοποιείται για να διακόψει το πρόγραμμα για ένα μικρό χρονικό διάστημα. Αυτό εξυπηρετεί στο να αποτρέψει φθορά στο κατεργαζόμενο κομμάτι και στο εργαλείο.

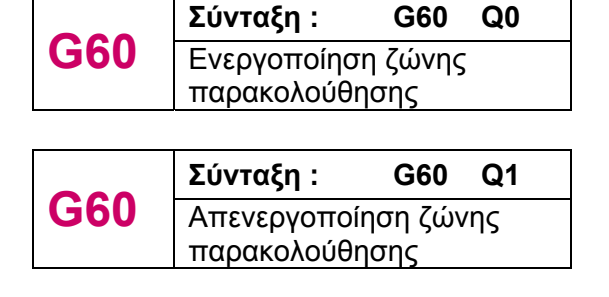

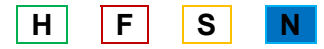

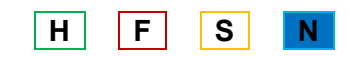

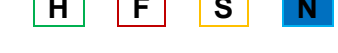

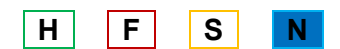
Επιστρέφει τον έλεγχο στην κατάσταση λειτουργίας Feed Per Tooth (πρόωση σε mm/tooth ή inch/tooth).

**G88 Σύνταξη : G88 Χ… Ζ… Β… Ε…**  Παράδειγμα : G88 Χ84 Ζ0 Β2 Ε25

- 
- 
- 
- Ε = μειωμένη πρόωση

Με την εντολή αυτή πραγματοποιείται κίνηση με λοξοτομή από το ένα σημείο στο άλλο με τη δημιουργία λοξοτομημένου τμήματος. Η αντιστάθμιση της ακτίνας του κοπτικού εργαλείου

Με την εντολή αυτή πραγματοποιείται κίνηση με ακτίνα καμπυλότητας από το ένα σημείο στο άλλο με τη δημιουργία κυκλικού τόξου. Η αντιστάθμιση της ακτίνας του κοπτικού εργαλείου είναι ενεργή.

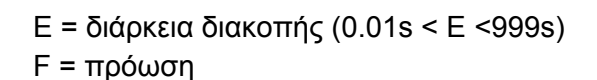

**G64 Σύνταξη : G64 Ε… F…**  Παράδειγμα :

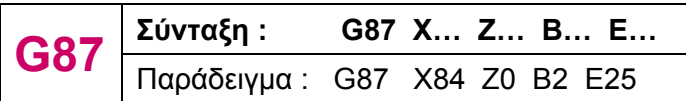

Χ = σημείο γωνίας (διαμετρική διάσταση)

- Ζ = σημείο γωνίας
- Β = ακτίνα
- Ε = μειωμένη πρόωση

# **4.8.12 Κίνηση με λοξοτομή (G88)** And H R S

είναι ενεργή.

Χ = σημείο γωνίας (διαμετρική διάσταση)

- 
- Ζ = σημείο γωνίας
- Β = πλάτος λοξοτομής

# **4.8.13 Μέθοδος πρόωσης ανά δόντι (G193)** H F F S

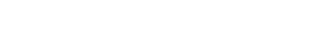

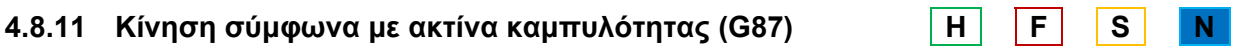

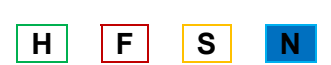

### **4.8.14 Σταμάτημα για μικρό χρονικό διάστημα (G204) H F S N**

Ο κωδικός αυτός χρησιμοποιείται για να σταματήσει το πρόγραμμα για 1 έως 31 μέρες (D), για 0 έως 23 ώρες (H), ή για 0 έως 59 λεπτά (Q).

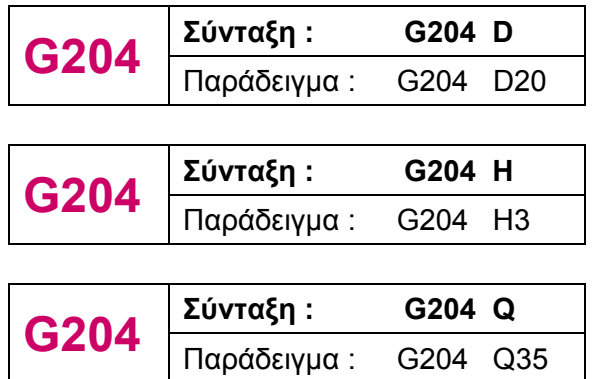

#### **4.8.15 Πλήρης κύκλος, πλευρική επιφάνεια (G314) H F S N**

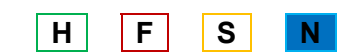

Με την εντολή αυτή ορίζεται ένας ολόκληρος κύκλος στην πλευρική επιφάνεια του κατεργαζόμενου κομματιού, όπως φαίνεται στο σχήμα 4.20.

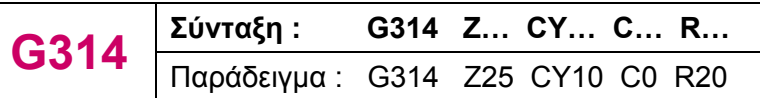

Z = κεντρικό σημείο

CY = κεντρικό σημείο, ως γραμμική παράμετρος

C = κεντρικό σημείο: γωνία στο κέντρο

R = ακτίνα κύκλου

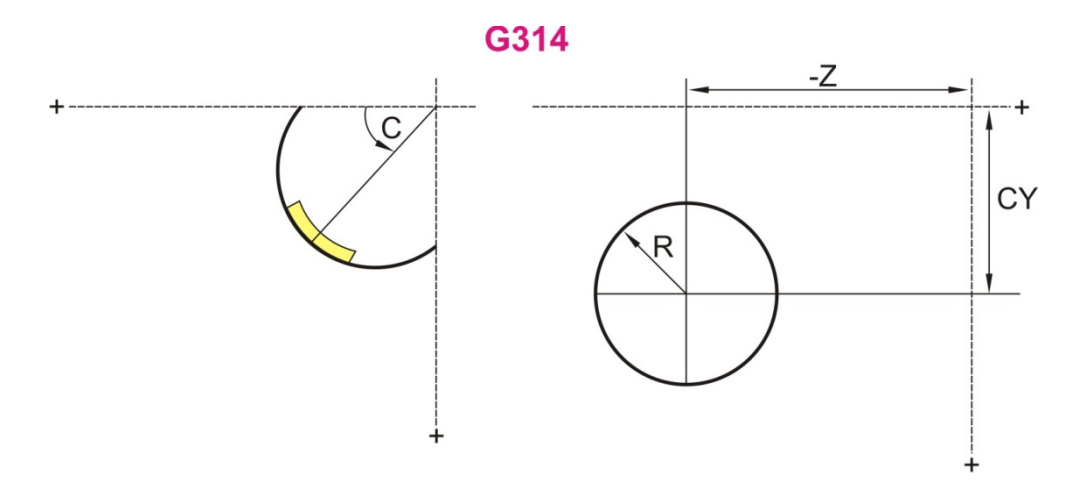

Σχήμα 4.20: Εντολή πλήρη κύκλου στην πλευρική επιφάνεια G314

### **4.8.16 Ορθογώνιο, πλευρική επιφάνεια (G315)** H F S

Με την εντολή αυτή ορίζεται ένα ορθογώνιο στην πλευρική επιφάνεια του κατεργαζόμενου κομματιού, όπως φαίνεται στο σχήμα 4.21.

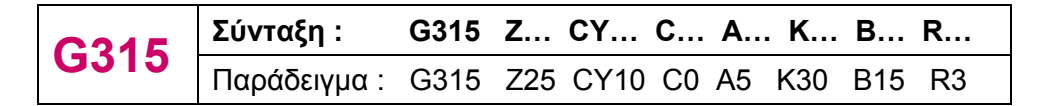

Z = κεντρικό σημείο

- CY = κεντρικό σημείο, ως γραμμική παράμετρος
- C = κεντρικό σημείο: γωνία στο κέντρο
- A = γωνία
- Κ = μήκος ορθογωνίου
- Β = ύψος (πλάτος) ορθογωνίου
- R = λοξοτομή / στρογγυλοποίηση
	- R < 0 : μήκος λοξοτομής
	- R > 0 : τόξο στρογγυλοποίησης

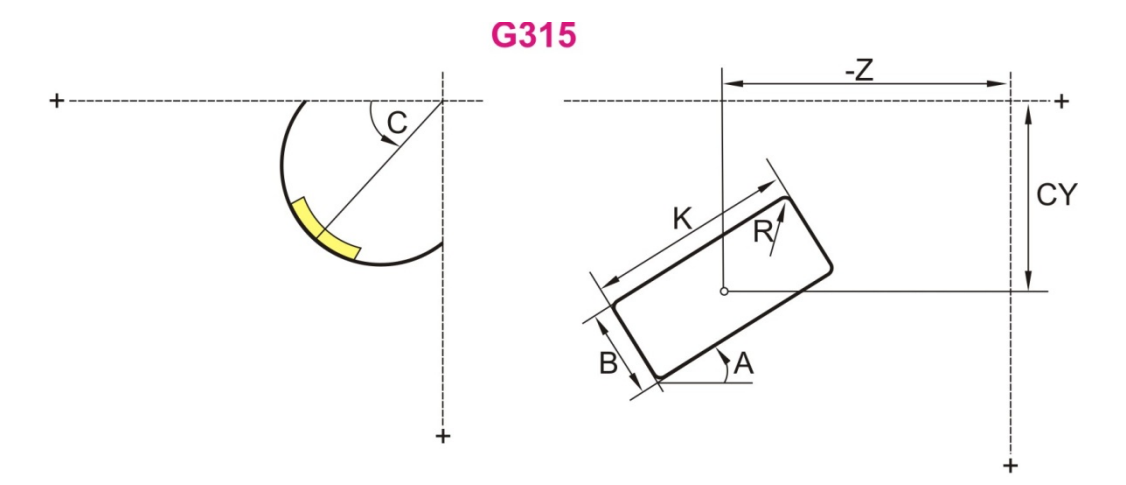

Σχήμα 4.21 : Εντολή ορθογωνίου στην πλευρική επιφάνεια G315

#### **4.8.17 Πολύγωνο, πλευρική επιφάνεια (G317)** H F S

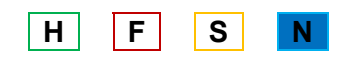

Με την εντολή αυτή ορίζεται ένα πολύγωνο στην πλευρική επιφάνεια του κατεργαζόμενου κομματιού, όπως φαίνεται στο σχήμα 4.22.

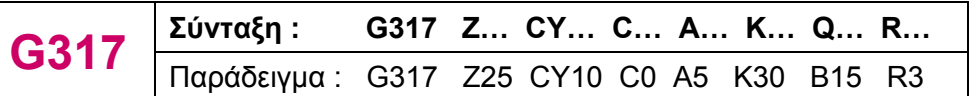

Z = κεντρικό σημείο

CY = κεντρικό σημείο, ως γραμμική παράμετρος

- Q = αριθμός πλευρών (3 <= Q <= 127)
- C = κεντρικό σημείο: γωνία στο κέντρο

### A = γωνία

#### Κ = πλάτος κάθε πλευράς πολυγώνου

- Κ < 0 : πλάτος πλευράς
- Κ > 0 : μήκος πλευράς
- R = λοξοτομή / στρογγυλοποίηση
	- R < 0 : μήκος λοξοτομής
	- R > 0 : τόξο στρογγυλοποίησης

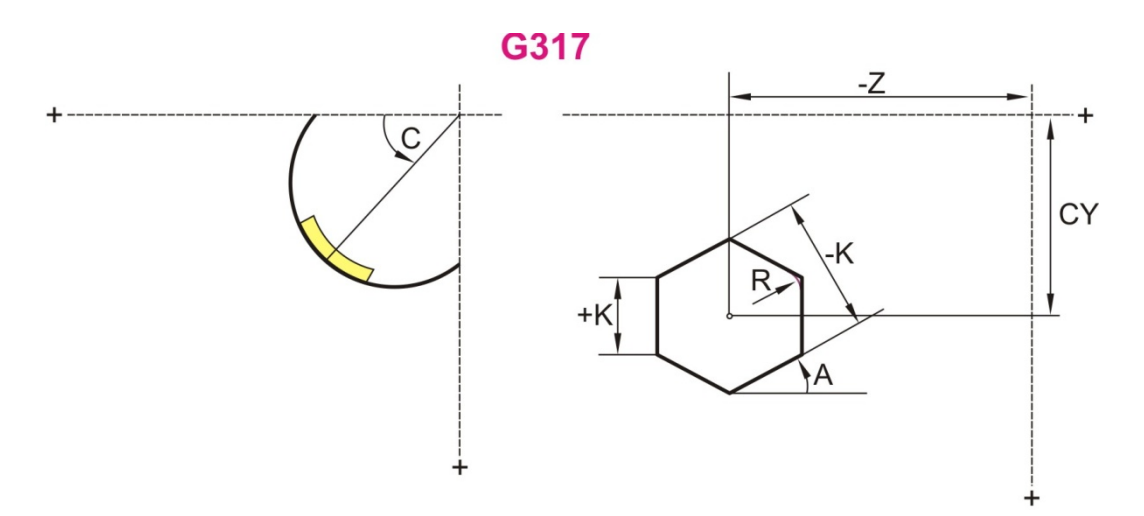

Σχήμα 4.22 : Εντολή ορθογωνίου στην πλευρική επιφάνεια G317

# **4.8.18 Γραμμικό μοτίβο, πρόσωπο (G743)** H F S N

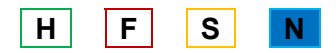

Το εργαλείο κινείται με υψηλή ταχύτητα από το σημείο που βρίσκεται στο αρχικό σημείο για την πρώτη προγραμματιζόμενη κίνηση. Οι κινήσεις της ατράκτου ακολουθούν μία ευθεία γραμμή και κάθε οπή ή φιγούρα γίνεται ανά τακτά διαστήματα στο πρόσωπο του τεμαχίου.

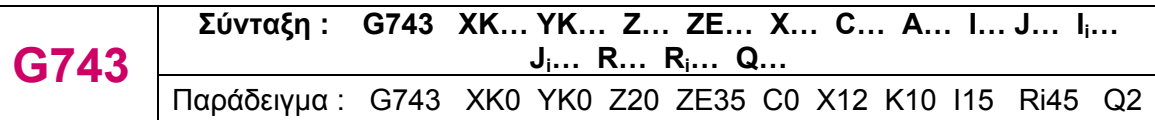

ΧΚ = αρχικό σημείο του μοτίβου (καρτεσιανές συντεταγμένες )

ΥΚ = αρχικό σημείο του μοτίβου (καρτεσιανές συντεταγμένες )

Z = αρχικό σημείο της λειτουργίας της διάτρησης

- ΖΕ = τελικό σημείο της λειτουργίας της διάτρησης
- C = αρχικό τόξο (πολικές συντεταγμένες)
- X = διάμετρος (πολικές συντεταγμένες)
- Α = τόξο προτύπου
- I = τελικό σημείο του μοτίβου (καρτεσιανές συντεταγμένες)
- J = τελικό σημείο του μοτίβου (καρτεσιανές συντεταγμένες)
- I<sub>i</sub> = τελικό σημείο: απόσταση μοτίβου (καρτεσιανές συντεταγμένες
- Ji = τελικό σημείο: απόσταση μοτίβου (καρτεσιανές συντεταγμένες )
- R = μήκος: απόσταση μεταξύ πρώτης και τελευταίας θέσης

Ri = μήκος: απόσταση από την επόμενη θέση

# Q = αριθμός οπών / φιγούρων

# **4.8.19 Γραμμικό μοτίβο, πλευρική επιφάνεια (G744) H F S N**

Το εργαλείο κινείται με υψηλή ταχύτητα από το σημείο που βρίσκεται στο αρχικό σημείο για την πρώτη προγραμματιζόμενη κίνηση. Οι κινήσεις της ατράκτου ακολουθούν μία ευθεία γραμμή και κάθε οπή ή φιγούρα γίνεται ανά τακτά διαστήματα στην πλευρική επιφάνεια του τεμαχίου.

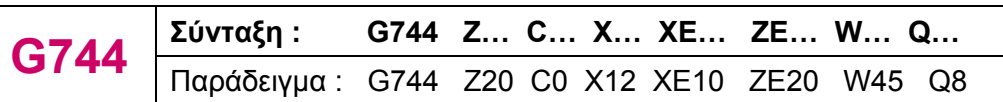

Z = αρχικό σημείο (πολικές συντεταγμένες)

C = αρχικό τόξο (πολικές συντεταγμένες)

X = αρχικό σημείο της λειτουργίας της διάτρησης

ΧΕ = τελικό σημείο της λειτουργίας της διάτρησης

ΖΕ = τελικό σημείο του μοτίβου ( προεπιλογή : Ζ )

W = τελικό τόξο, θέση της τελευταίας οπής / φιγούρας

Q = αριθμός οπών / φιγούρων

# **4.8.20 Κυκλικό μοτίβο, πρόσωπο (G745)** And The H F S

Το εργαλείο κινείται με υψηλή ταχύτητα από το σημείο που βρίσκεται στο αρχικό σημείο για την πρώτη προγραμματιζόμενη κίνηση. Οι κινήσεις της ατράκτου ακολουθούν μία κυκλική τροχιά και κάθε οπή ή φιγούρα γίνεται ανά τακτά διαστήματα, στο πρόσωπο του κύκλου ή του τόξου.

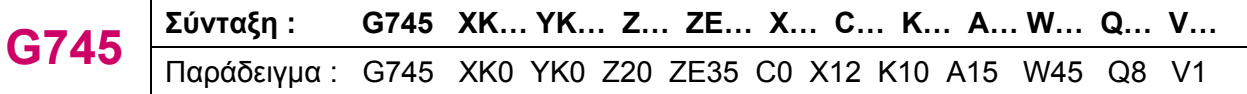

ΧΚ = κέντρο της οπής / φιγούρας (καρτεσιανές συντεταγμένες )

ΥΚ = κέντρο της οπής / φιγούρας (καρτεσιανές συντεταγμένες )

Z = αρχικό σημείο της λειτουργίας της διάτρησης

ΖΕ = τελικό σημείο της λειτουργίας της διάτρησης

- C = γωνία (πολικές συντεταγμένες)
- X = διάμετρος (πολικές συντεταγμένες)

K = διάμετρος της οπής

A = αρχικό τόξο, θέση της πρώτης οπής / φιγούρας

W = τελικό τόξο, θέση της τελευταίας οπής / φιγούρας

Q = αριθμός οπών / φιγούρων

V = κατεύθυνση περιστροφής (απαιτείται αν η παράμετρος W ορίζεται)

- V = 0 : οι οπές τοποθετούνται στο μεγαλύτερο τόξο
- V = 1 : οι οπές τοποθετούνται δεξιόστροφα, ξεκινώντας από το Α
- V = 2 : οι οπές τοποθετούνται αριστερόστροφα, ξεκινώντας από το Α

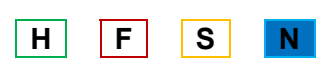

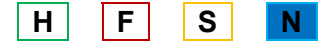

### **4.8.21 Κυκλικό μοτίβο, πλευρική επιφάνεια (G746) H F S N**

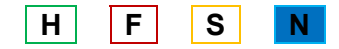

Το εργαλείο κινείται με υψηλή ταχύτητα από το σημείο που βρίσκεται στο αρχικό σημείο για την πρώτη προγραμματιζόμενη κίνηση. Οι κινήσεις της ατράκτου ακολουθούν μία κυκλική τροχιά και κάθε οπή ή φιγούρα γίνεται ανά τακτά διαστήματα, στην πλευρική επιφάνεια του κύκλου ή του τόξου.

$$
\boxed{\textbf{G746}}\ \frac{\text{Eúvra }t}{\text{Pra }t}\ \frac{\text{Eúvra }t}{\text{Pra }t}\ \frac{\text{G746}}{\text{E746}}\ \frac{\text{Z... C... X... XE... K... A... W... Q... V...}}{\text{Pra }t}\ \frac{\text{Eúvra }t}{\text{E746}}\ \frac{\text{G746}}{\text{E746}}\ \frac{\text{Z... C... X... XE... K... A... W... Q... V...}}{\text{E746}}\ \frac{\text{E746}}{\text{E746}}\ \frac{\text{E746}}{\text
$$

- Z = κέντρο οπής / φιγούρας (πολικές συντεταγμένες)
- C = γωνία: κέντρο της οπής (πολικές συντεταγμένες)
- X = αρχικό σημείο της λειτουργίας της διάτρησης
- XE = τελικό σημείο της λειτουργίας της διάτρησης
- K = διάμετρος του κυκλικού μοτίβου
- A = αρχικό τόξο, θέση της πρώτης οπής / φιγούρας
- W = τελικό τόξο, θέση της τελευταίας οπής / φιγούρας
- Q = αριθμός οπών / φιγούρων
- V = κατεύθυνση περιστροφής (απαιτείται αν η παράμετρος W ορίζεται)
	- V = 0 : οι οπές τοποθετούνται στο μεγαλύτερο τόξο
	- V = 1 : οι οπές τοποθετούνται δεξιόστροφα, ξεκινώντας από το Α
	- V = 2 : οι οπές τοποθετούνται αριστερόστροφα, ξεκινώντας από το Α

# **4.9 Εντολές βοηθητικών λειτουργιών βασισμένες στην καθοδήγηση Heidenhein 4.9.1 Κλείδωμα του φρένου του άξονα (Μ12)**  $\qquad$  **H F S 4.9.2 Ενεργοποίηση του φρένου του άξονα (Μ13) H F S N** Χρησιμοποιείται για να εφαρμόσει το φρενάρισμα του άξονα. **4.9.3 Ενεργοποίηση του C άξονα (M14)**  $\qquad \qquad$  **H F S N 4.9.4 Απενεργοποίηση του C άξονα (Μ15) H F S N 4.9.5 Αλλαγή ταχύτητας με εύρος 0 ,1, 2, 3, 4 (Μ40, Μ41, Μ42, Μ43, Μ44) H F S N**

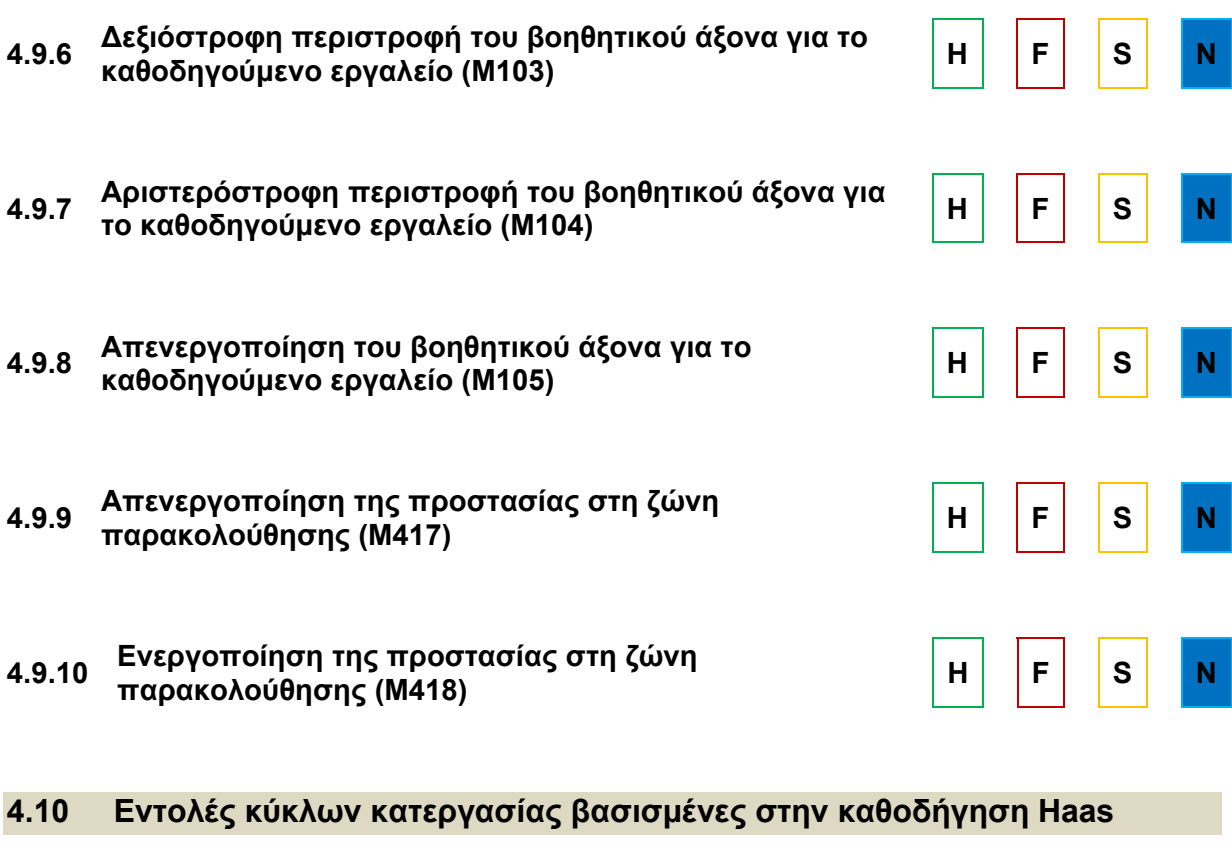

#### **4.10.1 Κύκλος κατεργασίας για επίπεδες επιφάνειες (G77) H | F | S | N**

Αυτός ο κύκλος κατεργασίας είναι τροποποιήσιμος και μπορεί να δημιουργήσει μία ή περισσότερες επίπεδες επιφάνειες πάνω σε ένα στρογγυλό μέρος του κομματιού. Η εντολή G77 λειτουργεί με δύο τρόπους, ανάλογα με το αν ο κωδικός Κ ή ο κωδικός L ορίζεται. Αν ο κωδικός Κ ορίζεται, τότε θα κοπεί μία επίπεδη επιφάνεια, ενώ αν ορίζεται ο L, τότε θα κοπούν L επίπεδες επιφάνειες με ίσες αποστάσεις μεταξύ τους. Ο L πρέπει να είναι μεγαλύτερος ή ίσος με το 3. Αν οι επιθυμητές επίπεδες πλευρές είναι δύο, τότε θα εκτελεστεί δύο φορές ο κωδικός Κ με απόσταση την γωνία Ι.

| G77                                                                 | \n $\Sigma$ ύνταξη : G77 I... J... L... R... S...<br>\n $\square$ \n |
|---------------------------------------------------------------------|----------------------------------------------------------------------|
| \n $\square$ \n $\square$ \n $\square$ \n $\square$ \n $\square$ \n |                                                                      |
| \n $\square$ \n $\square$ \n                                        |                                                                      |
| \n $\square$ \n $\square$ \n                                        |                                                                      |
| \n $\square$ \n $\square$ \n                                        |                                                                      |
| \n $\square$ \n $\square$ \n                                        |                                                                      |
| \n $\square$ \n $\square$ \n                                        |                                                                      |
| \n $\square$ \n $\square$ \n                                        |                                                                      |
| \n $\square$ \n $\square$ \n                                        |                                                                      |
| \n $\square$ \n $\square$ \n                                        |                                                                      |
| \n $\square$ \n $\square$ \n                                        |                                                                      |
| \n $\square$ \n $\square$ \n                                        |                                                                      |
| \n $\square$ \n $\square$ \n                                        |                                                                      |
| \n $\square$ \n $\square$ \n                                        |                                                                      |
| \n $\square$ \n $\square$ \n                                        |                                                                      |
| \n $\square$ \n $\square$ \n                                        |                                                                      |
| \n $\square$ \n $\square$ \n                                        |                                                                      |
| \n $\square$ \n $\square$ \n                                        |                                                                      |
| \n $\square$ \n $\square$ \n                                        |                                                                      |
| \n $\square$ \n $\square$ \n                                        |                                                                      |
| \n $\square$ \n $\square$ \n                                        |                                                                      |
| \n $\square$ \n $\square$ \n                                        |                                                                      |
| \n $\square$ \n $\square$ \n                                        |                                                                      |
| \n $\square$ \                                                      |                                                                      |

K = διάμετρος του κομματιού

- J = απόσταση από το κέντρο του κομματιού έως την επίπεδη επιφάνεια
- I = γωνία της πρώτης επίπεδης επιφάνειας (σε degrees)
- L = αριθμός των επίπεδων επιφανειών που θα κοπούν
- R = ακτίνα κοπτικού εργαλείου
- S = ταχύτητα αξόνων

### **4.10.2 Ακύρωση κύκλων κατεργασιών (G80) H F S N**

Η εντολή αυτή είναι τροποποιήσιμη και απενεργοποιεί όλες τις κατεργασίες κύκλου έως ότου επιλεγεί νέος κύκλος κατεργασίας. Πάντοτε με τη χρήση της G00 ή της G01 εντολής, θα ακυρώνεται ο κύκλος κατεργασίας.

### **4.10.3 Κύκλος κατεργασίας για τρύπημα** (G81) **H** F S N

Η εντολή αυτή είναι τροποποιήσιμη, κι από τη στιγμή που ενεργοποιηθεί κάθε εντολή κίνησης του Χ και /ή του Ζ θα προκαλεί την εκτέλεση του συγκεκριμένου κύκλου κατεργασίας έως ότου ακυρωθεί ή έως ότου επιλεγεί άλλος κύκλος κατεργασίας. Παράδειγμα παρουσιάζεται στο σχήμα 4.23.

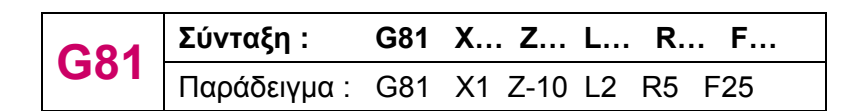

- X = προαιρετική κίνηση κατά Χ
- Z = προαιρετική κίνηση κατά Ζ
- L = αριθμός επαναλήψεων
- F = πρόωση
- R = θέση του R επιπέδου

G81

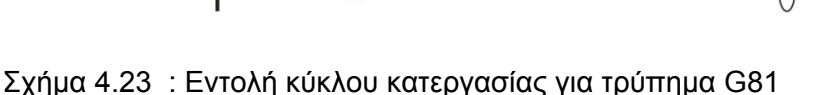

# **4.10.4 Κύκλος κατεργασίας για σημειακό τρύπημα (G82) H F S N**

Η εντολή αυτή είναι τροποποιήσιμη, κι από τη στιγμή που ενεργοποιηθεί κάθε εντολή κίνησης του Χ και /ή του Ζ θα προκαλεί την εκτέλεση του συγκεκριμένου κύκλου κατεργασίας

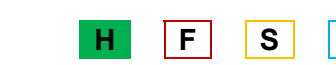

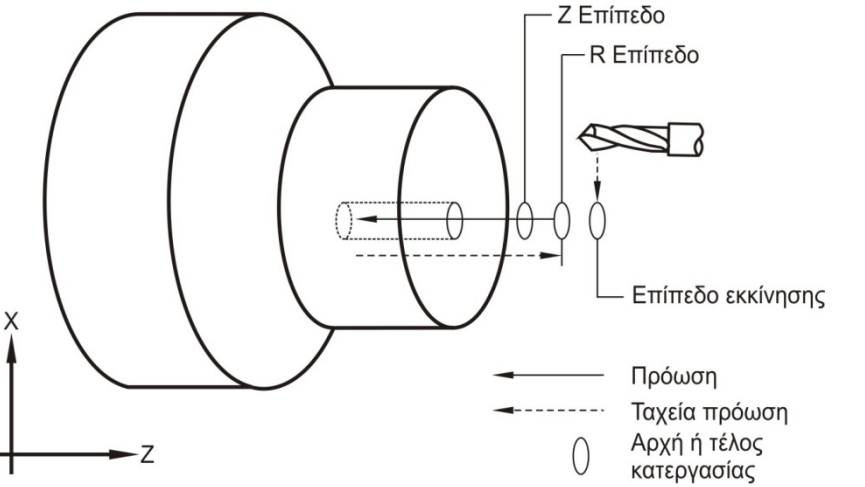

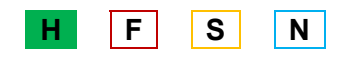

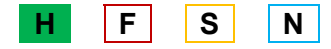

έως ότου ακυρωθεί ή έως ότου επιλεγεί άλλος κύκλος κατεργασίας. Παράδειγμα παρουσιάζεται στο σχήμα 4.24.

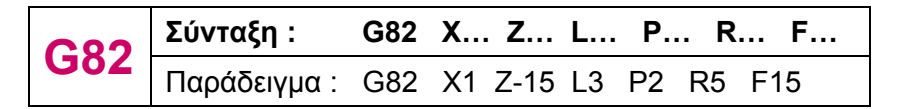

X = προαιρετική κίνηση κατά Χ

- Z = προαιρετική κίνηση κατά Ζ
- L = αριθμός επαναλήψεων
- F = πρόωση
- R = θέση του R επιπέδου

P = προαιρετικό σταμάτημα (καθυστέρηση) στο βάθος της οπής

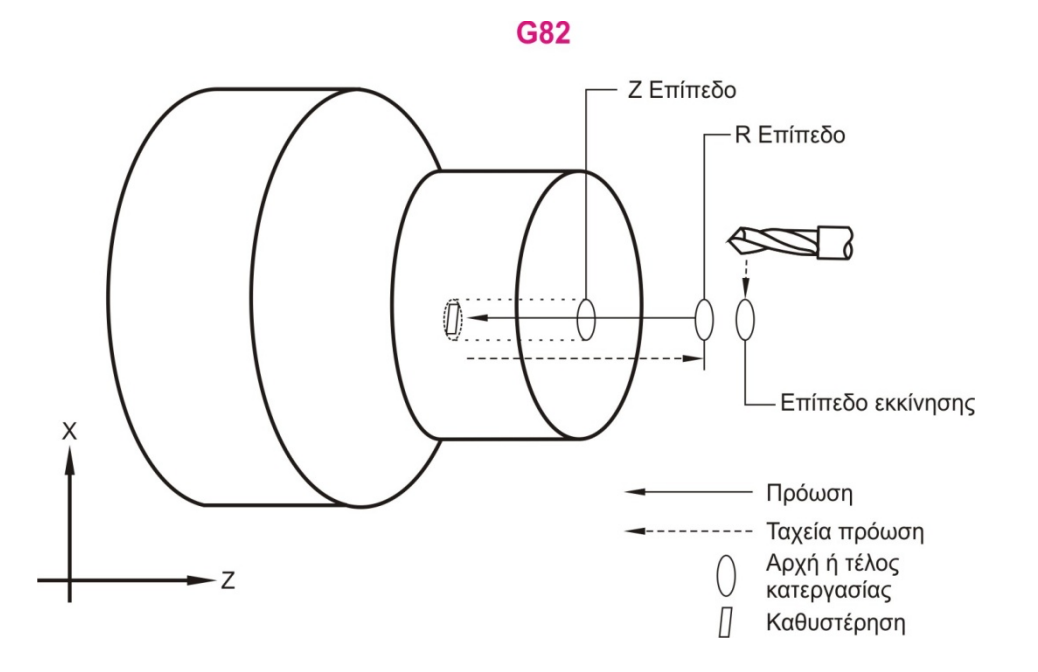

Σχήμα 4.24 : Εντολή κύκλου κατεργασίας για σημειακό τρύπημα G82

#### **4.10.5 Κύκλος κατεργασίας για τρύπημα με επαναφορά (G83) H F S N**

Η εντολή αυτή είναι τροποποιήσιμη, κι από τη στιγμή που ενεργοποιηθεί κάθε εντολή κίνησης του Χ και /ή του Ζ θα προκαλεί την εκτέλεση του συγκεκριμένου κύκλου κατεργασίας έως ότου ακυρωθεί ή έως ότου επιλεγεί άλλος κύκλος κατεργασίας. Παράδειγμα παρουσιάζεται στο σχήμα 4.25.

$$
\textbf{G83} \text{ $\begin{bmatrix} \Sigma \acute{u}v \text{Tr}\alpha \xi \eta : & \text{G83 X... Z... I... J... K... F... L... P... Q... R... \\ \Box \alpha \rho \acute{\alpha} \delta \epsilon \nu \mu \alpha : & \text{G83 X2 Z-50 110 J1 K4 F150 L3 P2 Q0 R5} \end{bmatrix}$}
$$

X = προαιρετική κίνηση κατά Χ

Z = προαιρετική κίνηση κατά Ζ

L = αριθμός επαναλήψεων

F = πρόωση

R = θέση του R επιπέδου

P = προαιρετικό σταμάτημα (καθυστέρηση) στο βάθος της οπής

- Q = πάσο πριν από κάθε επαναφορά
- I = προαιρετικό μέγεθος πρώτου πάσου
- J = προαιρετικό μέγεθος ελάττωσης του κάθε πάσου
- K = ελάχιστο βάθος κοπής

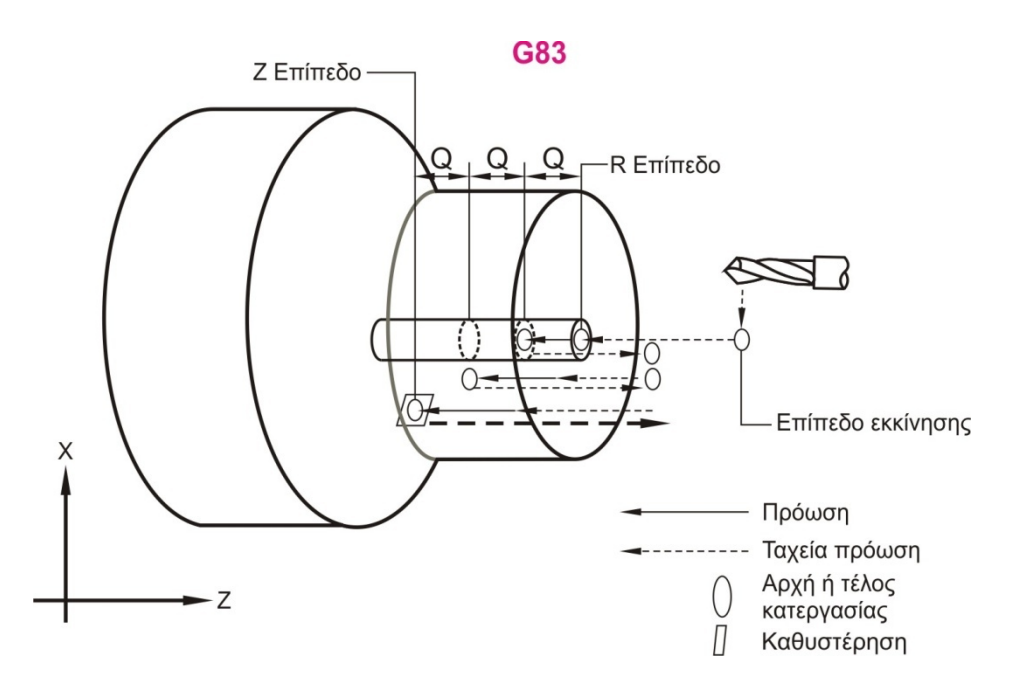

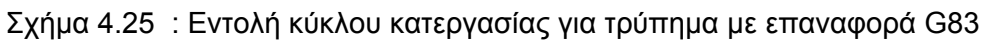

#### **4.10.6 Κύκλος κατεργασίας για σπείρωμα, Tapping (G84) H F S N**

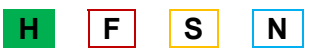

Η εντολή αυτή είναι τροποποιήσιμη, κι από τη στιγμή που ενεργοποιηθεί κάθε εντολή κίνησης του Χ και /ή του Ζ θα προκαλεί την εκτέλεση του συγκεκριμένου κύκλου κατεργασίας έως ότου ακυρωθεί ή έως ότου επιλεγεί άλλος κύκλος κατεργασίας. Παράδειγμα παρουσιάζεται στο σχήμα 4.26. Σε αυτόν τον κύκλο κατεργασίας η πρόωση είναι ίση με το βήμα του σπειρώματος. Αυτό βρίσκεται διαιρώντας το 1 με τον αριθμό των σπειρωμάτων.

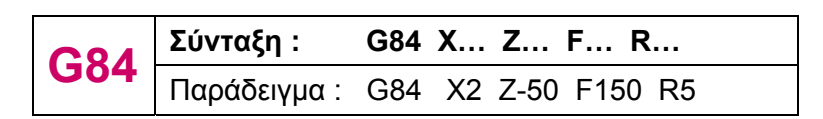

X = προαιρετική κίνηση κατά Χ

Z = προαιρετική κίνηση κατά Ζ

$$
F = \pi \rho \delta \omega \sigma \eta
$$

R = θέση του R επιπέδου

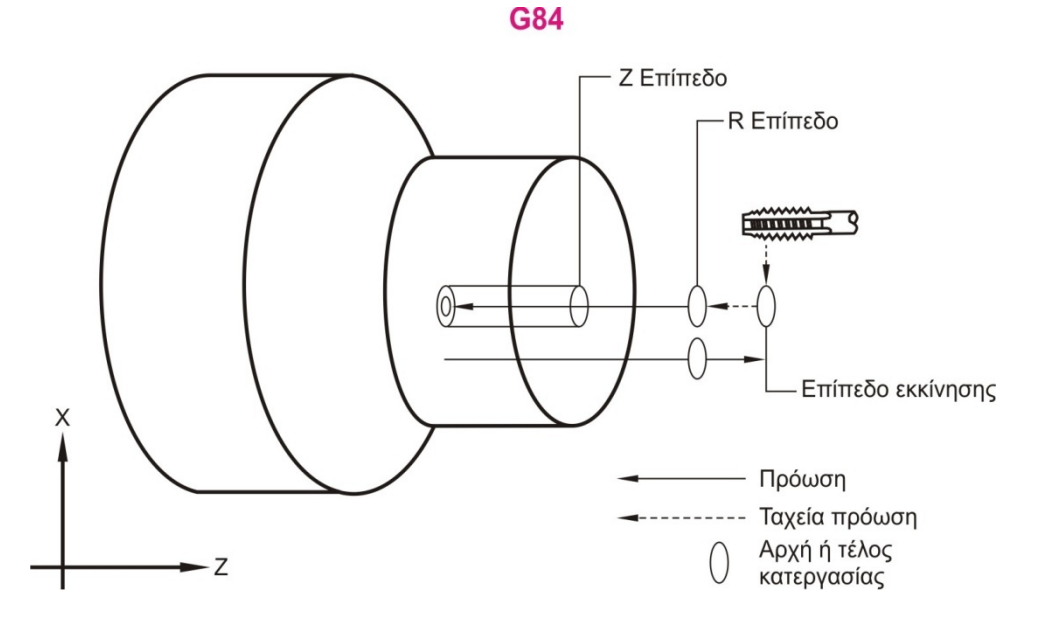

Σχήμα 4.26 : Εντολή κύκλου κατεργασίας για σπείρωμα G84

#### **4.10.7 Κύκλος κατεργασίας για διάνοιξη κυκλικής εσοχής, βαθεία διάτρηση Boring (G85) B B COLLA COLLA COLLA COLLA COLLA COLLA COLLA COLLA COLLA COLLA COLLA COLLA COLLA COLLA COLLA COLLA COLLA COLLA COLLA COLLA COLLA COLLA COLLA**

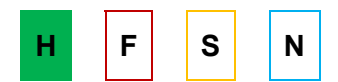

Η εντολή αυτή είναι τροποποιήσιμη, κι από τη στιγμή που ενεργοποιηθεί κάθε εντολή κίνησης του Χ και /ή του Ζ θα προκαλεί την εκτέλεση του συγκεκριμένου κύκλου κατεργασίας έως ότου ακυρωθεί ή έως ότου επιλεγεί άλλος κύκλος κατεργασίας. Παράδειγμα παρουσιάζεται στο σχήμα 4.27.

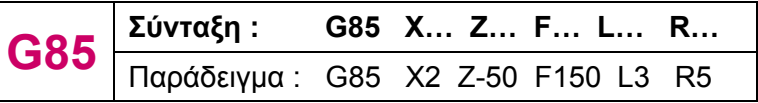

X = προαιρετική κίνηση κατά Χ

Z = προαιρετική κίνηση κατά Ζ

- R = θέση του R επίπεδου
- L = αριθμός επαναλήψεων

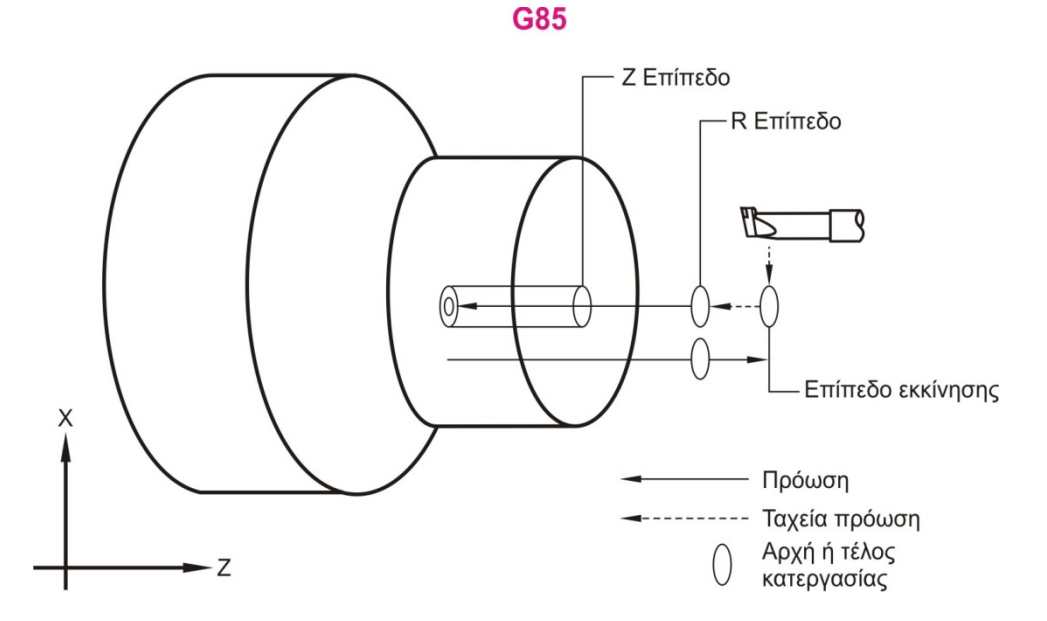

Σχήμα 4.27 : Εντολή κύκλου κατεργασίας για διάνοιξη κυκλικής εσοχής G85

# **4.10.8 Κύκλος κατεργασίας για διάνοιξη κυκλικής εσοχής και σταμάτημα (G86) H F S N**

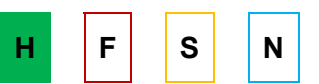

Η εντολή αυτή είναι τροποποιήσιμη, κι από τη στιγμή που ενεργοποιηθεί κάθε εντολή κίνησης του Χ και /ή του Ζ θα προκαλεί την εκτέλεση του συγκεκριμένου κύκλου κατεργασίας έως ότου ακυρωθεί ή έως ότου επιλεγεί άλλος κύκλος κατεργασίας. Παράδειγμα παρουσιάζεται στο σχήμα 4.28.

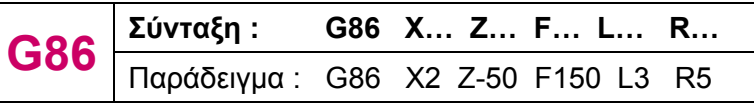

X = προαιρετική κίνηση κατά Χ

Z = προαιρετική κίνηση κατά Ζ

- R = θέση του R επιπέδου
- L = αριθμός επαναλήψεων

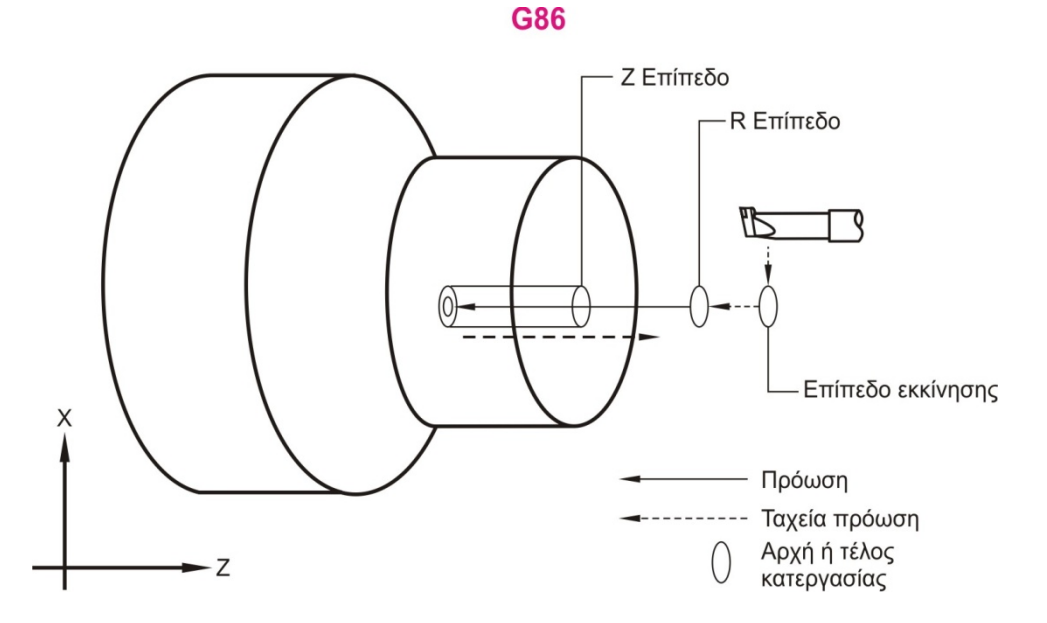

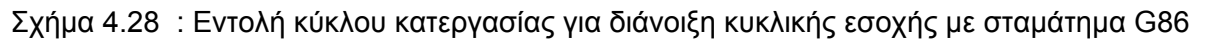

#### **4.10.9 Κύκλος κατεργασίας για διάνοιξη κυκλικής εσοχής με χειροκίνητη επαναφορά (G87) H F S N**

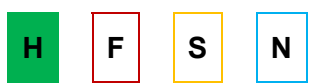

Η εντολή αυτή είναι τροποποιήσιμη, κι από τη στιγμή που ενεργοποιηθεί κάθε εντολή κίνησης του Χ και /ή του Ζ θα προκαλεί την εκτέλεση του συγκεκριμένου κύκλου κατεργασίας έως ότου ακυρωθεί ή έως ότου επιλεγεί άλλος κύκλος κατεργασίας. Παράδειγμα παρουσιάζεται στο σχήμα 4.29.

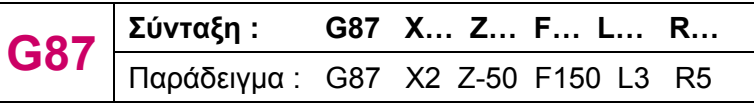

X = προαιρετική κίνηση κατά Χ

Z = προαιρετική κίνηση κατά Ζ

- R = θέση του R επιπέδου
- L = αριθμός επαναλήψεων

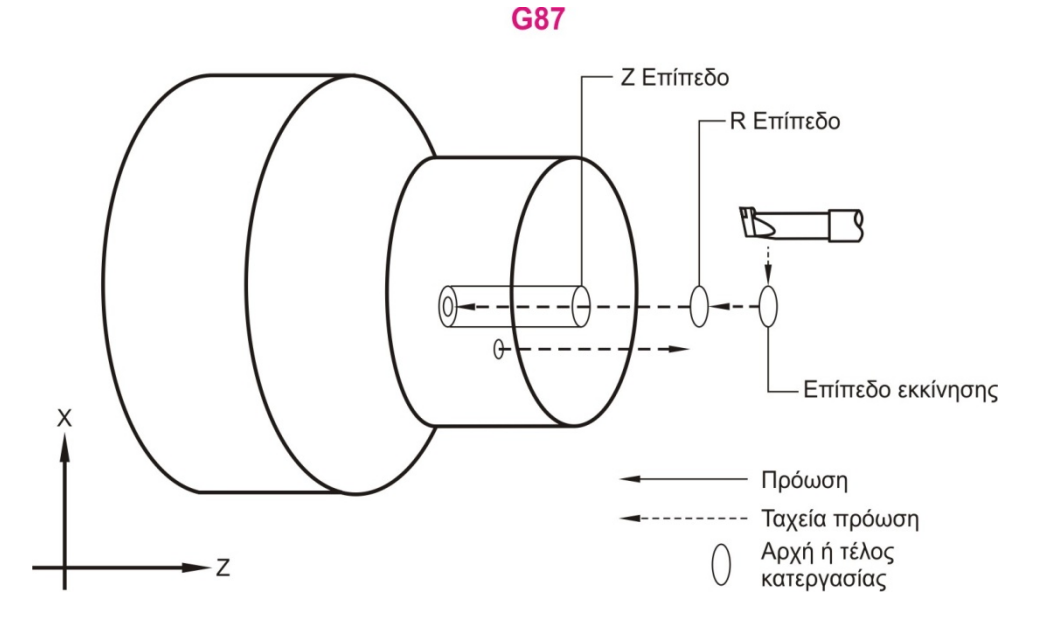

Σχήμα 4.29 : Εντολή κύκλου κατεργασίας για διάνοιξη κυκλικής εσοχής με χειροκίνητη επαναφορά G87

#### **4.10.10 αναμονή (καθυστέρηση) και χειροκίνητη επαναφορά Κύκλος κατεργασίας για διάνοιξη κυκλικής εσοχής με (G88)**

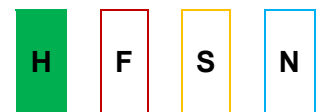

Η εντολή αυτή είναι τροποποιήσιμη, κι από τη στιγμή που ενεργοποιηθεί κάθε εντολή κίνησης του Χ και /ή του Ζ θα προκαλεί την εκτέλεση του συγκεκριμένου κύκλου κατεργασίας έως ότου ακυρωθεί ή έως ότου επιλεγεί άλλος κύκλος κατεργασίας. Το κοπτικό εργαλείο θα σταθεί στο κάτω μέρος της οπής για P χρονική καθυστέρηση και τότε ο άξονας θα σταματήσει. Το κοπτικό εργαλείο πρέπει να ανασυρθεί χειροκίνητα. Παράδειγμα παρουσιάζεται στο σχήμα 4.30.

$$
\textbf{G88} \text{ $\frac{\text{Σύνταξη}:}{\text{παράδειγμα}: G88 X... Z... F... L... P... R...}\n}
$$

- X = προαιρετική κίνηση κατά Χ
- Z = προαιρετική κίνηση κατά Ζ
- L = αριθμός επαναλήψεων
- F = πρόωση
- R = θέση του R επιπέδου
- P = προαιρετικό σταμάτημα (καθυστέρηση) στο βάθος της οπής

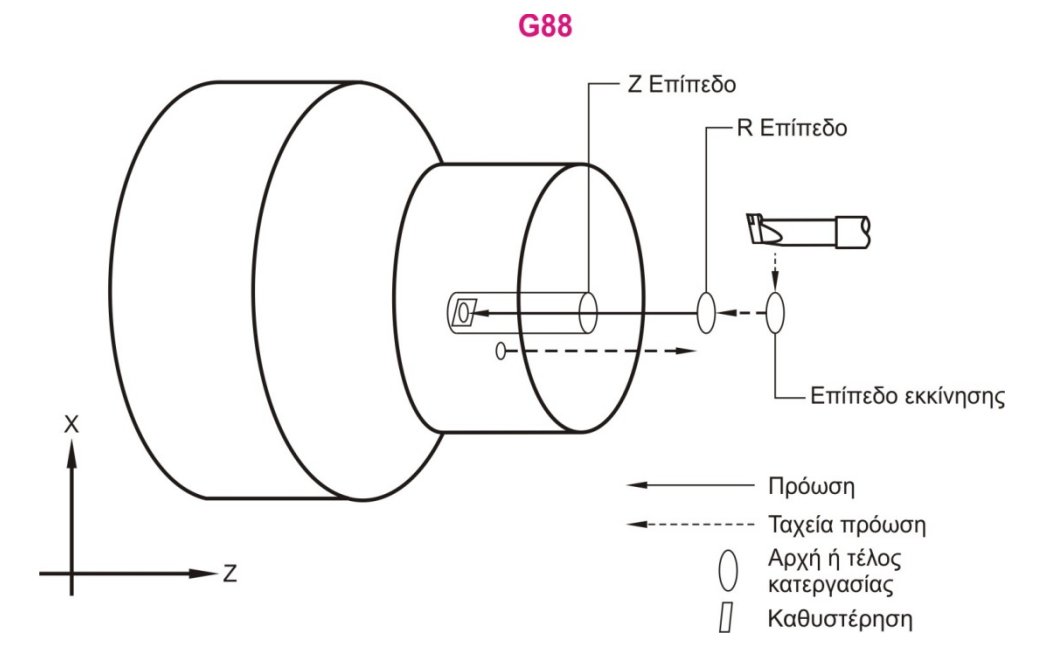

Σχήμα 4.30 : Εντολή κύκλου κατεργασίας για διάνοιξη κυκλικής εσοχής με αναμονή και χειροκίνητη επαναφορά G88

#### **4.10.11 Κύκλος κατεργασίας για διάνοιξη κυκλικής εσοχής με αναμονή και Bore Out (G89) AURAL SCOTTS HE S SOCKILL** S N

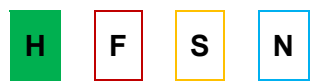

Η εντολή αυτή είναι τροποποιήσιμη, κι από τη στιγμή που ενεργοποιηθεί κάθε εντολή κίνησης του Χ και /ή του Ζ θα προκαλεί την εκτέλεση του συγκεκριμένου κύκλου κατεργασίας έως ότου ακυρωθεί ή έως ότου επιλεγεί άλλος κύκλος κατεργασίας. Παράδειγμα παρουσιάζεται στο σχήμα 4.31.

$$
\textbf{G89} \xrightarrow[\text{παράδειγμα: G89 X.2 Z-10 F50 L3 P2 R5}
$$

- X = προαιρετική κίνηση κατά Χ
- Z = προαιρετική κίνηση κατά Ζ
- L = αριθμός επαναλήψεων

- R = θέση του R επιπέδου
- P = προαιρετικό σταμάτημα (καθυστέρηση) στο βάθος της οπής

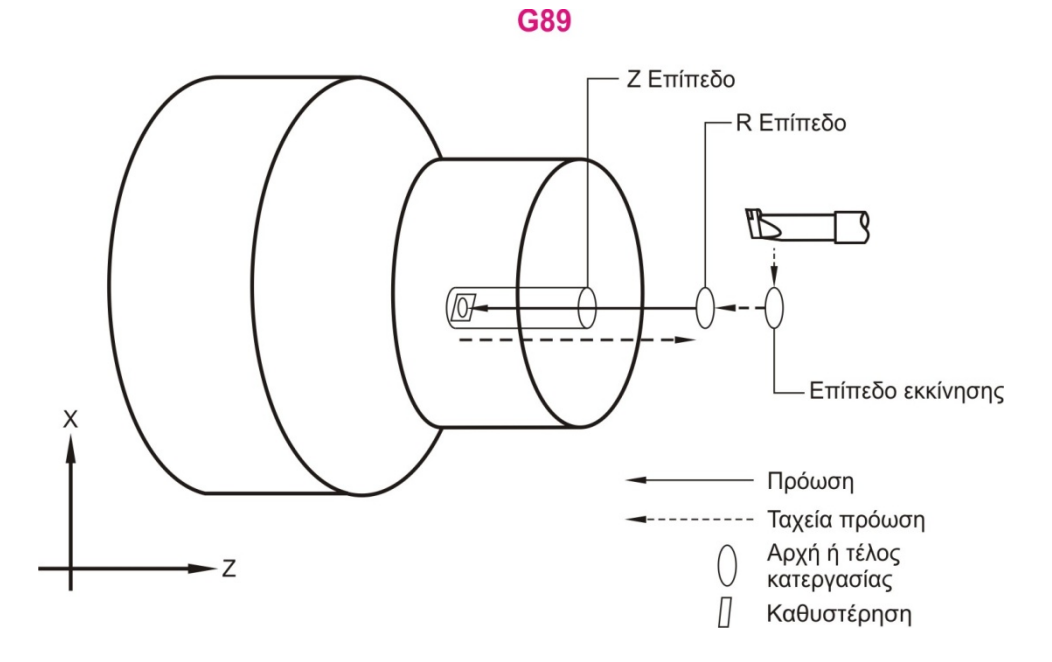

Σχήμα 4.31 : Εντολή κύκλου κατεργασίας για διάνοιξη κυκλικής εσοχής με αναμονή και Bore Out G89

# **4.11 Άλλες εντολές βασισμένες στην καθοδήγηση Haas**

#### **4.11.1 Ακριβές σταμάτημα** (G09) **H F S N**

Ο κωδικός αυτός χρησιμοποιείται για την ύπαρξη ακριβής στάσης. Δεν επιδρά στις ακόλουθες εντολές. Οι γρήγορες και παρεμβαλλόμενες κινήσεις θα επιβραδυνθούν μέχρι το σημείο στάσης να τεθεί σε λειτουργία. Στο ακριβές σταμάτημα οι κινήσεις γίνονται με μεγαλύτερη διάρκεια και αυτό μπορεί να προκαλέσει βαθύτερη κοπή στο σημείο όπου θα σταματήσει το κοπτικό εργαλείο.

#### **4.11.2 Επιστροφή στο σημείο αναφοράς (G29) CONFINITY BUILDING SUITER SINING STATE**

Χρησιμοποιείται για να μετακινεί τον άξονα στην επιθυμητή θέση Χ, Ζ.

#### **4.11.3 Ρύθμιση συνολικού συστήματος συντεταγμένων (G50) H F S N**

Η εντολή αυτή έχει παραπάνω από μία λειτουργίες. Με την G50 μπορούμε να καθορίσουμε το συνολικό σύστημα συντεταγμένων, να το μετακινήσουμε και να περιορίσουμε την ταχύτητα των αξόνων σε μία ανώτατη τιμή. Η αποτελεσματική ρύθμιση του συστήματος συντεταγμένων θα γίνει όταν οριστούν οι θέσεις Χ, Ζ.

# **4.11.4 Ακύρωση του offset (G51)** And Alternative Control **H** F S N

Η εντολή αυτή χρησιμοποιείται για να ακυρώσει οποιοδήποτε κοπτικό εργαλείο είναι σε λειτουργία, τη μεταφορά του συστήματος συντεταγμένων και επιτρέπει την επιστροφή της μηχανής στο σημείο μηδέν.

# **4.11.5 Σταμάτημα με ακρίβεια (G61) H F S N**

Είναι τροποποιήσιμο, οπότε επηρεάζει τις προτάσεις που ακολουθούν. Όταν δρα σταμάτημα με ακρίβεια, τότε οι κινήσεις θα παίρνουν περισσότερο χρόνο και δεν θα προκύψει συνέχιση της κατεργασίας κοπής, κι αυτό μπορεί να δημιουργήσει βαθύτερες κατεργασίες κοπής εκεί που θα σταματά το κοπτικό εργαλείο.

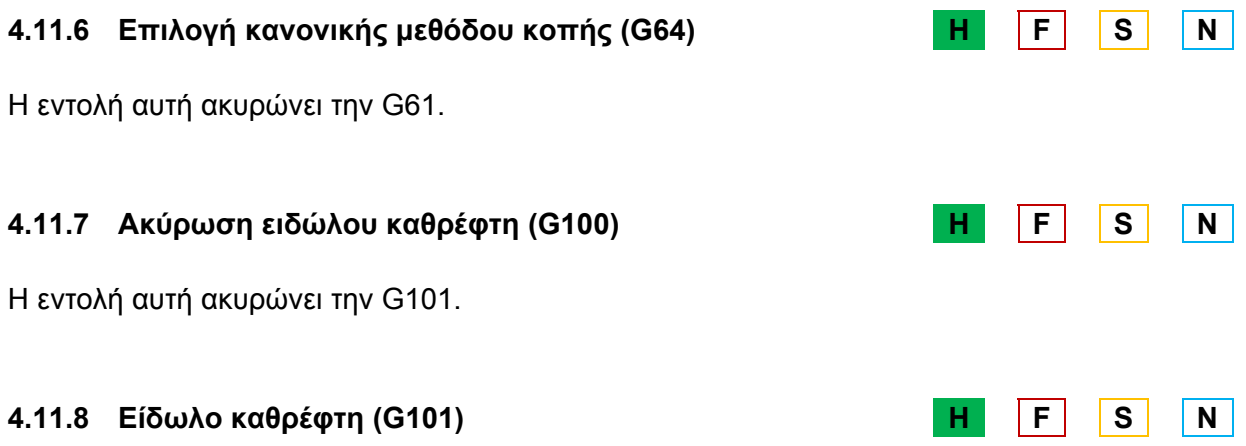

Απαιτείται τουλάχιστον μία από τις εντολές του άξονα. Τα Settings 45 έως 48 χρησιμοποιούνται για να επιλέξουν το είδωλο καθρέφτη. Επίσης, το προγραμματίσιμο είδωλο καθρέφτη μπορεί να ενεργοποιηθεί και να απενεργοποιηθεί ξεχωριστά για κάθε άξονα.

Οι εντολές G100 και G101 δεν είναι τροποποιήσιμες, αλλά το είδωλο καθρέφτη για κάθε άξονα είναι τροποποιήσιμο. Στο κάτω μέρος της οθόνης θα αναφέρεται όταν γίνεται είδωλο καθρέφτη ενός άξονα. Οι εντολές αυτές πρέπει να χρησιμοποιούνται μέσα σε μία πρόταση εντολών χωρίς καμία άλλη εντολή G και συνάμα δεν προκαλούν καμία κίνηση άξονα.

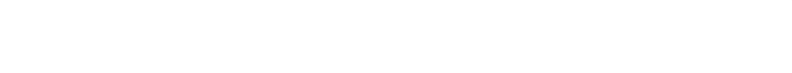

**G101 Σύνταξη : G101 X… Z…**  Παράδειγμα : G101 X25 Z10

#### Η προγραμματίσιμη έξοδος προς RS-232 επιτρέπει οι τρέχουσες συντεταγμένες των αξόνων να είναι στην έξοδο, αν η εντολή είναι μη τροποποιήσιμη και χρησιμοποιείται μέσα σε μία πρόταση εντολών χωρίς καμία άλλη εντολή G και συνάμα δεν προκαλούν καμία κίνηση άξονα.

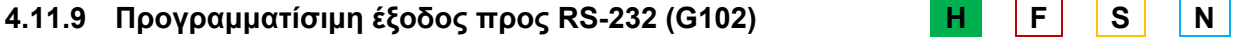

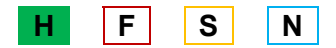

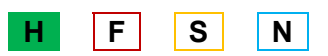

# **4.11.10 Έλεγχος επόμενης σειράς εντολών (G103) H F S N**

Το Block "look ahead" είναι ένας όρος που χρησιμοποιείται για να περιγράψει τι κάνει ο έλεγχος «από πίσω» κατά την κίνηση της εντολής. Δηλαδή, ο έλεγχος εκμεταλλεύεται τα μερικά δευτερόλεπτα προετοιμασίας της πρότασης κίνησης, που χρειάζεται για να εκτελεστεί και προετοιμάζει τις επόμενες προτάσεις του προγράμματος. Το Block "look ahead" είναι επίσης σημαντικό για να παίρνει τις απαραίτητες πληροφορίες για να προβλέπει τις κατεργασμένες θέσεις για κατεργασία κοπής.

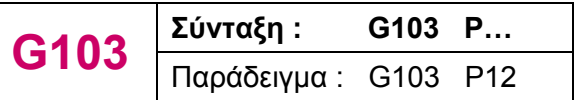

P = μέγιστος αριθμός προτάσεων ελέγχου (εύρος: 0 – 15)

# **4.11.11 Επιλογή συστήματος συντεταγμένων για μηδέν k k CONTRACTER (G110- G129) H CONTRACTER S CONTRACTER S CONTRACTER S CONTRACTER S CONTRACTER S CONTRACTER S CONTRACTER S CONTRACTER S CONTRACTER S CONTRACTER S CONTRACTER S CONTRACTER S CO**

Επιλέγει ένα από τα 20 επιπρόσθετα συστήματα συντεταγμένων που είναι αποθηκευμένα στην μνήμη Offsets. Η λειτουργία των εντολών αυτών είναι παρόμοια με αυτή των εντολών G54-G59.

# **4.11.12 Επιλογή συστήματος συντεταγμένων P1-99 (G154) H F S N**

Περιέχει 99 επιπρόσθετες αντισταθμίσεις, που ενεργοποιούνται αφού πρώτα τεθεί η τιμή P, που είναι από 1 έως 99.

# **4.11.13 Έλεγχος ακρίβειας (G187) CONFIDENT CONFIDENT H** F S N

Η εντολή αυτή χρησιμοποιείται για να επιλέγει την ακρίβεια, με την οποία θα κατεργάζονται οι γωνίες. Η δομή που χρησιμοποιείται είναι G187 Εnnnn, όπου nnnn είναι η επιθυμητή ακρίβεια.

# **4.12 Εντολές βοηθητικών λειτουργιών βασισμένες στην καθοδήγηση Haas**

# **4.12.1 Σφίξιμο του τσοκ (Μ10) H F S N**

Με την εντολή αυτή συσφίγγεται το τσοκ με τους σφιγκτήρες της μηχανής.

# **4.12.2 Απενεργοποίηση του σφιξίματος του τσοκ (Μ11) H F S N**

Η εντολή αυτή ακυρώνει την Μ10. Σε περίπτωση που η άτρακτος περιστρέφεται, θα πρέπει να σταματήσει πριν το τσοκ απαλλαγεί από τους σφιγκτήρες.

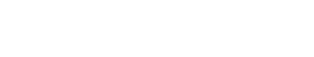

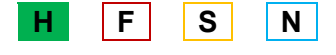

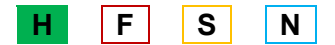

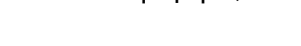

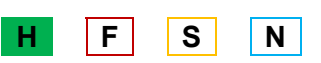

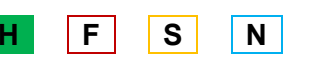

# **4.12.3 Ενεργοποίηση του Auto Air Jet (M12) And Allen State State State State State State State State State State State State State State State State State State State State State State State State State State State State**

Η εντολή αυτή επιτρέπει το φύσημα του αέρα. Η Μ12 συνοδεύεται από την παράμετρο Pnnn, (όπου nnn είναι σε milliseconds) και εισέρχεται ο αέρας για συγκεκριμένο χρόνο μόνο και σταματάει αυτόματα.

#### **4.12.4 Aπενεργοποίηση του Auto Air Jet (M13) And H F S N**

Η εντολή αυτή ακυρώνει την Μ13.

#### **4.12.5 Ενεργοποίηση φρένου του κυρίου άξονα** (Μ14) **H** F S N

Χρησιμοποιείται για να εφαρμόσει το φρενάρισμα του κυρίου άξονα.

#### **4.12.6 Απενεργοποίηση φρένου του κυρίου άξονα (Μ15) H F S N**

Η Μ15 θα ελευθερώσει εκ των προτέρων το φρένο του κυρίου άξονα, κι αυτό είναι χρήσιμο στην αποτροπή της καθυστέρησης που ειδάλλως θα προέκυπτε όταν χρησιμοποιηθεί ο κύριος άξονας με φρένο και διαταχθεί για κίνηση.

# **4.12.7 Περιστροφή προς τα εμπρός του μύλου των κοπτικών εργαλείων (Μ17) H F S N**

Η εντολή αυτή περιστρέφει τον μύλο των κοπτικών εργαλείων πάντα προς τα εμπρός, όταν πρόκειται να γίνει αλλαγή εργαλείου. Η εντολή Μ17 από τη στιγμή που ενεργοποιείται, παραμένει σε λειτουργία μέχρι το τέλος του προγράμματος και για την αλλαγή εργαλείου είναι απαραίτητο και το Setting 97.

#### **4.12.8 Αντίστροφη περιστροφή του μύλου των κοπτικών εργαλείων (Μ18) H F S N**

Η εντολή αυτή περιστρέφει τον μύλο των κοπτικών εργαλείων πάντα αντίστροφα, όταν πρόκειται να γίνει αλλαγή εργαλείου. Η εντολή Μ18 από τη στιγμή που ενεργοποιείται, παραμένει σε λειτουργία μέχρι το τέλος του προγράμματος και για την αλλαγή εργαλείου είναι απαραίτητο και το Setting 97.

#### **4.12.9 Προσανατολισμός της ατράκτου (Μ19) H F S N**

Ο κωδικός αυτός προσανατολίζει την άτρακτο σε μία προκαθορισμένη θέση και δεν την αφήνει να περιστραφεί. Αν μαζί με τον κωδικό Μ19 δώσουμε και τον κωδικό P μαζί με κάποιες μοίρες τότε προσανατολίζεται στις μοίρες αυτές, π.χ Μ19 P270 η άτρακτος σταματάει στις 270 μοίρες. Αν στη θέση του κωδικού P βάλουμε τον κωδικό R, τότε μας

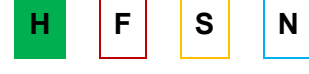

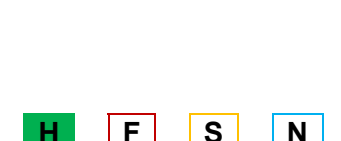

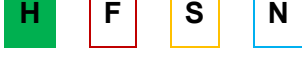

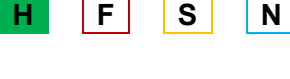

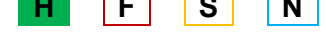

δίνεται η δυνατότητα να χρησιμοποιήσουμε υποδιαίρεση της μοίρας, π.χ Μ19 R270.4567μέχρι τέσσερα ψηφία.

# **4.12.10 Κατ' επιλογήν χρήση της λειτουργίας M με M-Fin (Μ21- Μ28) H F S N**

Η Μ21 έως τη Μ28 είναι κατ' επιλογήν για το χειριστή και θα ενεργοποιηθεί μία από τις ασφάλειες, θα περιμένει ο χειριστής το σήμα M-Fin, θα ελευθερώσει την ασφάλεια και θα περιμένει το σήμα M-Fin να σταματήσει. Το RESET θα τερματίσει οποιαδήποτε λειτουργία που περιμένει σε αναμονή το M-Fin.

# **4.12.11 Εκκίνηση γρεζομεταφορέα εμπρός (Μ31) H F S N**

Ο κωδικός αυτός προκαλεί την κίνηση του γρεζομεταφορέα έτσι ώστε να διώχνει τα γρέζια προς τα έξω. Αν η πόρτα είναι ανοιχτή τότε αυτό δεν θα συμβεί για λόγους ασφάλειας.

# **4.12.12 Σταμάτημα γρεζομεταφορέα (Μ33) H F S N**

Τέλος της κίνησης του γρεζομεταφορέα.

# **4.12.13 Παραλαβή έτοιμων τεμαχίων (Μ36) H F S N**

Με την εντολή αυτή ενεργοποιείται το σύστημα παραλαβής των έτοιμων κομματιών που φεύγουν από τη μηχανή. Δηλαδή, συνήθως κάτω από το τσοκ και το προς επεξεργασία κομμάτι υπάρχει ένα καλάθι που περιμένει να παραλάβει τα έτοιμα τεμάχια και να συνεχίσει η μηχανή με τα ακατέργαστα κομμάτια.

# **4.12.14 Απενεργοποίηση του συστήματος παραλαβής έτοιμων τεμαχίων (Μ37) H F S N**

Ακυρώνει την εντολή Μ36.

# **4.12.15 Ενεργοποίηση της διακύμανσης της ταχύτητας του άξονα (Μ38) H F S N**

Η εντολή αυτή επιτρέπει στο χειριστή να ορίσει μία περιοχή, εντός της οποίας η ταχύτητα της ατράκτου θα ποικίλει συνεχώς. Αυτό χρησιμεύει στην καταστολή του κοπτικού εργαλείου, το οποίο μπορεί να οδηγήσει σε ανεπιθύμητα τελειώματα και/ή σε φθορά του κοπτικού εργαλείου. Η διακύμανση της ταχύτητας βασίζεται στα Settings 165 και 166.

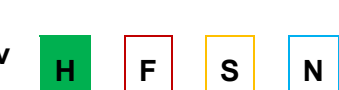

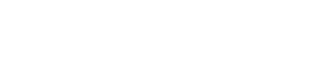

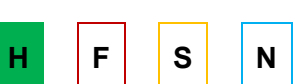

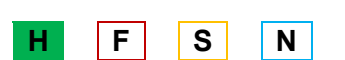

# **4.12.16 Απενεργοποίηση της διακύμανσης της ταχύτητας του άξονα (Μ39) H F S N**

Ακυρώνει την εντολή Μ38.

# **4.12.17 Υπέρβαση χαμηλής ταχύτητας (Μ41) H F S N**

Χρησιμοποιείται για την υπέρβαση της ταχύτητας της ατράκτου που συνεπάγεται από την εντολή Snnn. Με την Μ41 η ταχύτητα της ατράκτου θα είναι πάντα χαμηλή. Αν η ενταλμένη ταχύτητα είναι πάνω από το κάτω όριο της ταχύτητας, η ταχύτητα της ατράκτου θα είναι το κάτω όριο της ταχύτητας.

# **4.12.18 Υπέρβαση υψηλής ταχύτητας** (M42) **H** F S N

Χρησιμοποιείται για την υπέρβαση της ταχύτητας της ατράκτου που συνεπάγεται από την εντολή Snnn. Με την Μ42 η ταχύτητα της ατράκτου θα είναι πάντα υψηλή. Αυτό μπορεί να μειώσει την στροφορμή στο κοπτικό εργαλείο.

# **4.12.19 Θέτει τους προαιρετικούς <sup>Μ</sup> κωδικούς του χρήστη (Μ51 – Μ58) H F S N**

Είναι προαιρετικές εντολές που θα ενεργοποιήσουν μία από τις ασφάλειες και την αφήνει ανοιχτή. Αυτές είναι οι ίδιες ασφάλειες που χρησιμοποιήθηκαν για τις Μ21 – Μ28 εντολές. Με τις Μ61 – Μ68 εντολές απενεργοποιείται η πιο πάνω λειτουργία και με το RESET θα κλείσουν όλες οι ασφάλειες.

# **4.12.20 Θέτει την ασφάλεια εξόδου (Μ59) H F S N**

Άμεσα ενεργοποιεί μία διακριτή ασφάλεια εξόδου και αυτό γίνεται ως εξής : Μ59 Pnn. Όπου nn είναι ο αριθμός της ασφάλειας που ενεργοποιείται.

# **4.12.21 Ακύρωση προαιρετικών <sup>Μ</sup> κωδικών του χρήστη (Μ61 – Μ68) H F S N**

Θα απενεργοποιηθεί μία ασφάλεια.

# **4.12.22 Ακύρωση της ασφάλειας εξόδου (Μ69) H F S N**

Άμεσα ενεργοποιεί μία διακριτή ασφάλεια εξόδου και συντάσσεται ως εξής : Μ69 Pnn. Όπου nn είναι ο αριθμός της ασφάλειας που απενεργοποιείται.

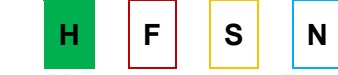

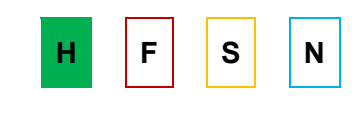

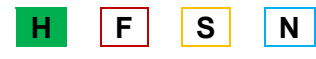

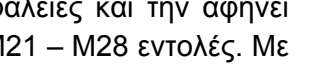

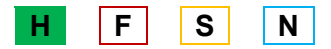

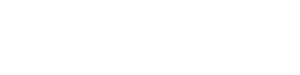

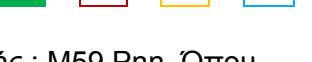

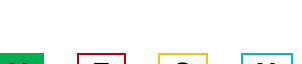

# **4.12.23 Mη ενεργοποιημένος έλεγχος display (M76) B A B B F S N S N N**

Χρησιμοποιείται για να απενεργοποιεί την ενημέρωση των displays της οθόνης.

# **4.12.24 Ενεργοποιημένος έλεγχος display (Μ77) H F S N**

Χρησιμοποιείται για να ενεργοποιεί την ενημέρωση των displays της οθόνης.

# **4.12.25 Alarm (προειδοποίηση κινδύνου) εάν βρεθεί skip signal (Μ78) H F S N**

Χρησιμοποιείται για να βγάζει ένα alarm εάν μία προγραμματισμένη λειτουργία skip πράγματι πάρει ένα skip σήμα. Αυτό συνήθως χρησιμοποιείται όταν δεν αναμένεται ένα σήμα skip και μπορεί να δείχνει κρούση αισθητήρα.

# **4.12.26 Alarm (προειδοποίηση κινδύνου) εάν δεν βρεθεί skip signal (Μ79) H F S N**

Χρησιμοποιείται για να βγάζει ένα alarm εάν μία προγραμματισμένη λειτουργία skip πράγματι δεν πάρει ένα skip σήμα. Αυτό συνήθως χρησιμοποιείται όταν ένα σήμα skip δηλώνει λάθος τοποθέτηση του αισθητήρα.

# **4.12.27 Αυτόματο άνοιγμα ή κλείσιμο πόρτας (Μ85/ Μ86) H F S N**

Οι εντολές αυτές ελέγχουν το άνοιγμα και το κλείσιμο της πόρτας αντίστοιχα.

# **4.12.28 Ενεργοποίηση ψυκτικού υψηλής πίεσης (M88) H F S N**

Χρησιμοποιείται για να ενεργοποιήσει το ψυκτικό υψηλής πίεσης κατά την εκτέλεση του προγράμματος, πριν από την περιστροφή του μύλου των κοπτικών εργαλείων.

# **4.12.29 Απενεργοποίηση ψυκτικού υψηλής πίεσης (Μ89) H F S N**

Ακυρώνει την εντολή Μ88.

#### **4.12.30 Έναρξη καταγραφής θέσης του άξονα/ σταμάτημα καταγραφής της θέσης του άξονα (Μ93/ Μ94) H F S N**

Επιτρέπει στον έλεγχο να καταγράψει τη θέση του βοηθητικού άξονα, όταν μία διακριτή είσοδος πάει ψηλά. Η έναρξη γράφεται ως εξής : Μ93 Px Qx , όπου P είναι ο αριθμός του άξονα και Q είναι ένας διακριτός αριθμός εισόδου από 0 έως 63, και το σταμάτημα : Μ94.

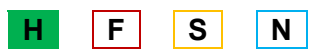

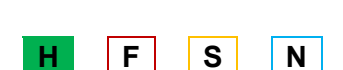

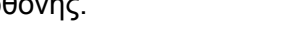

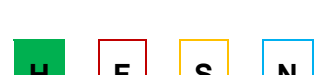

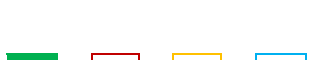

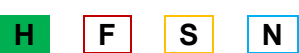

### **4.12.31 Μέθοδος Sleep (Μ95) H F S N**

Η κατάσταση λειτουργίας «ύπνου» μπορεί να χρησιμοποιηθεί όταν ο χρήστης επιθυμεί να αρχίσει να ζεσταίνεται η μηχανή από μόνη της από πιο πριν, μέχρι να έρθει η ώρα να την χρησιμοποιήσει. Η σύνταξη της εντολής αυτής είναι Μ95 (hh : mm).

### **4.12.32 Υπερπήδηση εάν δεν υπάρχει είσοδος (Μ96) H F S N**

Η εντολή αυτή χρησιμοποιείται για να τεστάρει μία διακριτή είσοδο για μηδενική κατάσταση (Off). Η τιμή Q πρέπει να είναι μεταξύ του διαστήματος 0 – 31, ανταποκρινόμενη στις διακριτές εισόδους που βρέθηκαν στο Diagnostic display με την πάνω αριστερά να είναι η είσοδος 0 και η κάτω αριστερά να είναι η είσοδος 31.

#### **4.12.33 Κλήση τοπικού υποπρογράμματος (M97) H** F S N

Χρησιμοποιείται για να καλεί μία υπορουτίνα, που αναφέρεται από έναν αριθμό γραμμής Ν που βρίσκεται μέσα στο ίδιο πρόγραμμα. Απαιτείται μία εντολή Pnnnnnn και πρέπει να ταιριάζει με έναν αριθμό γραμμής μέσα στο ίδιο πρόγραμμα. Αυτό είναι χρήσιμο για απλές υπορουτίνες, που είναι σε ένα πρόγραμμα και δεν χρειάζεται την πολυπλοκότητα ενός ξεχωριστού προγράμματος. Η υπορουτίνα πρέπει να κλείνει με μία Μ99 εντολή.

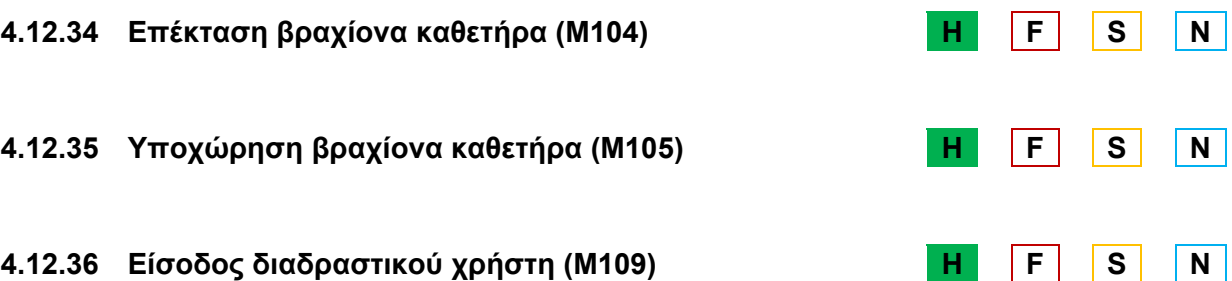

Επιτρέπει σε ένα πρόγραμμα εντολών να εμφανίσει ένα σύντομο μήνυμα στην οθόνη, παίρνοντας ένα χαρακτήρα εισόδου από τον χρήστη και τον αποθηκεύει σε μία macro μεταβλητή.

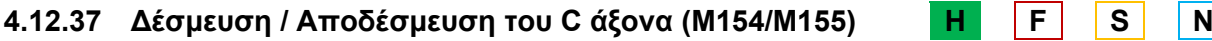

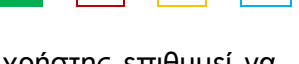

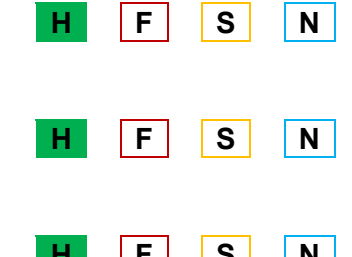

# **5. ΣΥΝΟΨΗ**

Στην παρούσα διπλωματική εργασία πραγματοποιήθηκε μία συνοπτική παρουσίαση των εντολών των ψηφιακά καθοδηγούμενων εργαλειομηχανών. Όπως παρατηρήθηκε, ένας μεγάλος αριθμός εντολών προγραμματισμού είναι κοινός και στους τέσσερεις τύπους καθοδήγησης, Haas, Fanuc, Siemens, Heidenhain. Οι βασικές εντολές προγραμματισμού παρουσιάζονται με το ίδιο όνομα και την ίδια μορφή σύνταξης στις τρεις καθοδηγήσεις, Haas, Fanuc και Siemens, ενώ η καθοδήγηση Heidenhain παρουσιάζει μία μικρή διαφοροποίηση στο όνομα, αλλά και στη σύνταξη. Εκτός όμως από τις κοινές εντολές, η κάθε καθοδήγηση έχει τις δικές της πρόσθετες εντολές για διάφορες κατεργασίες.

Η καθοδήγηση Haas περιλαμβάνει όλες τις εντολές κύκλων κατεργασίας που είναι απαραίτητες για την κατεργασία ενός σχετικά απλού τεμαχίου. Η καθοδήγηση Fanuc περιλαμβάνει κάποιους από αυτούς τους κύκλους κατεργασίας, αλλά όχι όλους, καθώς είναι η καθοδήγηση που φέρει το μικρότερο αριθμό εντολών. Άλλη μία καθοδήγηση που παρουσιάζει αρκετές ομοιότητες με τις δύο παραπάνω καθοδηγήσεις είναι η Siemens, αν και αυτή έχει κάποιες επιπρόσθετες εντολές για συγκεκριμένες κατεργασίες, όπως η εντολή κύκλου κατεργασίας για κοπή απλού σπειρώματος με μία αρχή και με πολλές αρχές G33 και η G79 για κοπή σπειρώματος ευθύγραμμα ή κωνικά. Τέλος, οι καθοδηγήσεις Fanuc και Siemens έχουν μία κοινή ομάδα εντολών, τους έτοιμους κύκλους κατεργασίας για άνοιγμα οπής, οι εντολές G83 – G85, G87 – G89 και τις ακυρώνει η εντολή G80.

Η Heidenhain καθοδήγηση παρουσιάζει ελάχιστες ομοιότητες με τις υπόλοιπες καθοδηγήσεις. Πέρα των πολλών εντολών βοηθητικών λειτουργιών που έχει, όπως και η καθοδήγηση Haas αλλά με ελάχιστες ομοιότητες μεταξύ τους, περιλαμβάνει και πολλές άλλες εντολές και κύκλους κατεργασίας για πιο εξεζητημένες και περίπλοκες κατεργασίες. Επιπλέον, είναι η μοναδική καθοδήγηση, από τους υπόλοιπους τρεις τύπους, που στη μορφή σύνταξης των εντολών της χρησιμοποιεί πολλές παραμέτρους και, στις περισσότερες περιπτώσεις αυτές είναι προκαθορισμένες ανάλογα με την κίνηση του κοπτικού εργαλείου, όπως στον κώδικα G829 και G827/ G828.

# **6. ΒΙΒΛΙΟΓΡΑΦΙΑ**

- Siemens, Programming Manual, Sinumerik 840D/840Di Sinumerik 810D/FM-NC
- Heidenhain, User's Manual, Manual plus 4110
- Haas Automation Inc., Lathe Operator's Manual, January 2009
- Fanuc Series Operator's Manual
- Stuart King "History of the Lathe"
- Προγραμματισμός Εργαλειομηχανών CNC , Παιδαγωγικό Ινστιτούτο 2002, Αριστομένης Αντωνιάδης – Βιδάκης Νεκτάριος